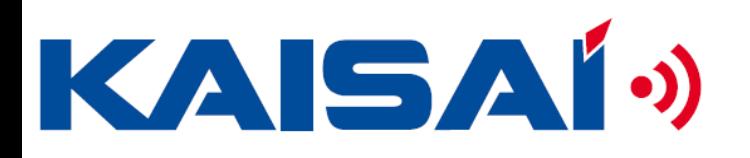

### Poznaj technologię produktów Kaisai

UNIWERSALNE ROZWIĄZANIA **ZASTOSOWANIE** 

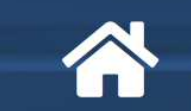

POKOJE I DOMY MIESZKALNE

**OBIEKTY UŻYTECZNOŚCI PUBLICZNEJ I ADMINISTRACJI** 

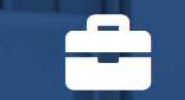

POMIESZCZENIA BIUROWE, SALE **KONFERENCYJNE** 

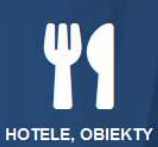

**GASTRONOMICZNE** 

### Kontrola systemów ściennych split

### Poradnik Serwisanta

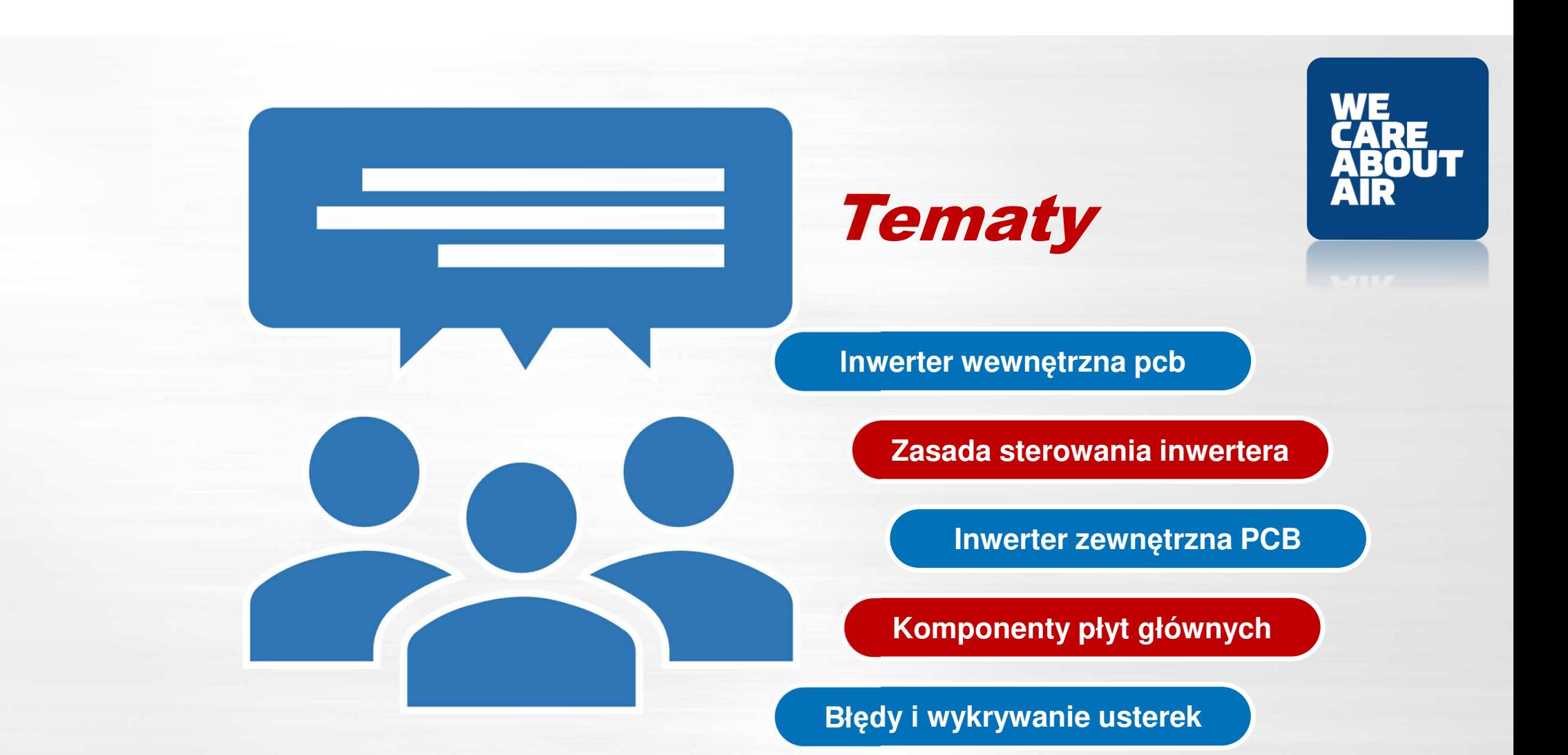

Jednostki ścienne split KAISAÍ<sup>3</sup>)

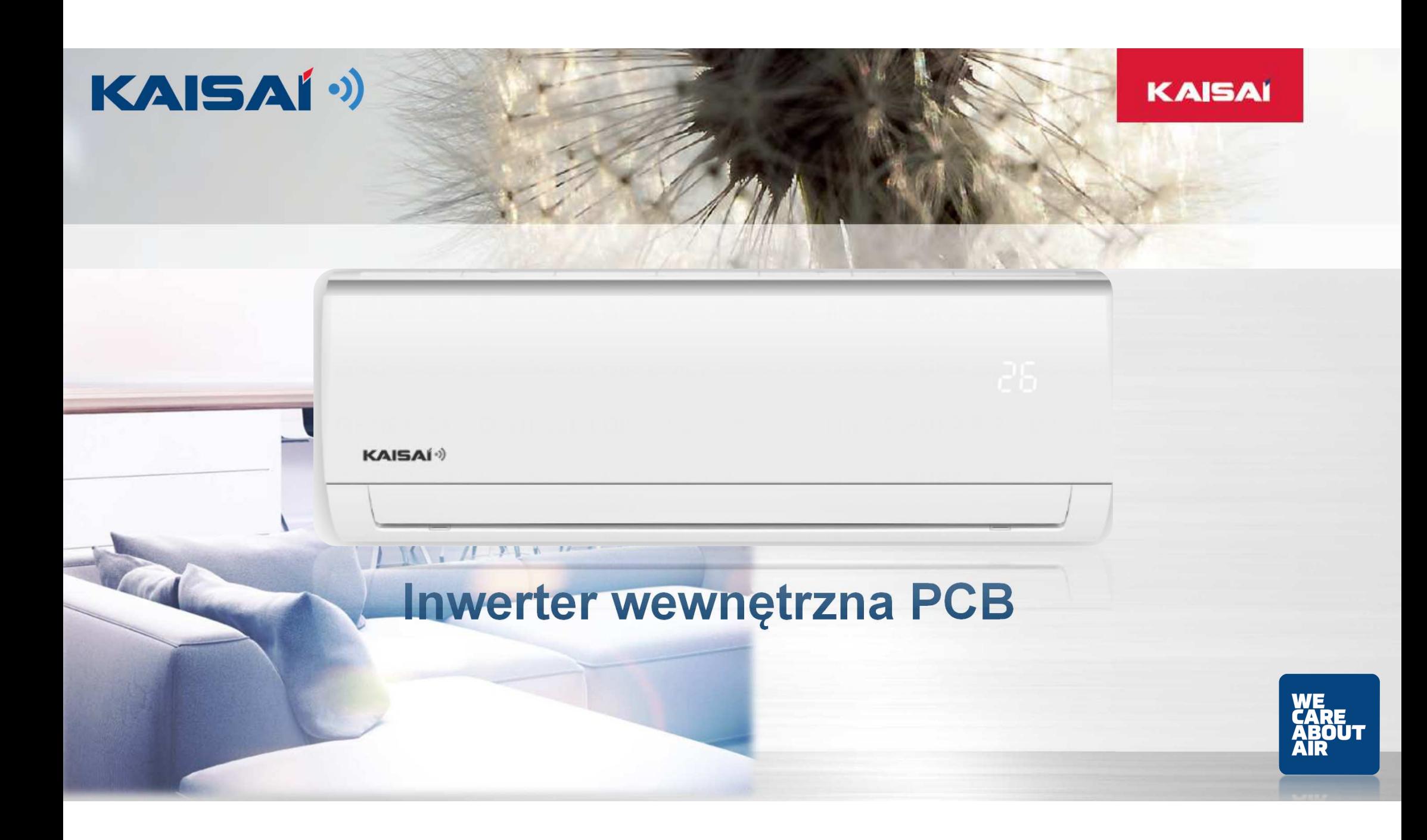

## **Podłączenie <sup>i</sup> schematy, oznakowanie <sup>ś</sup>cienne**

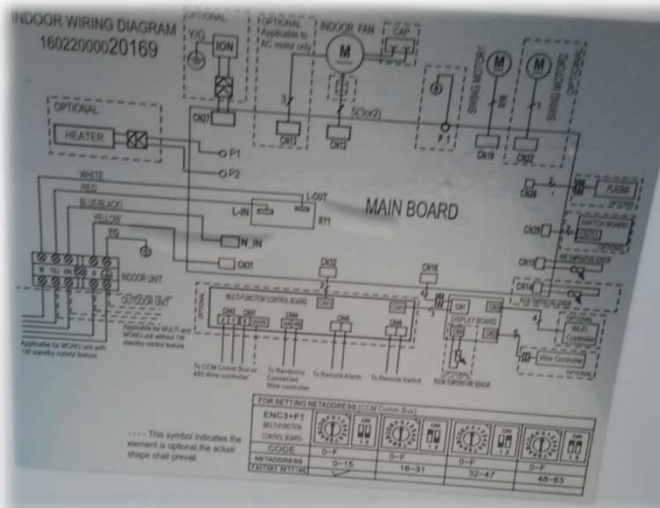

*Schemat podłączeń jed.wew na panelu* 

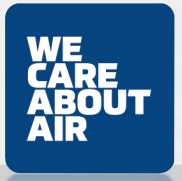

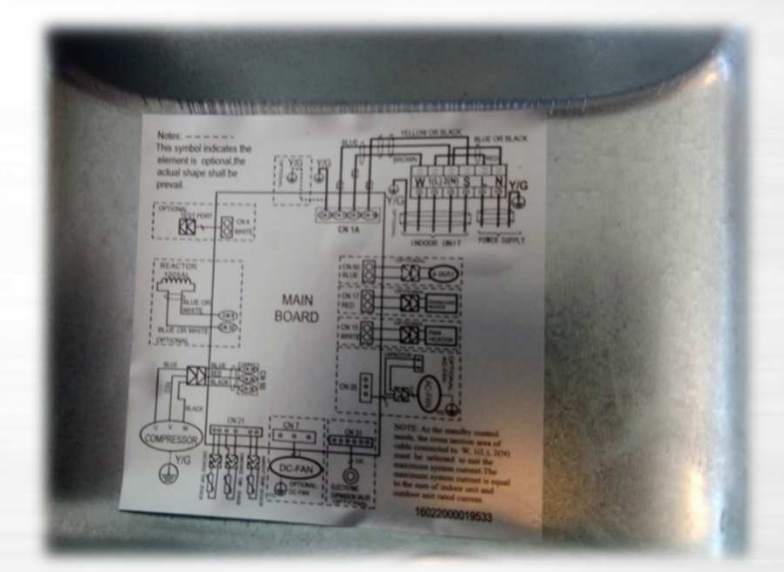

*Schemat podłączeńjed .zew. pod klapka elektryki* KAISAÍ<sup>()</sup>

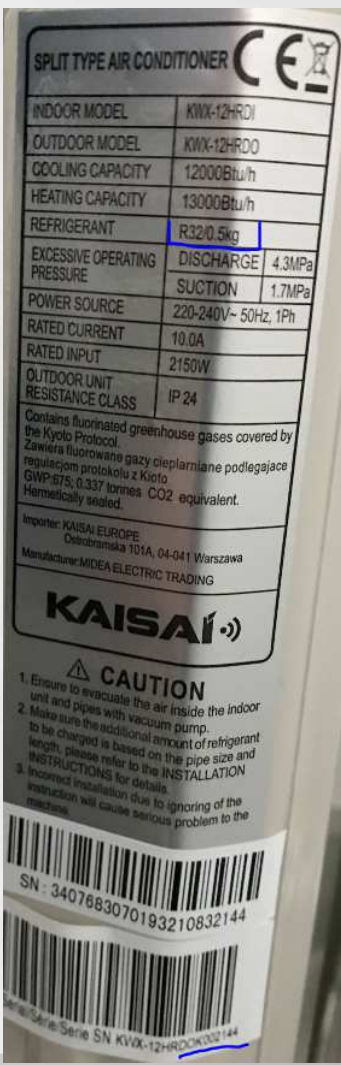

R32 (GWP=675) – od 7,41 kg napełnienia.

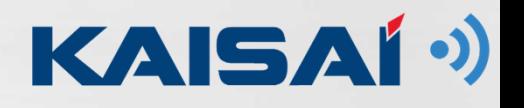

## **Inwerter płyta główna PCB**

#### *Schemat kontroli sterowania*

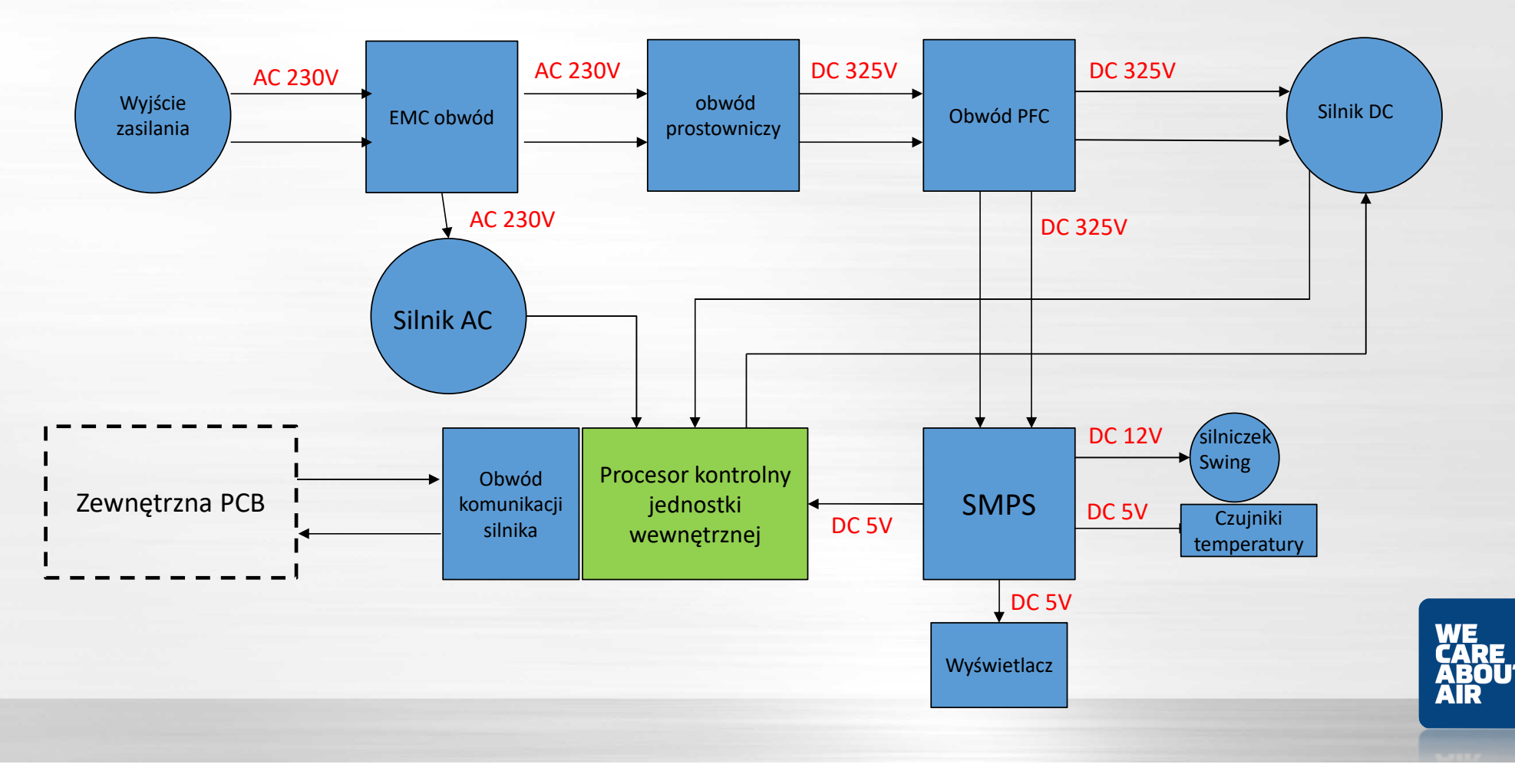

### **KAISAI płyta główna wewnętrzna**

### *Schemat podłączeń z silnikiem AC*

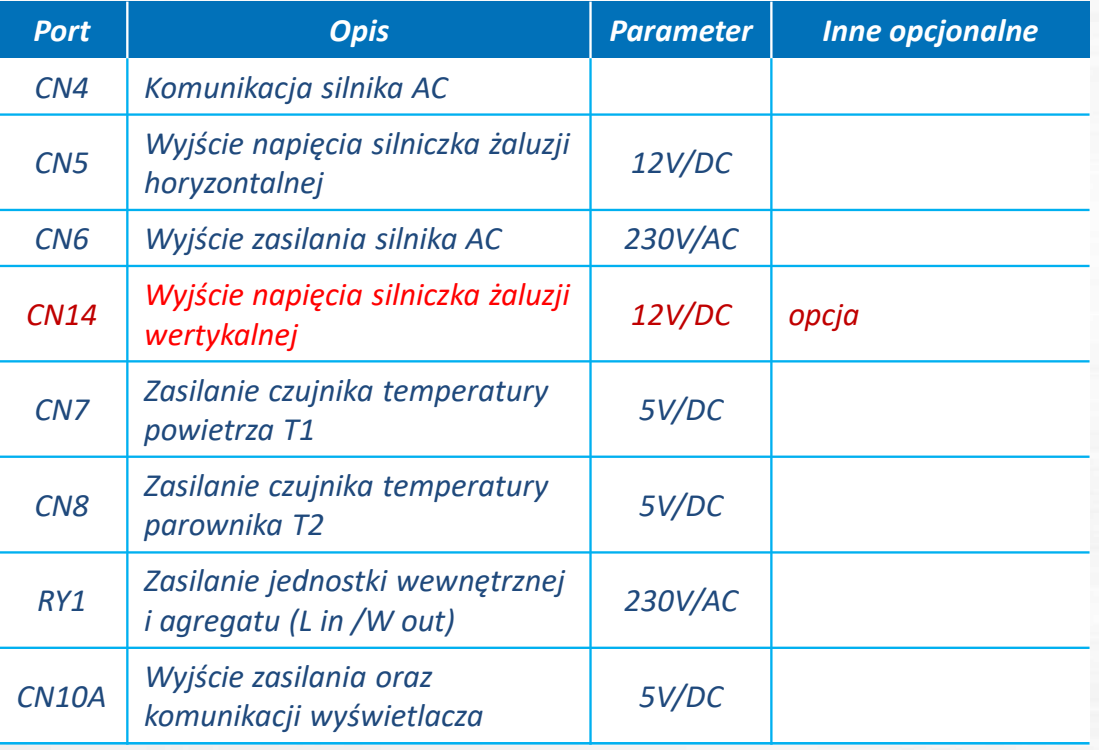

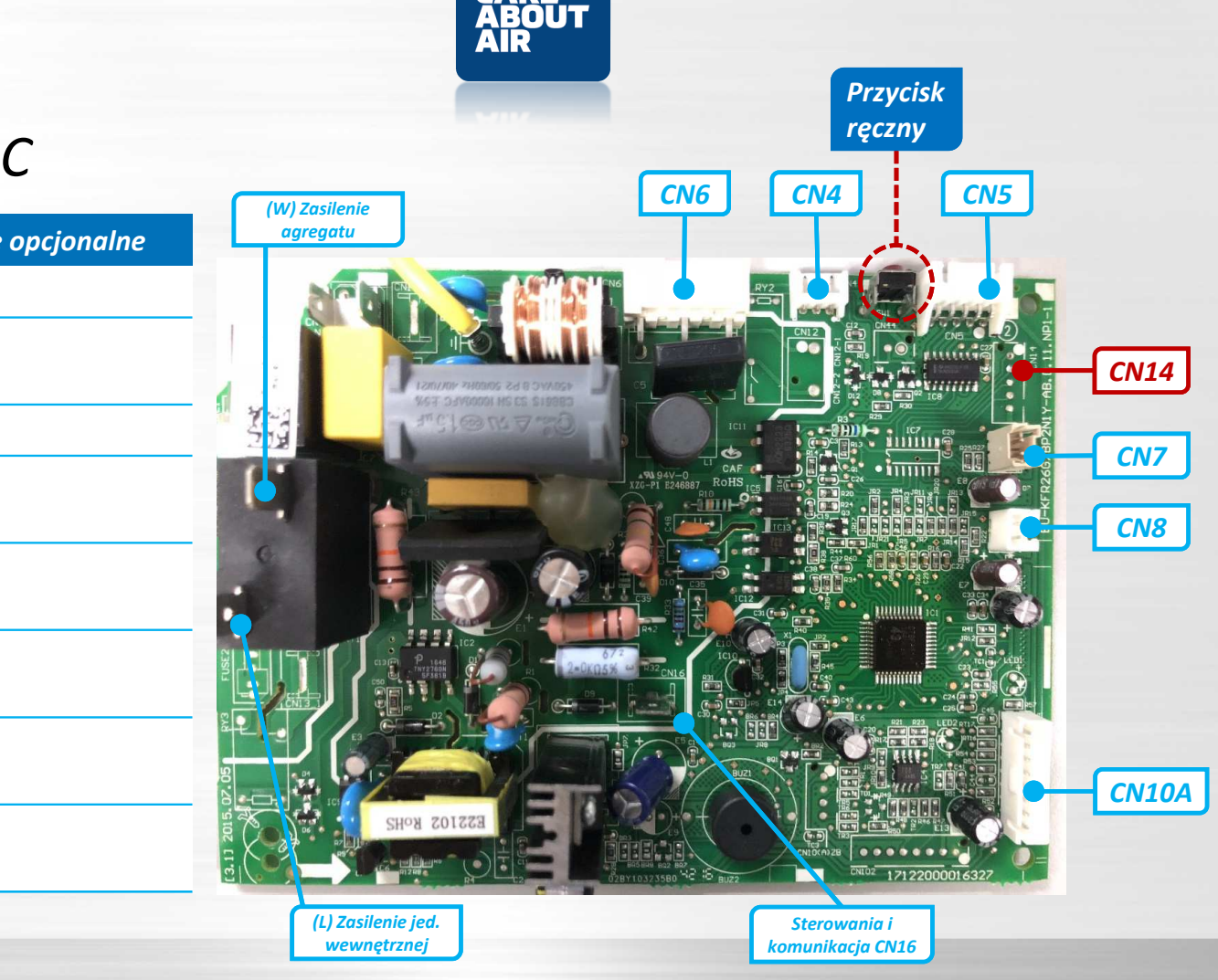

### **KAISAI płyta główna wewnętrzna**

### *Schemat podłączeń z silnikiem DC*

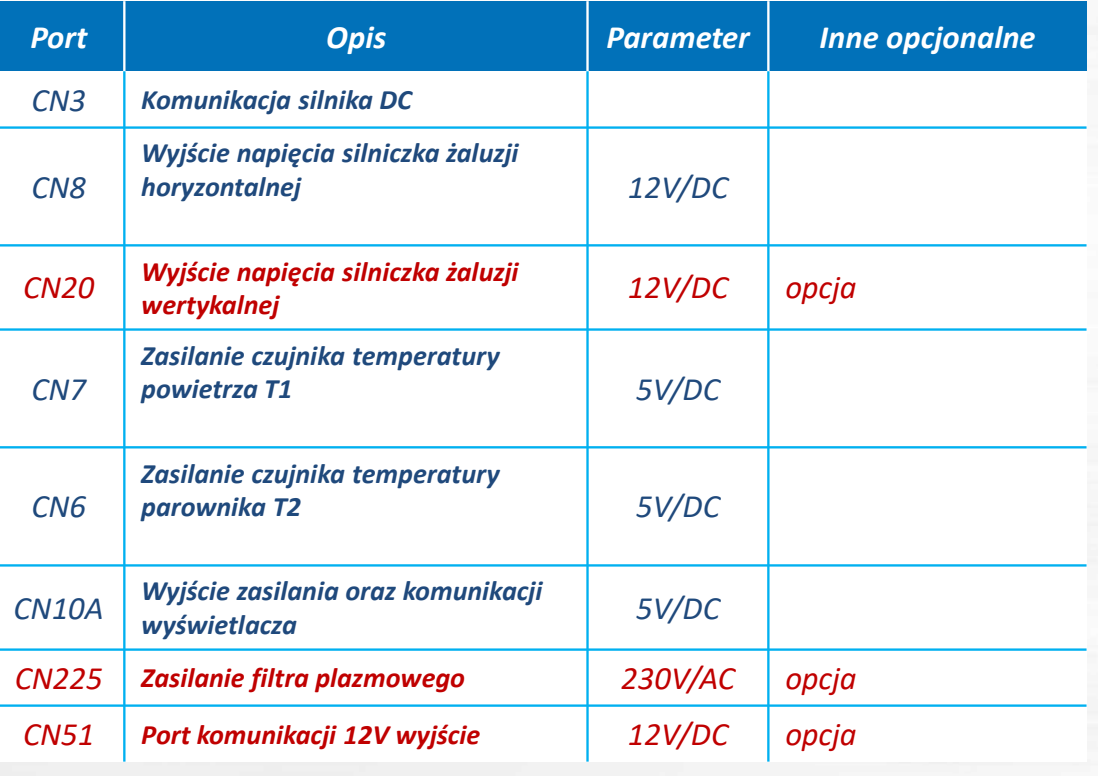

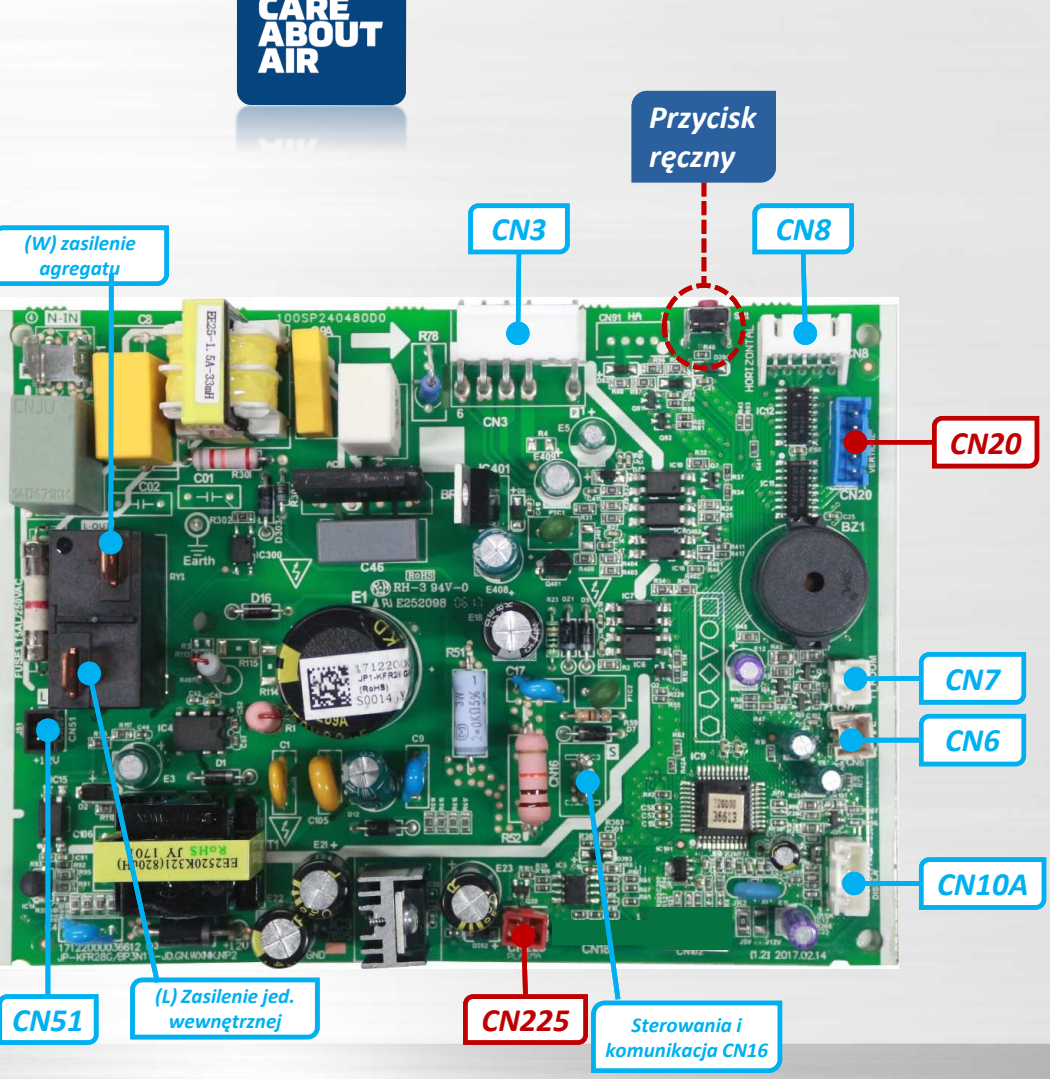

### **Płyta wyświetlacza wewnętrznego typ ścienny KAISAI KRX**

### *Schemat płyty wyświetlacza*

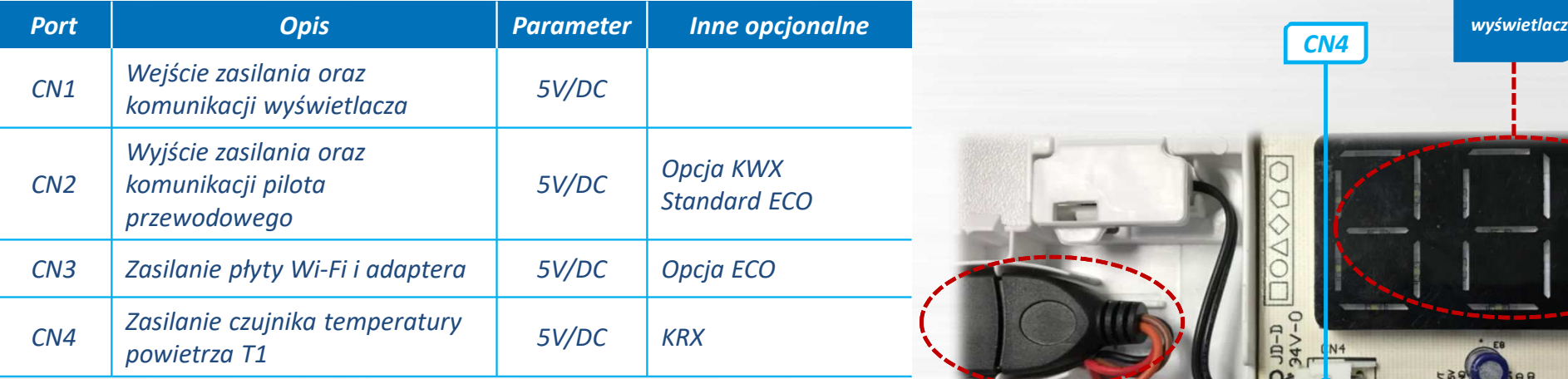

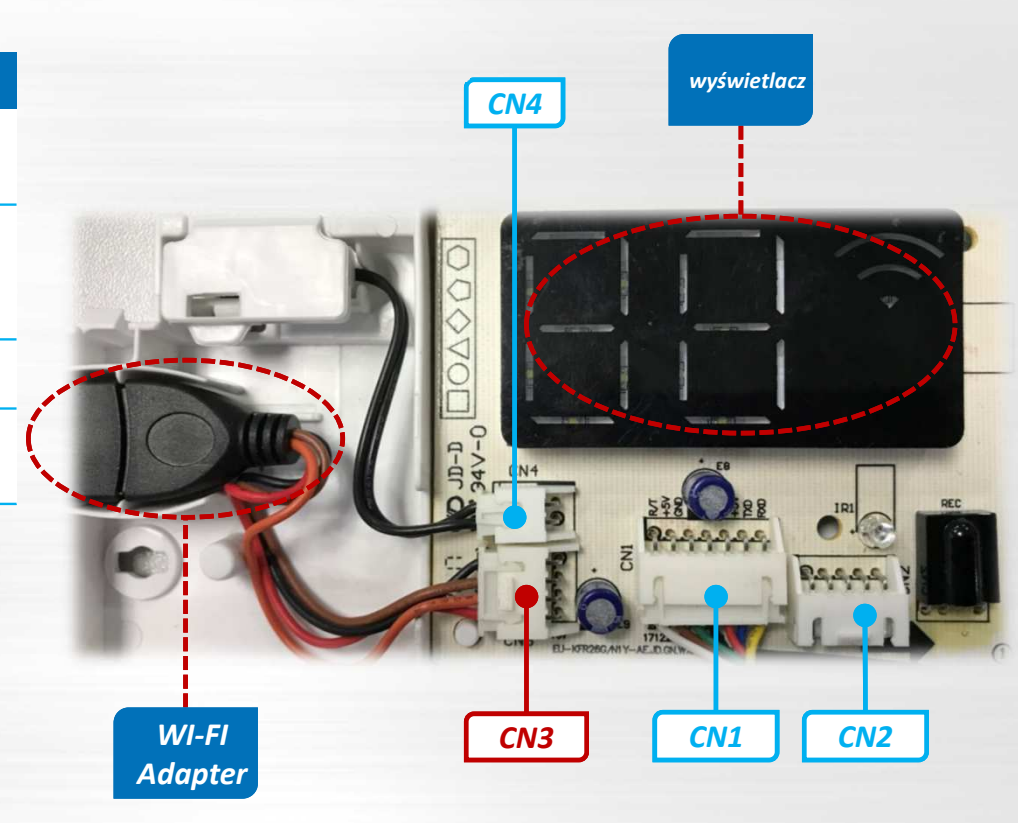

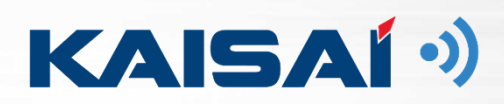

## **Zasada sterowania inwerterem KAISAI**

## **Zasada sterowania inwerterem**

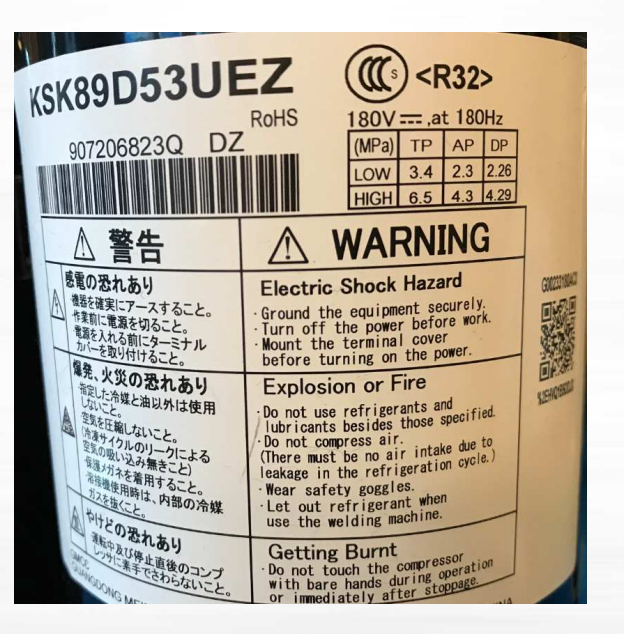

Zasada działania sprężarki inwerterowej

**n=60f/p**

**<sup>n</sup>**—prędkość sprężarki **<sup>f</sup>**—częstotliwość pracy sprężarki **<sup>p</sup>**—bieguny silnika sprężarki (nie mogą być zmieniane)

*Prędkość obrotowa "n" sprężarki zostanie zmieniona zgodnie <sup>z</sup> "częstotliwością"*

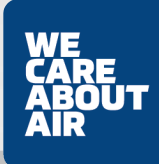

KAISA<sup>(3)</sup>

Naładowanie czynnika –UWAGA!Bardzo ważne –klucz sprawności układu

**KAISAÍ** 

Nie podłączaj ,oraz nie odłączaj manometrów na wysokim ciśnieniu w układzie po wykonaniu montażu , oraz w trakcie serwisowania układów o tak małym naładowaniu jak 0,5 kg R32(pojemność załadunkowa wężyka + komora manometrów z wziernikiem = 0,1 kg)

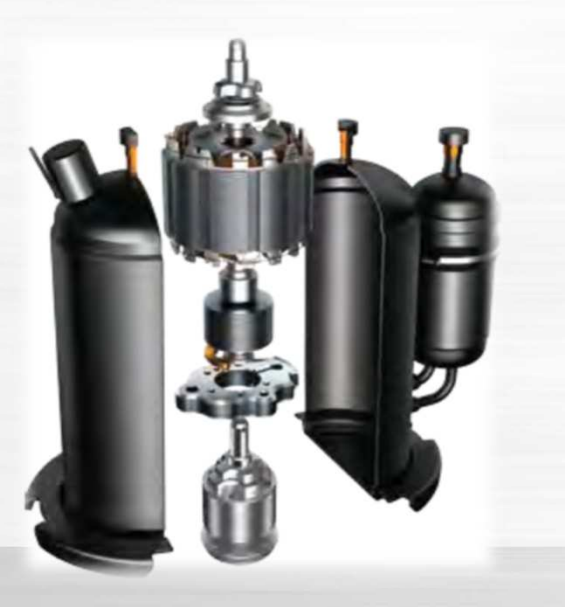

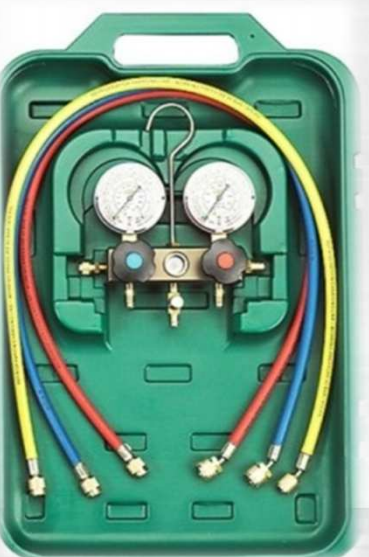

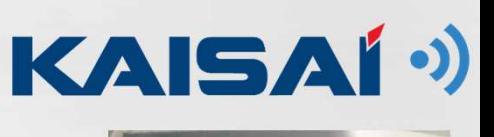

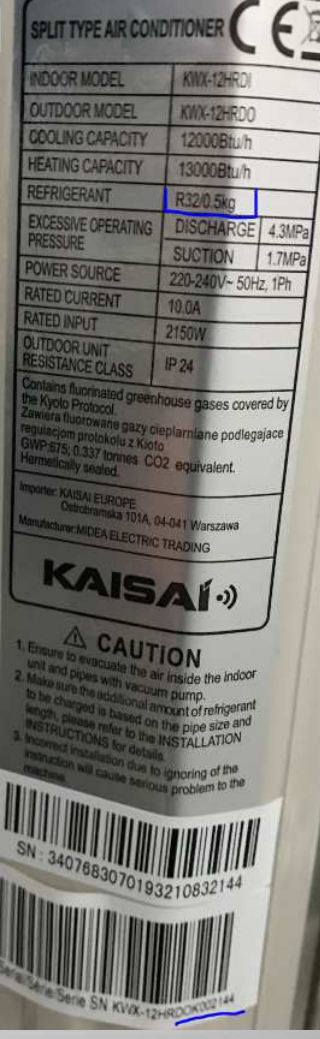

## **Zasada sterowania falownikiem**

*W systemach klimatyzacyjnych falowniki są w dużej mierze nazywane urządzeniami, które przetwarzają komercyjną energię elektryczną na prąd zmienny o regulowanej częstotliwości i napięciu. Konwerter, który konwertuje prąd przemienny na prąd stały, stanowi część takich urządzeń. Prędkość obrotową sprężarki można dowolnie zmieniać za pomocą falownika.*

**KAISA<sup>(\*)</sup>** 

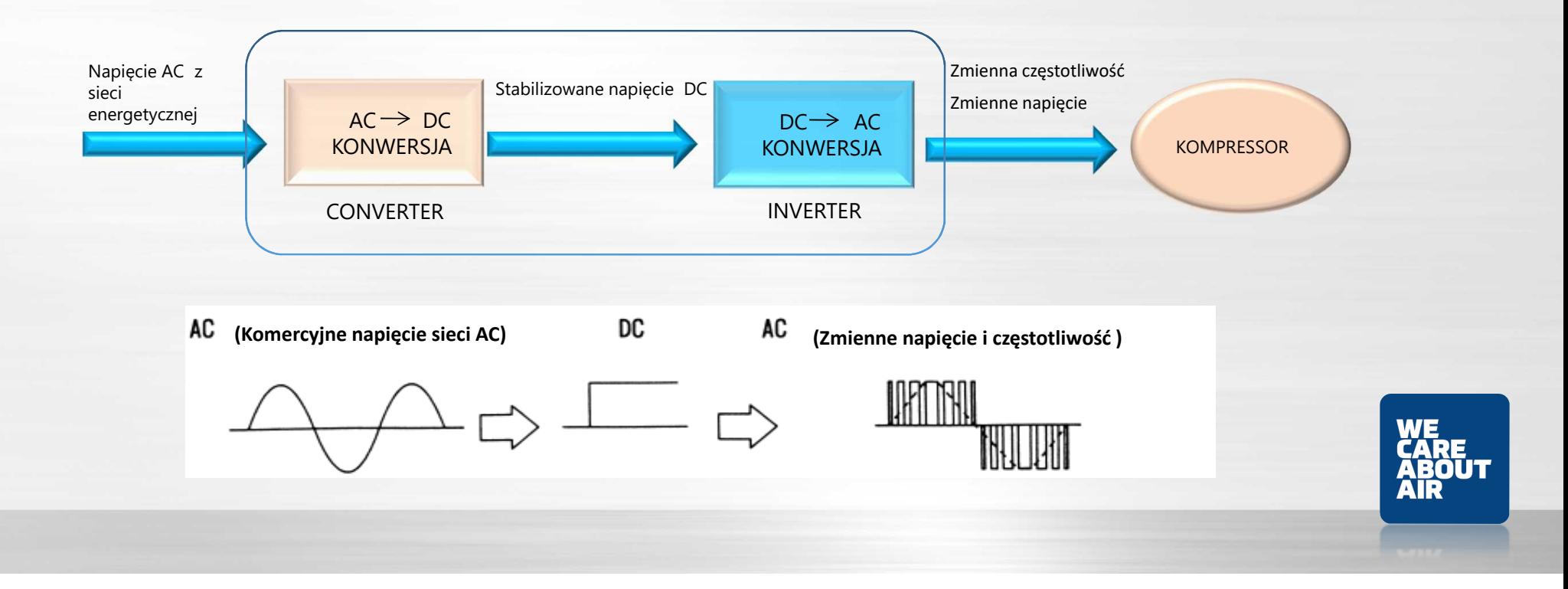

### KAISAÍ<sup>()</sup>

## **Zasada sterowania inwerterem**

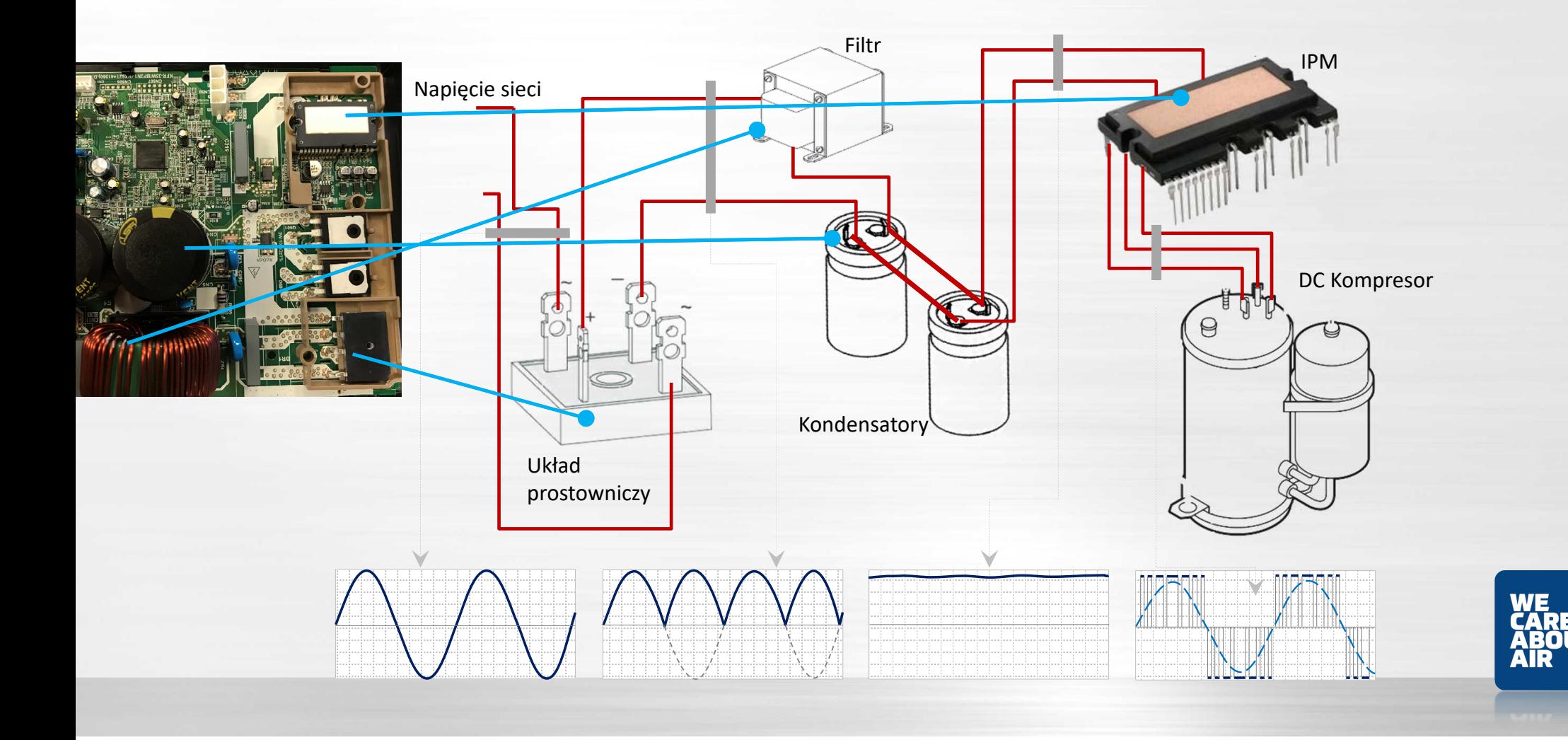

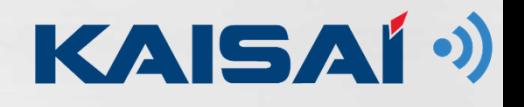

## **Zasada sterowania inwerterem**

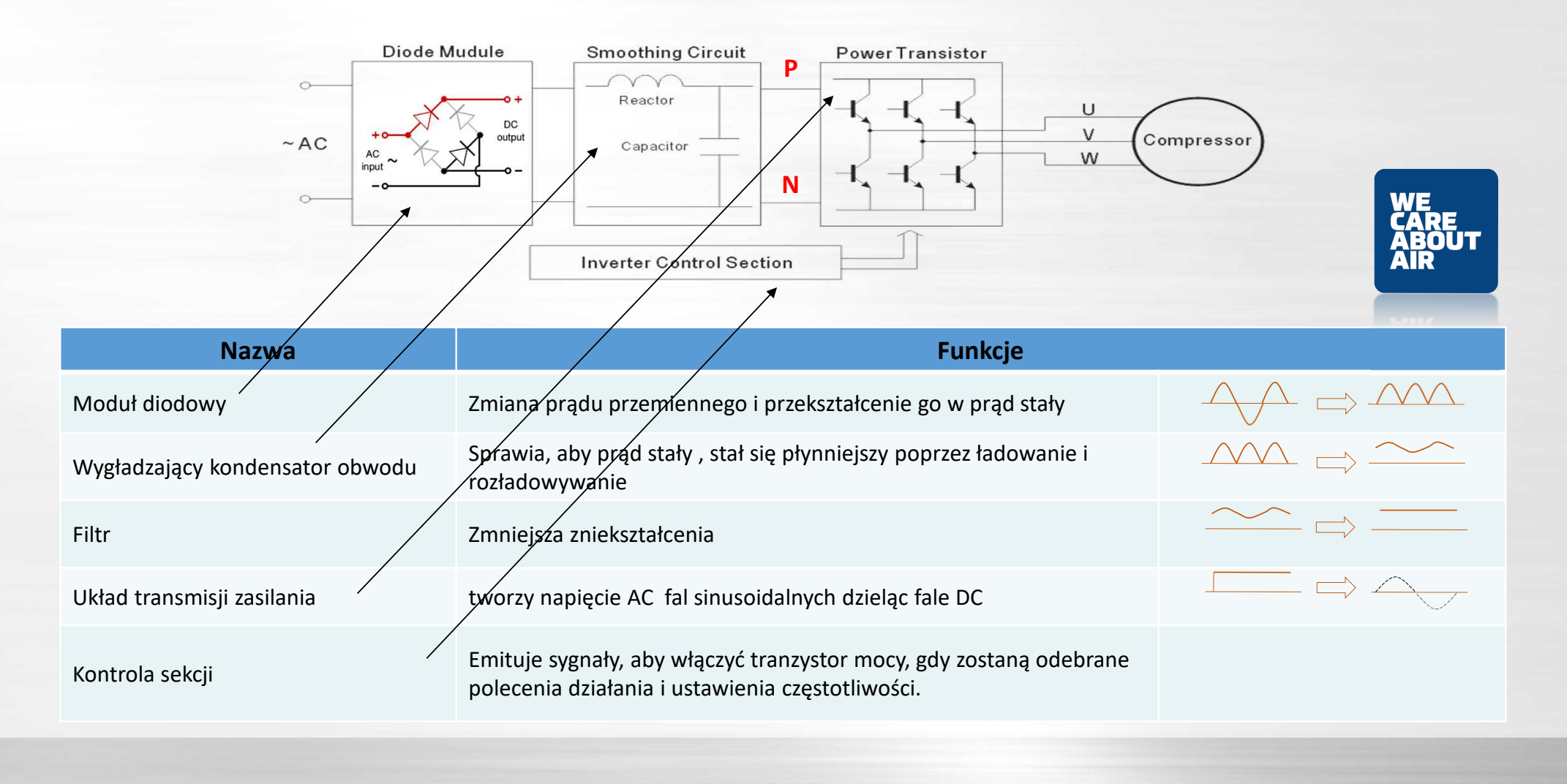

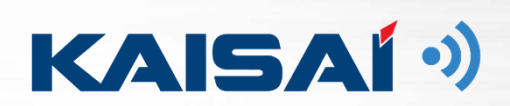

#### **KAISAI Inwerter zewnętrzna PCB**

## **Inwerter zewnętrzna PCB**

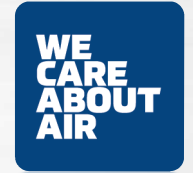

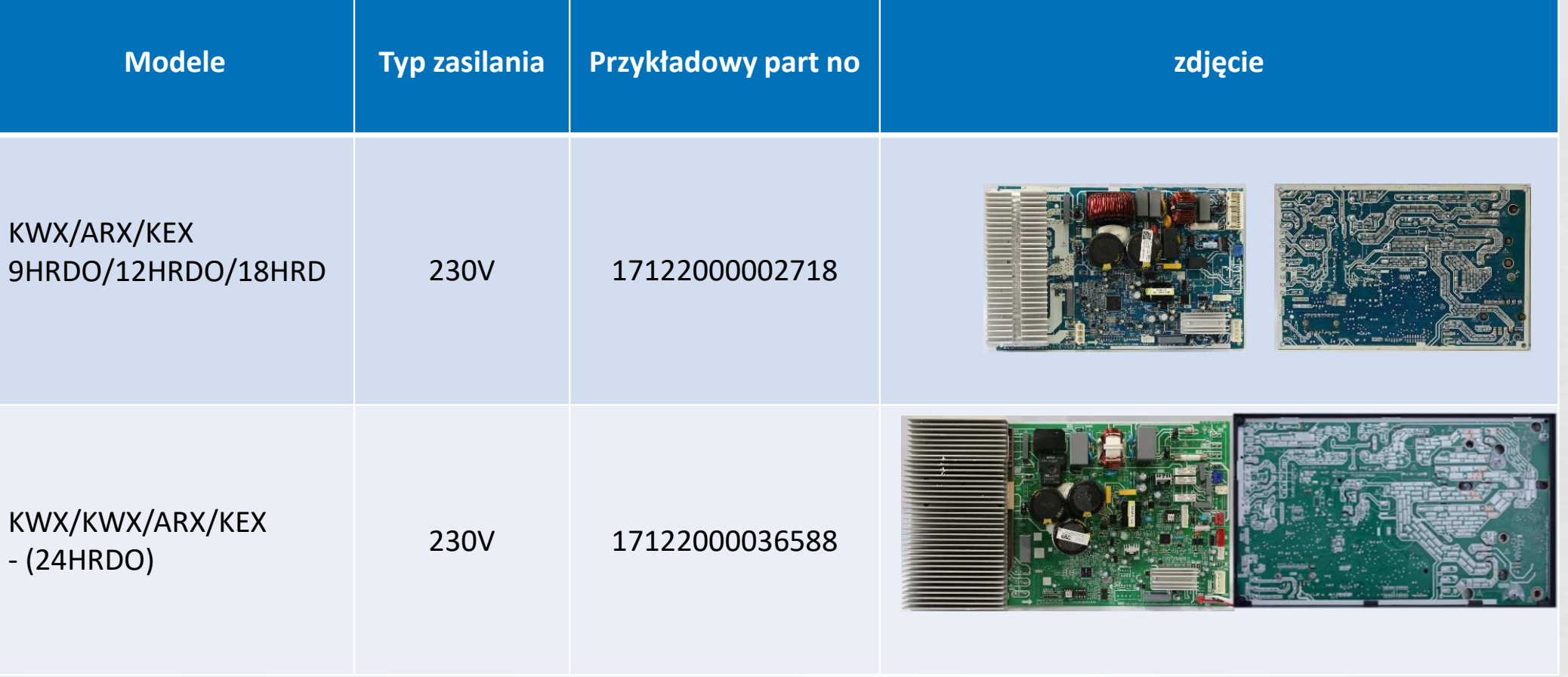

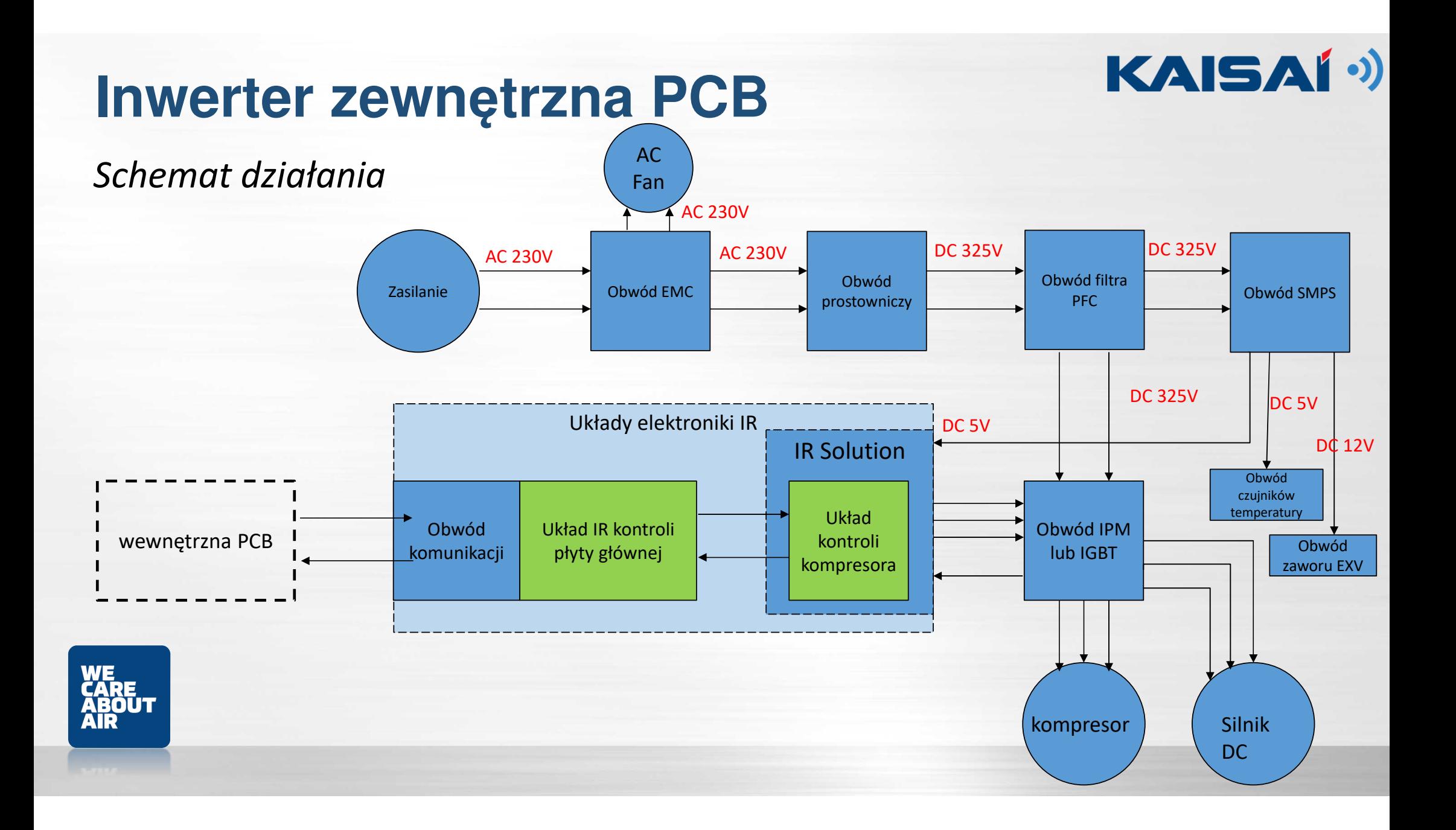

## **Inwerter zewnętrzna PCB**

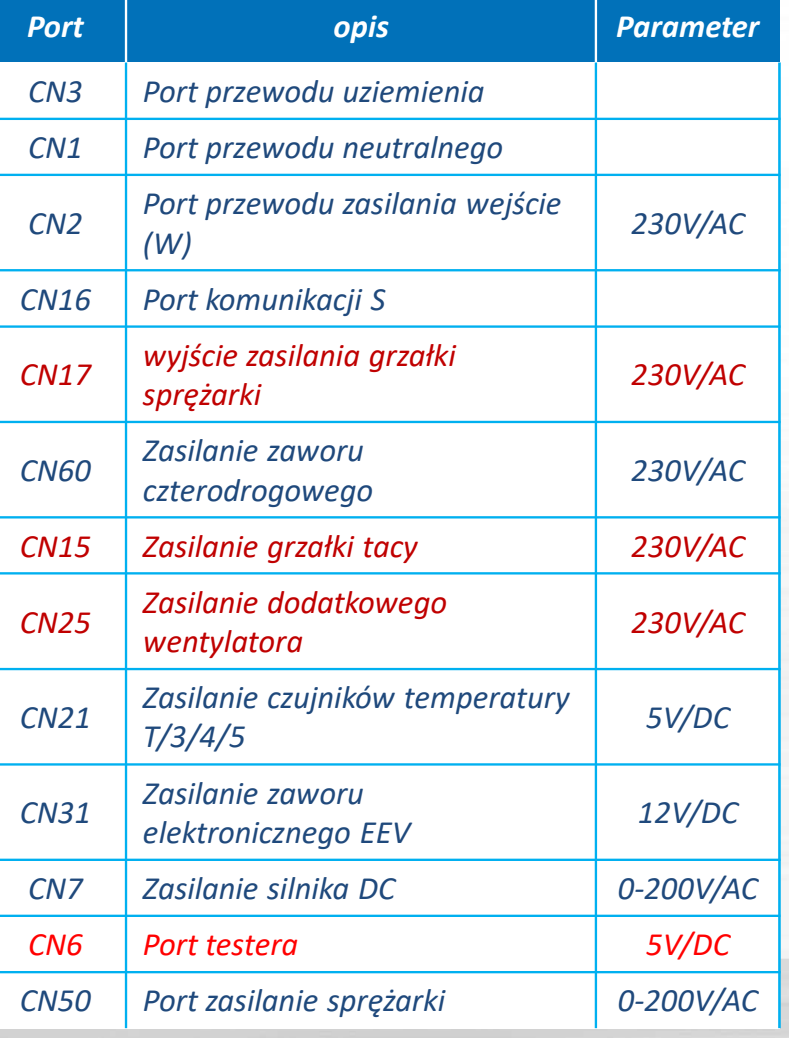

#### *9HRBO/12HRBO/18HRDO* $CN1$  $CN1$  $CN1$ KFR 36 35W 6P3Wb 811pxsm HSI<br>See 1EWM50A93J8017 CN<sub>6</sub>  $CN<sub>2</sub>$  $CN1$  $CN3$  $CNe$ **TITLE ATTITLE**  $CN<sub>2</sub>$ *Filtr, FRD,* **CARE<br>ABOUT<br>AIR**  $CN7$  $C<sub>N50</sub>$ **Dip-switches**  *IGBT i IPM*for setting

 $CN11$ 

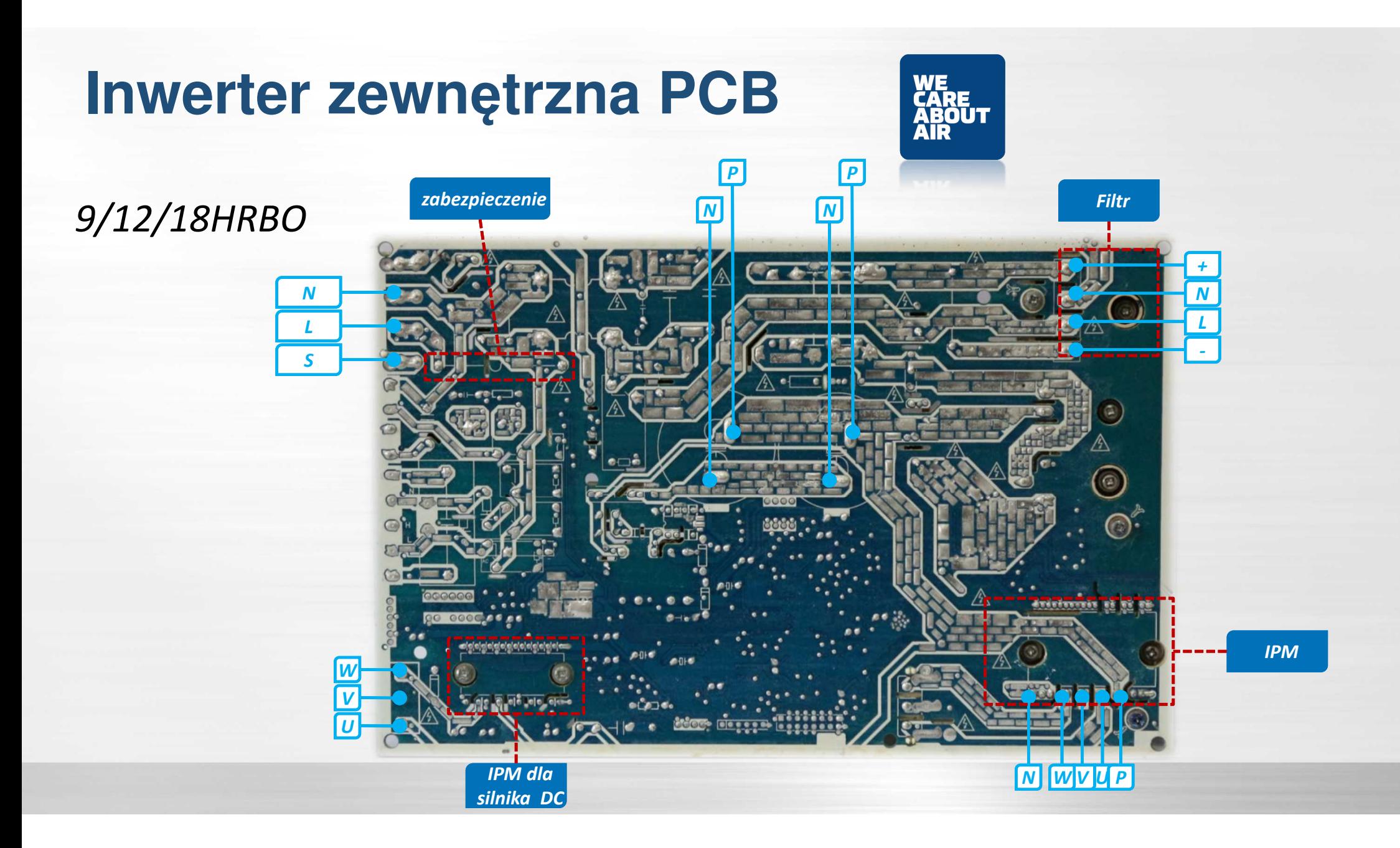

## **Inwerter zewnętrzna PCB**

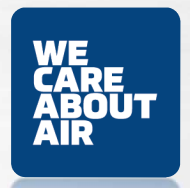

#### *KWX-18HRBO*

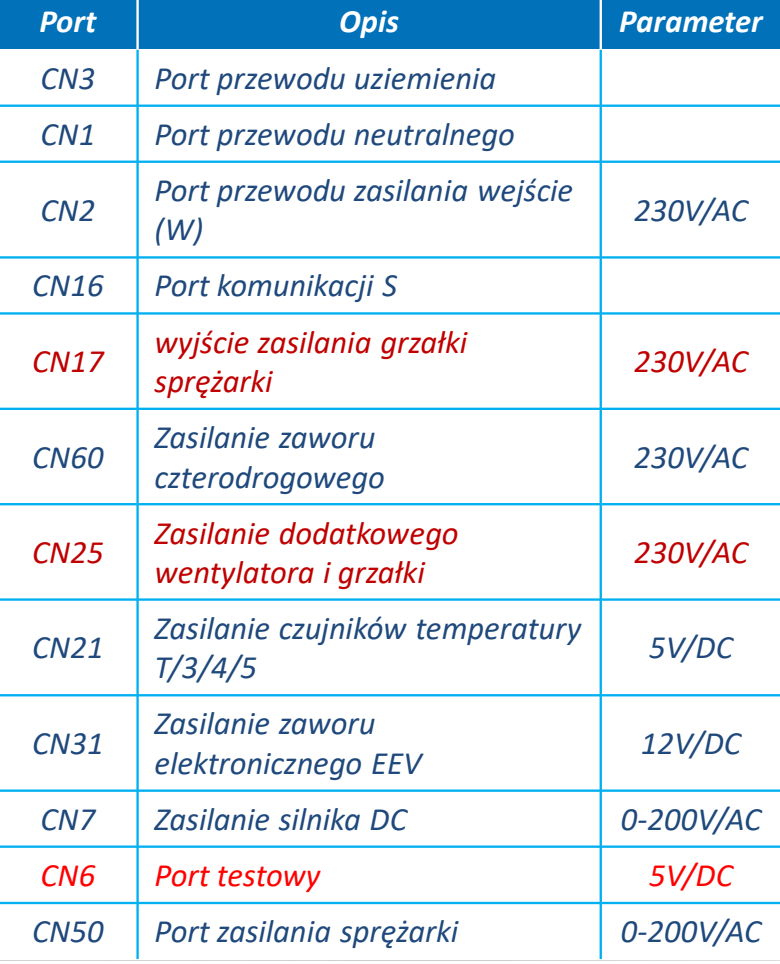

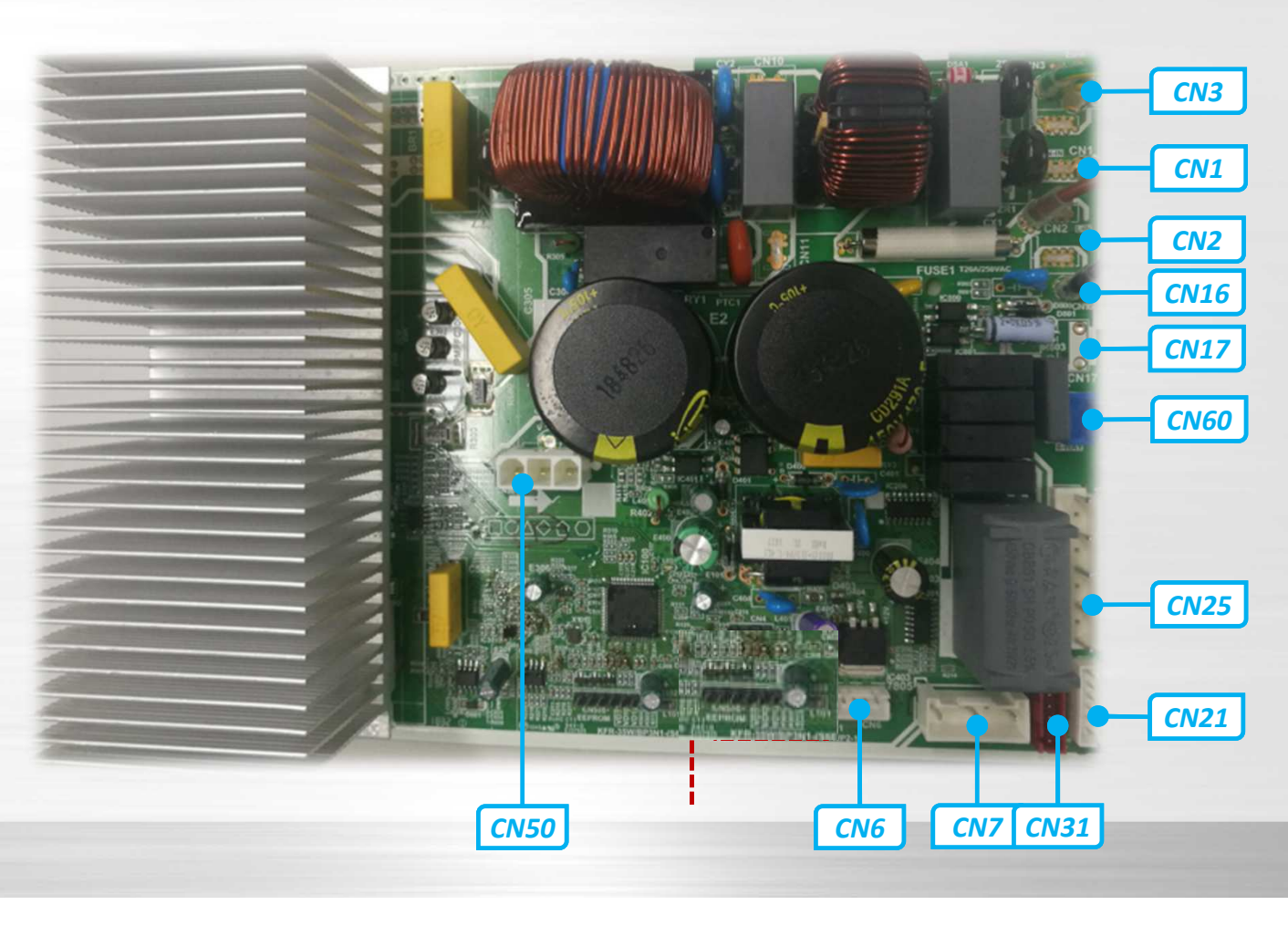

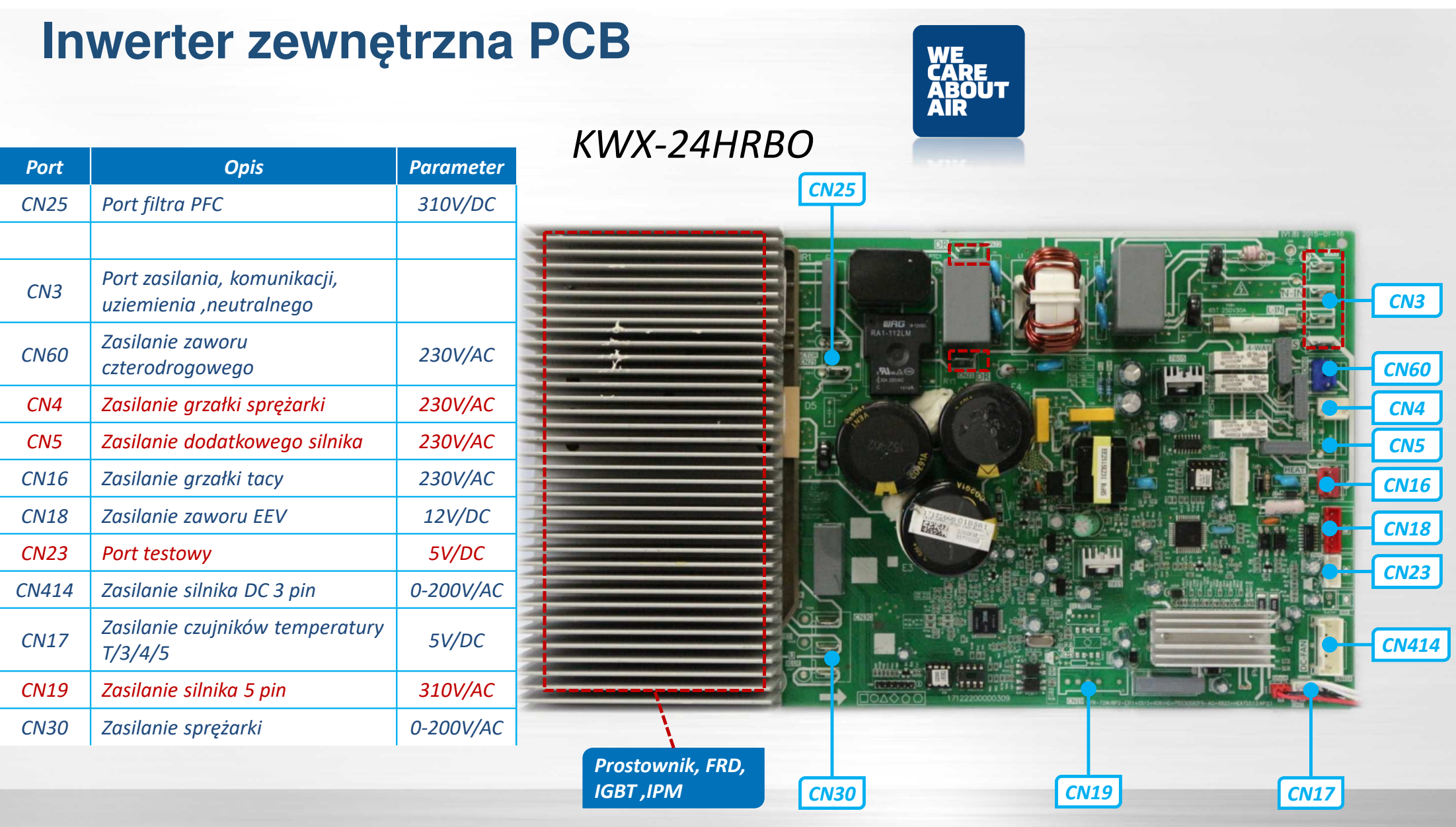

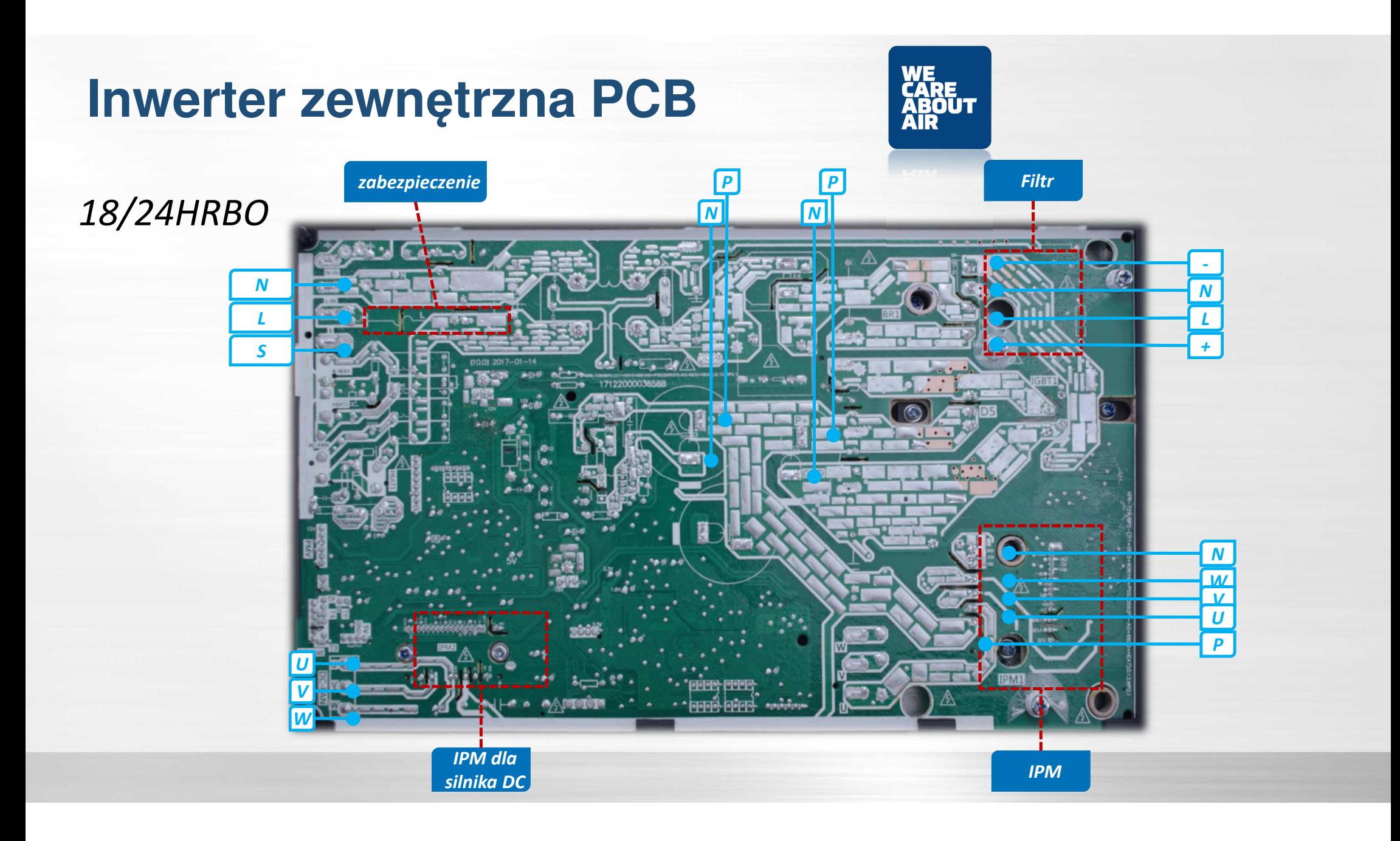

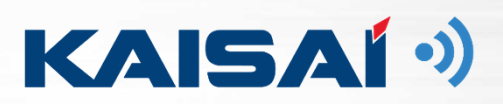

## **Komponenty kontrolne systemu**

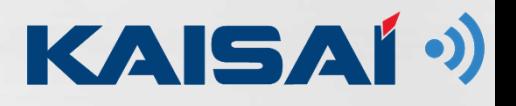

## **Komponenty płyt głównych**

Filtr prostowniczy

Zmienia normalne napięcie AC do DC.

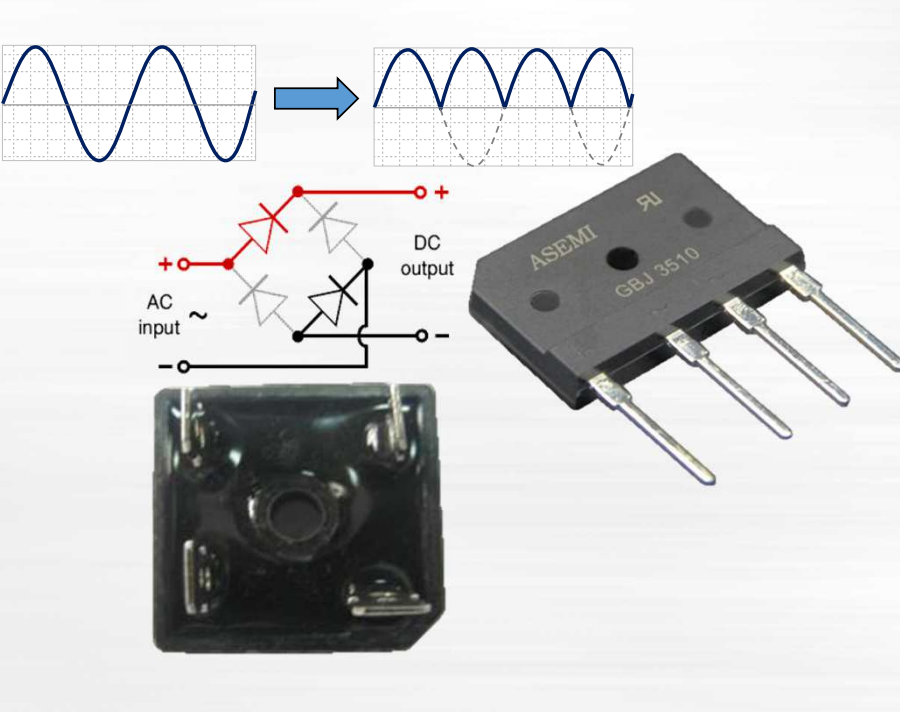

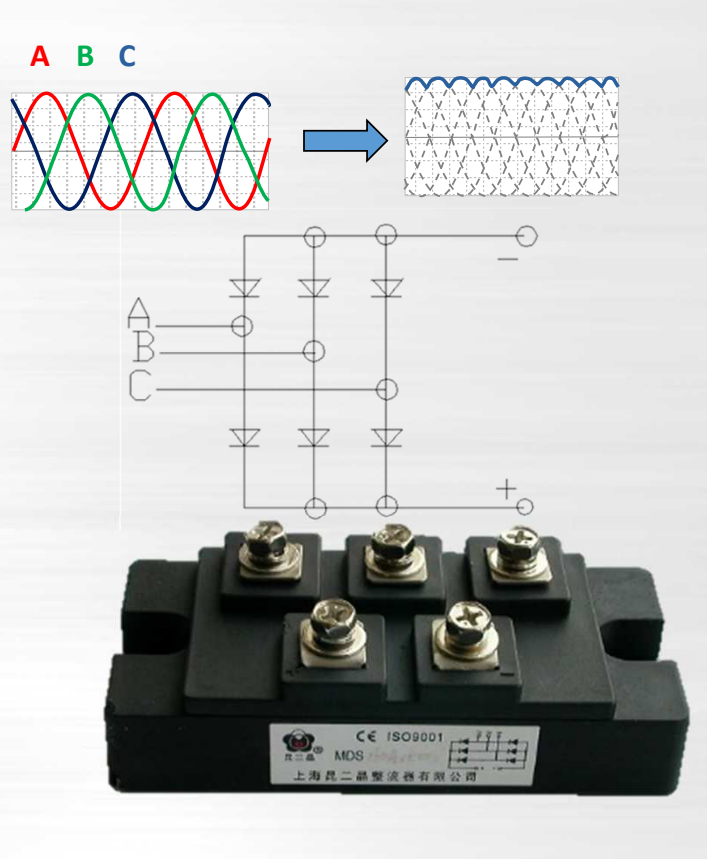

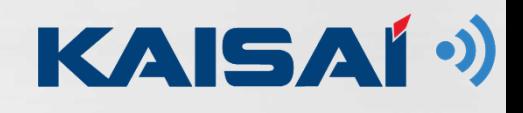

#### *Filtr prostowniczy*

*Wyłącz zasilanie i pozwól inwerterowi całkowicie rozładować kondensator elektrolityczny.* 

*Następnie użyj testera, aby sprawdzić jego ciągłość.*

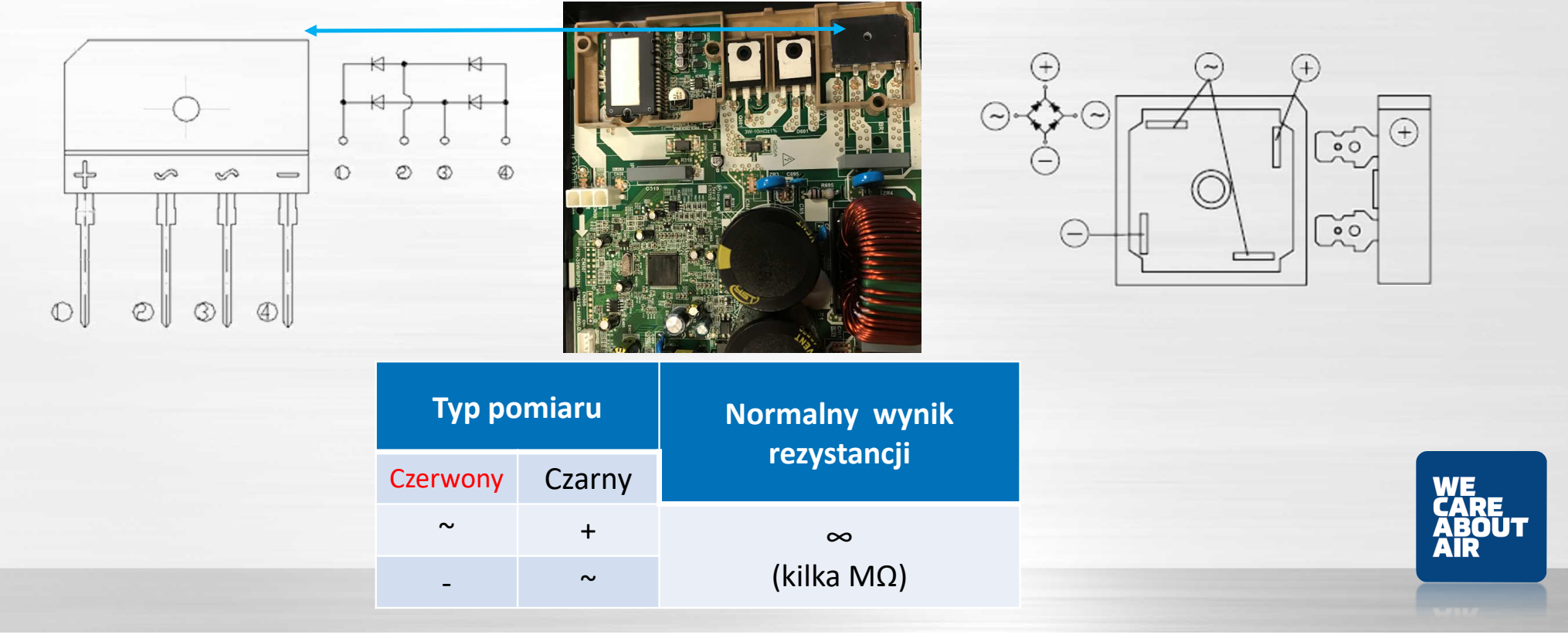

#### *Filtr prostowniczy*

*Test i pomiar układu diodowego*

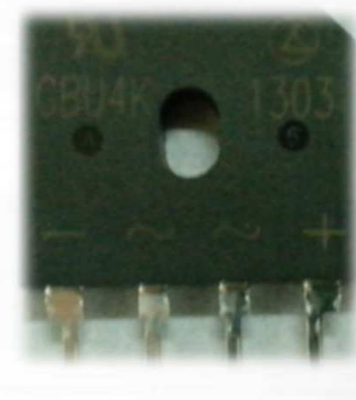

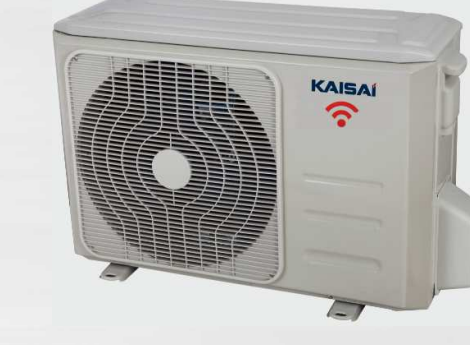

*Sprawdź spadek napięcia diody : Powinien być mniejszy niż 1V*

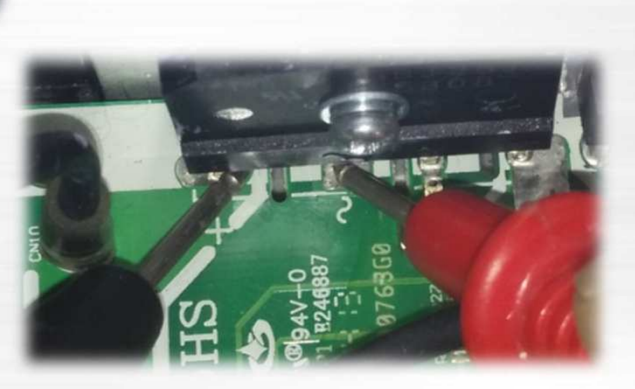

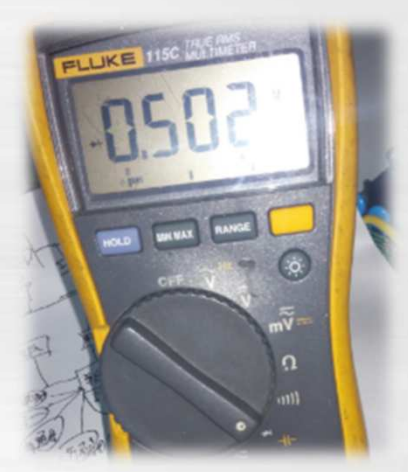

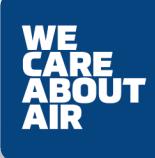

#### *Kondensatory*

*Pomagają w filtrowaniu mocy prądu stałego i stabilizacji napięcia prądu stałego. Teraz używamy od 2- do 6 dużych kondensatorów (spec. 470uF, 680uF, 820uF, 1000uF) w jednym systemie sterowania falownikiem oparciu o wielkość sprężarki*.

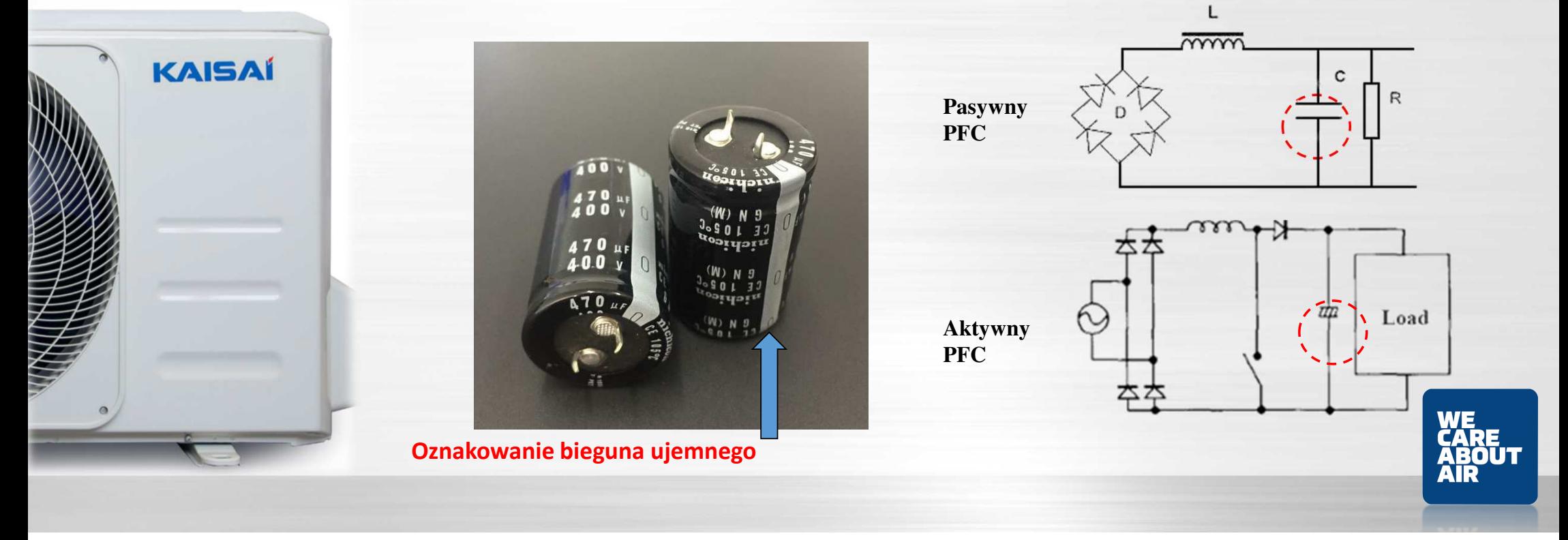

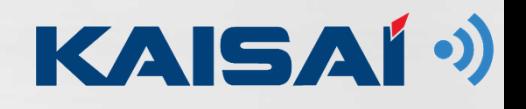

#### *Filtr PFC*

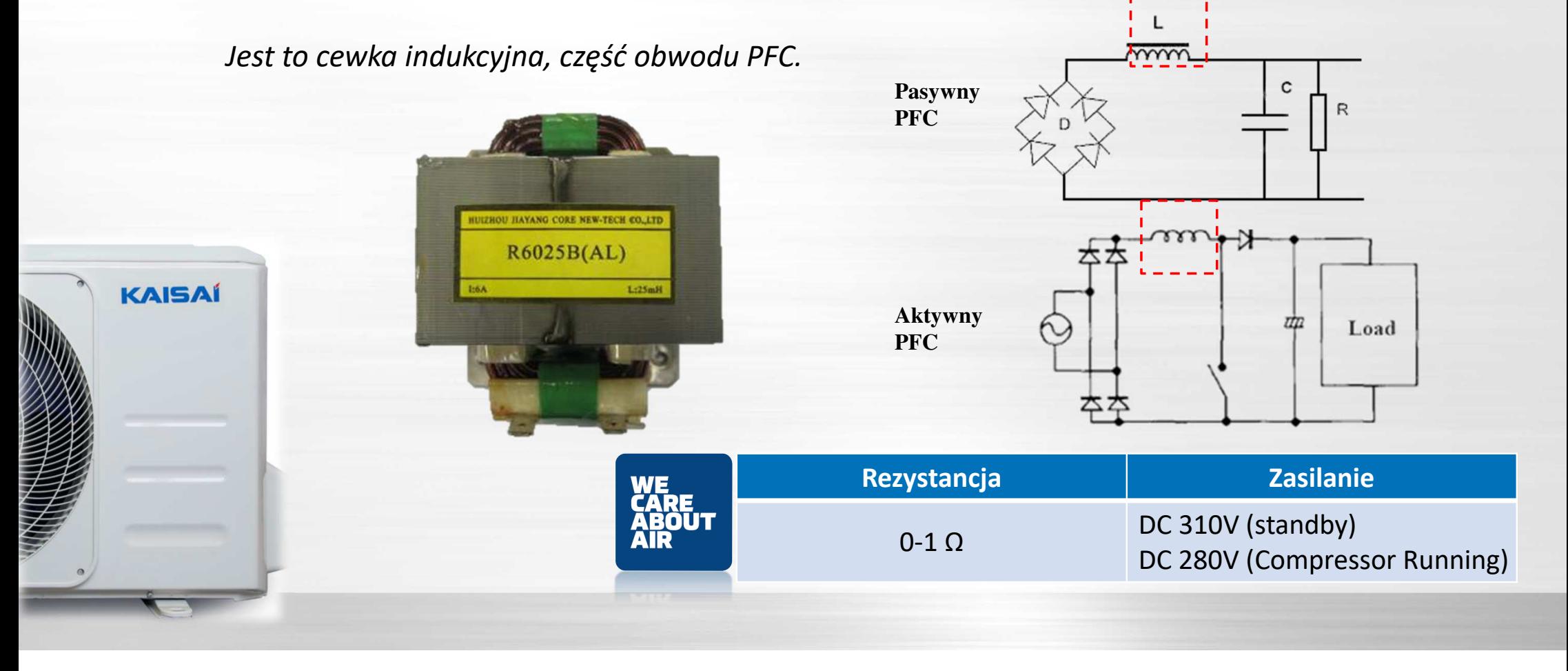

KAISAÍ<sup>()</sup>

Load

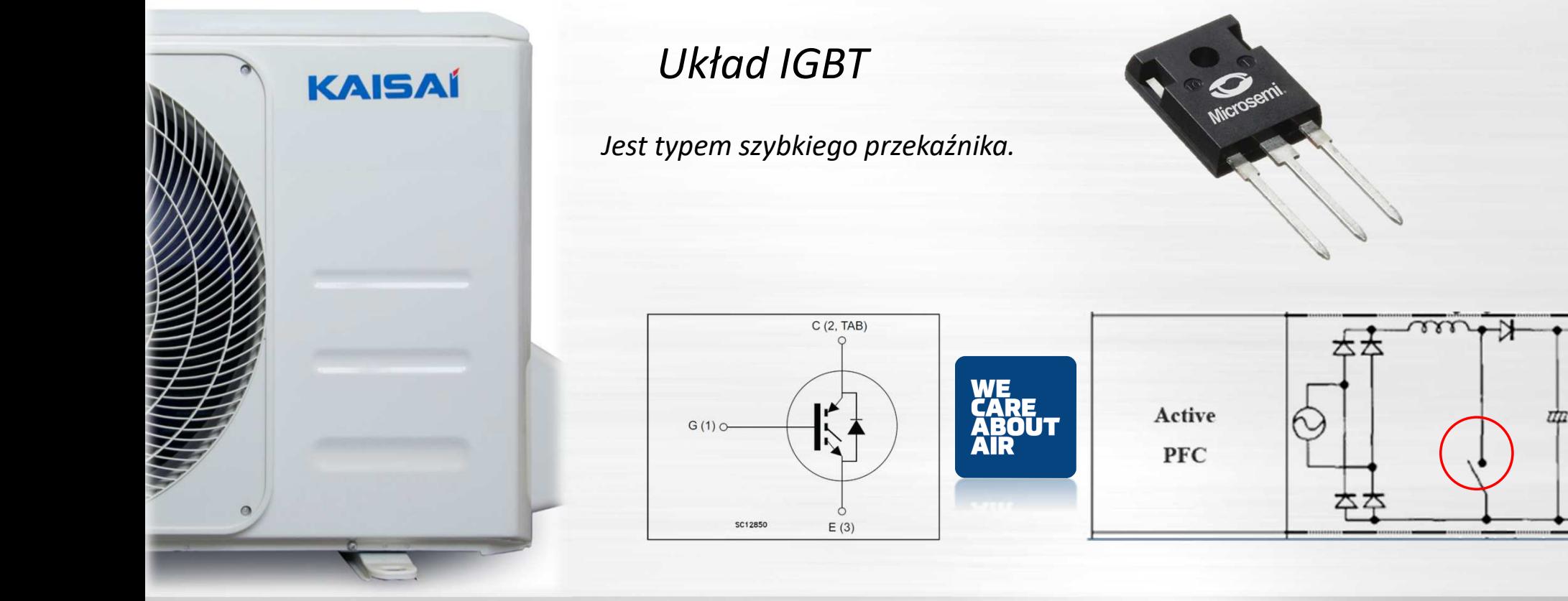

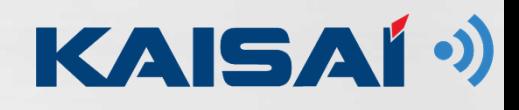

#### *IGBT pomiar*

*Sprawdź rezystancję na 2 pinach . Nie powinno być zwarcia.*

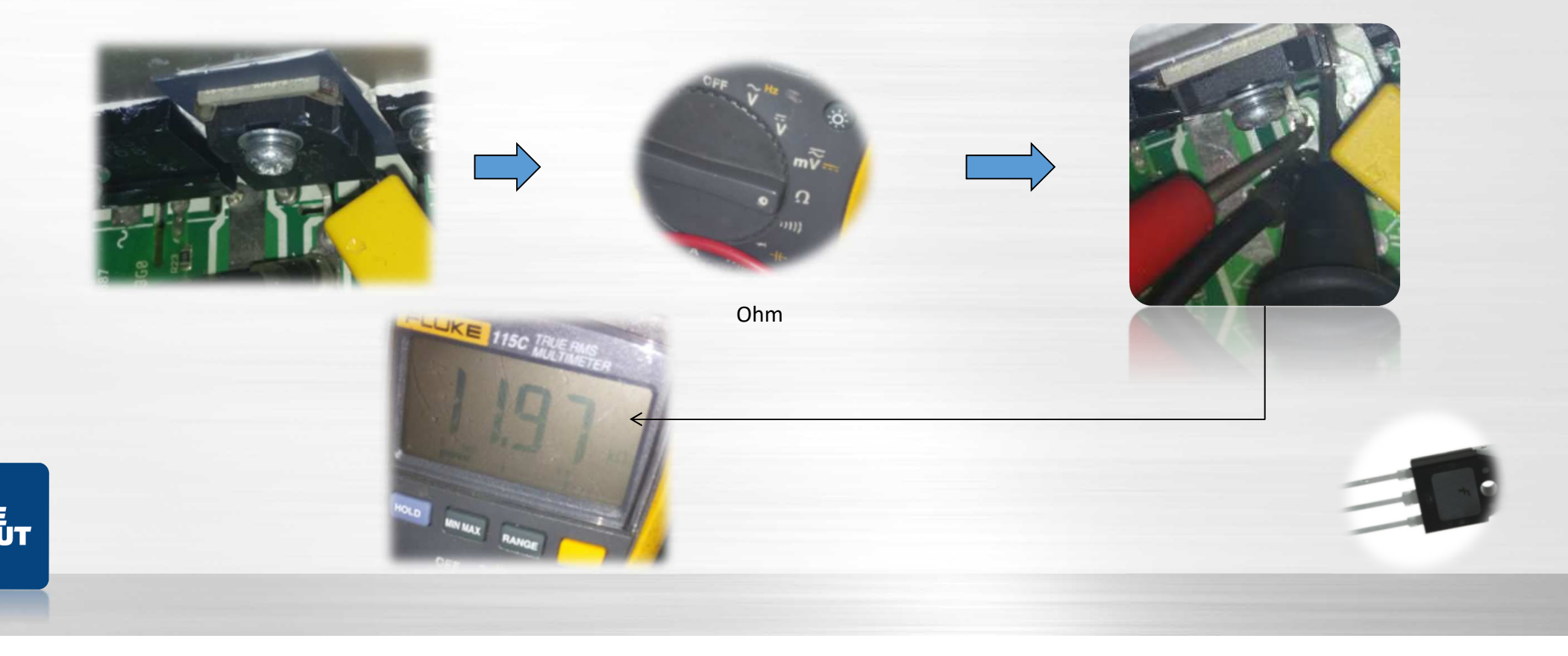

#### IPM

Służy do zmiany prądu stałego na 3-fazowy prąd przemienny sprężarki.

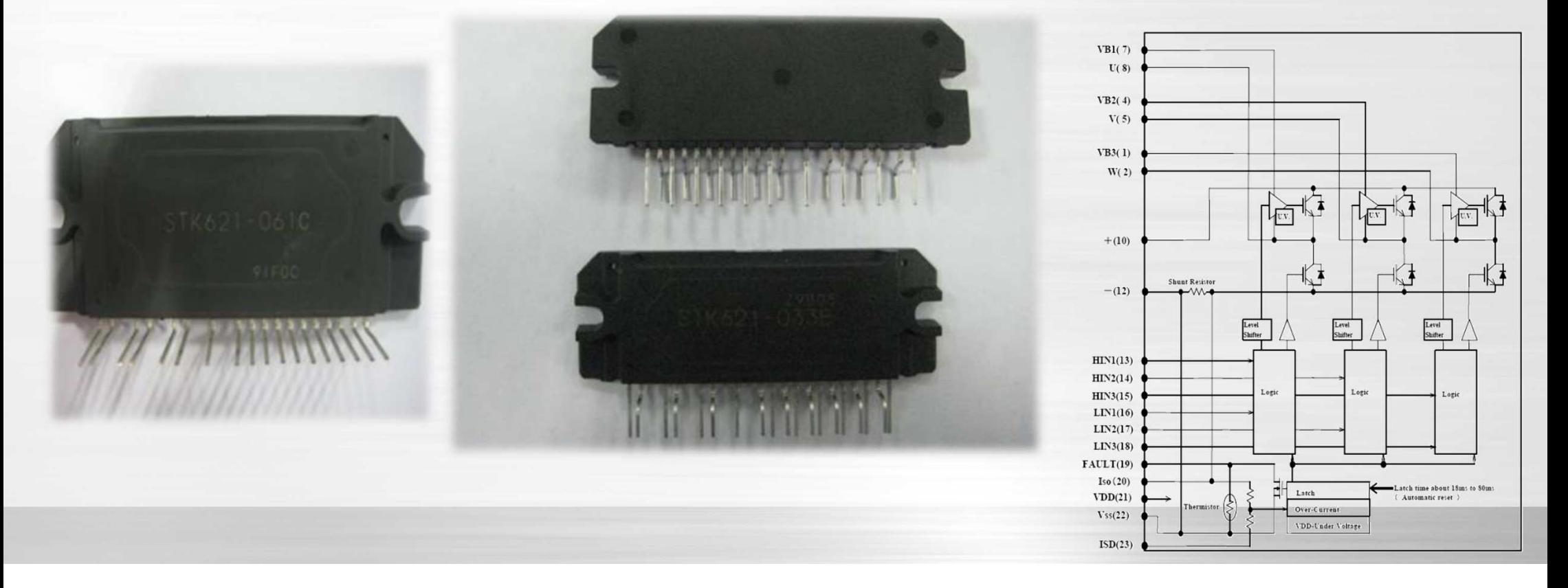

Służy do zmiany prądu stałego na 3-fazowy prąd przemienny sprężarkiIPM

**KAISAÍ** 

 $\odot$ 

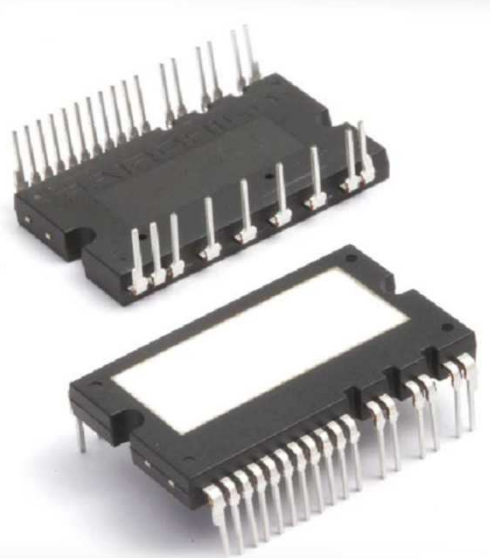

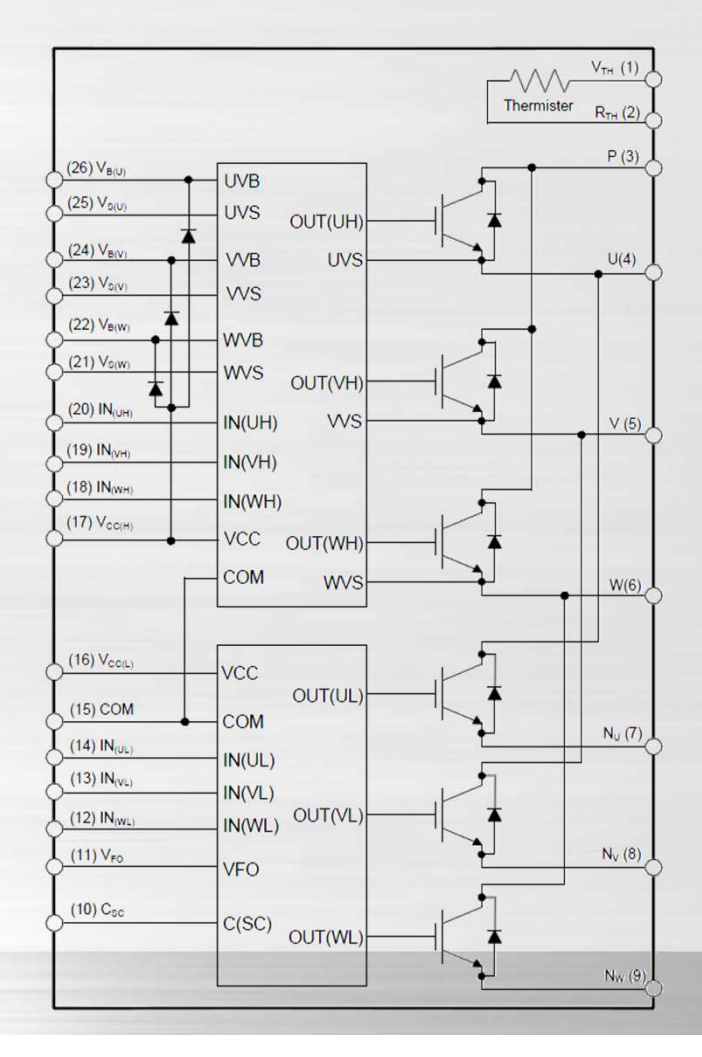

#### IPM dla silnika DC

Służy do zamiany prądu stałego na trójfazowy prąd przemienny dla silnika wentylatora na prąd stały (agregat zewnętrzny).

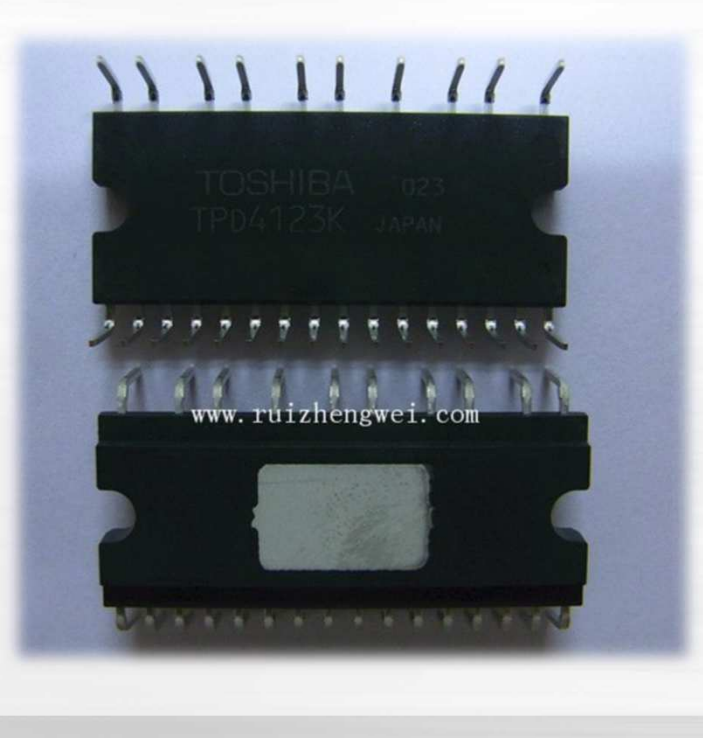

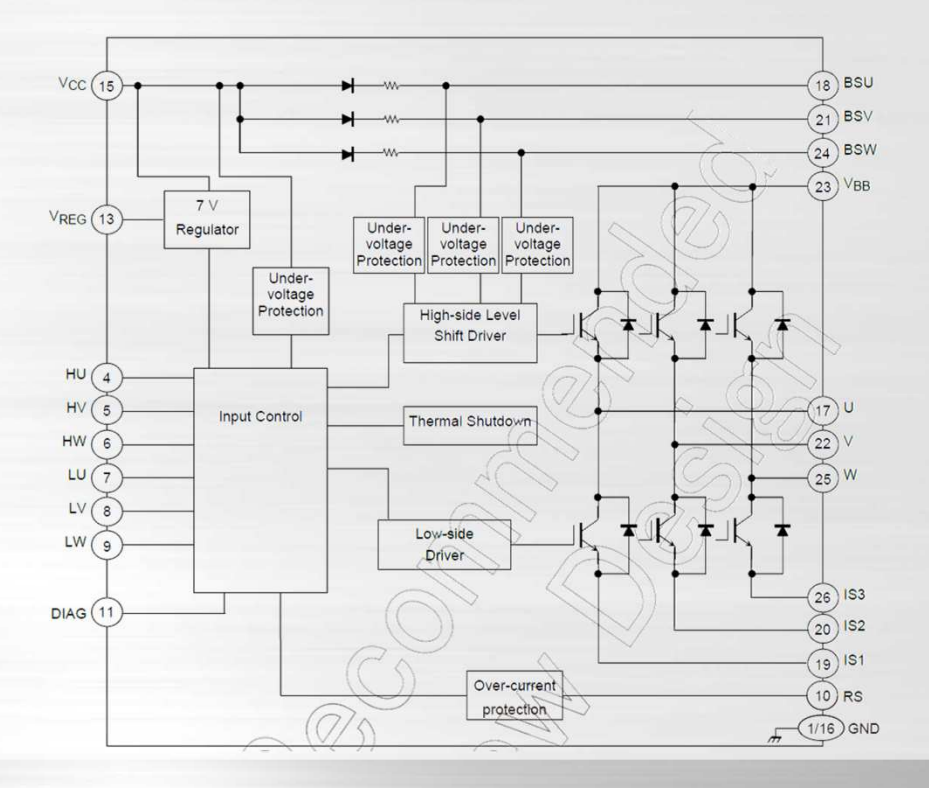

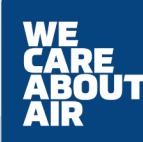

*Sześcioelementowy IGBT (tranzystor bipolarny z izolowaną bramką) i niektóre ochronne obwody elektryczne składają się z modułu falownika*

*IGBT Tranzystor bipolarny to*  Vdc V<sub>d</sub> *odmiana element elektroniczny, mający zdolność wzmacniania sygnału.*Vdo **KAISAI**  $\Pi$ ଚ W W Vdc  $\mathbf{H}$ w W

*Sześcioelementowy IGBT (tranzystor bipolarny z izolowaną bramką) i niektóre ochronne obwody elektryczne składają się z modułu falownika*

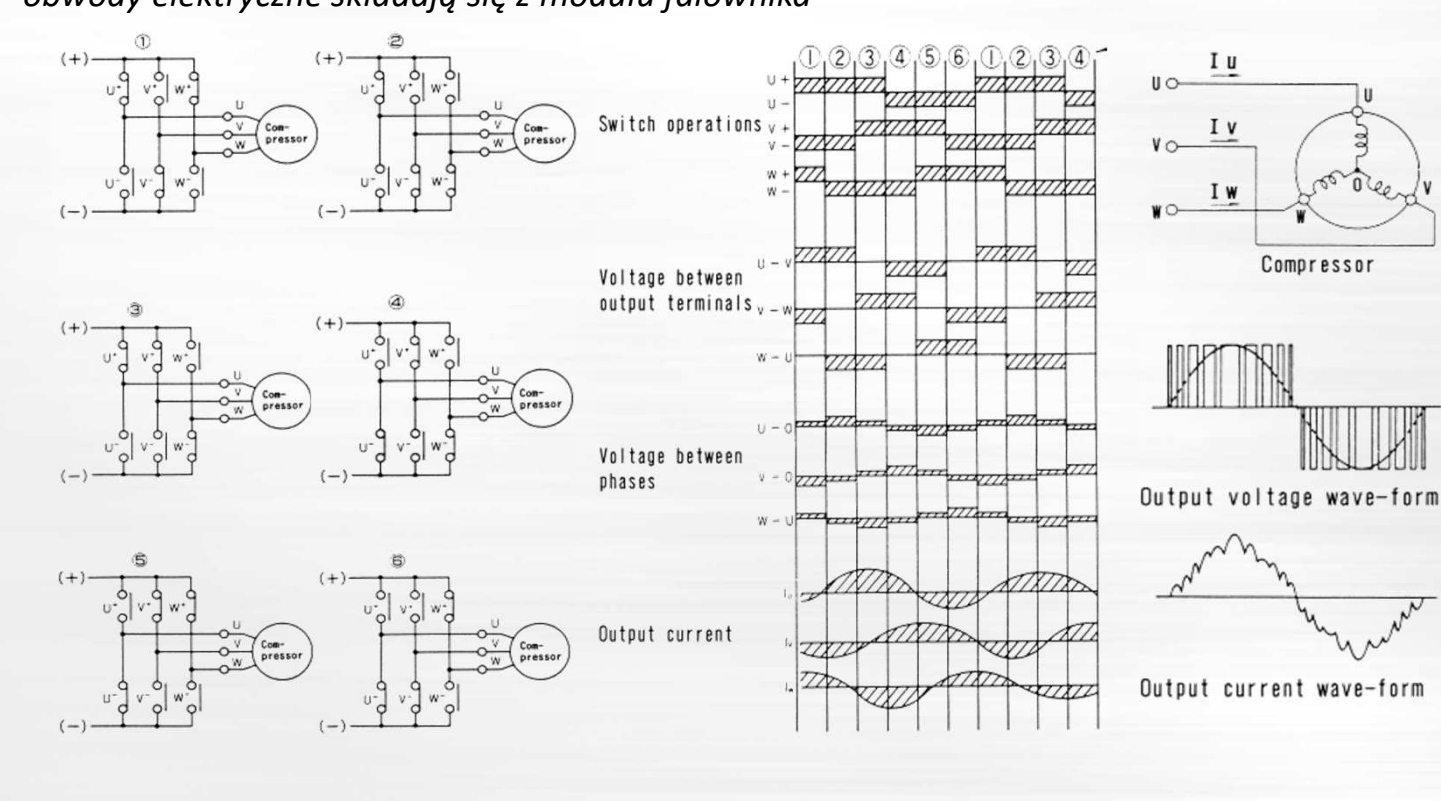

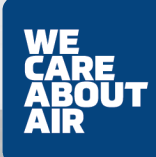

*Wyłącz zasilanie, pozwól kondensatorowi elektrolitycznemu o dużej pojemności całkowicie rozładować się i rozepnij IPM od sprężarki.*

*Następnie za pomocą testera sprawdź rezystancję między 2 zaciskami zgodnie z poniższą tabelą.*

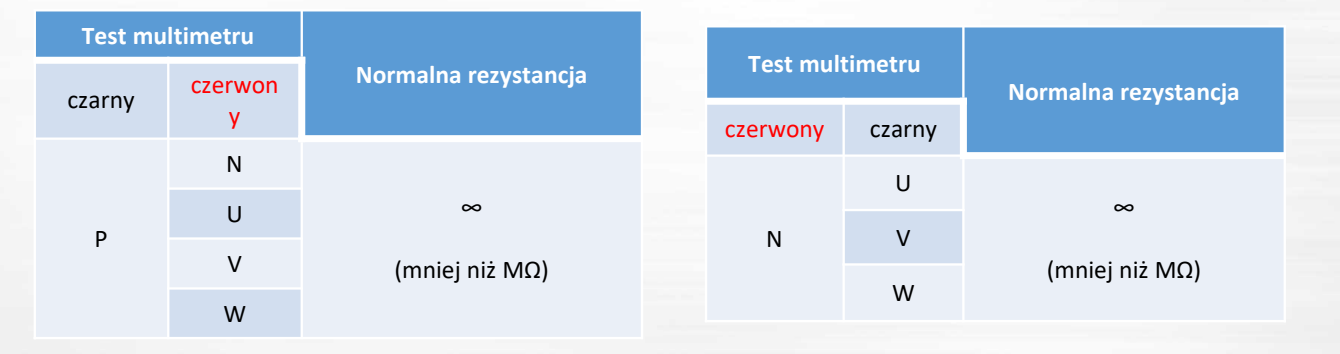

Lub przetestuj przewodność IPM w trybie diodowym.

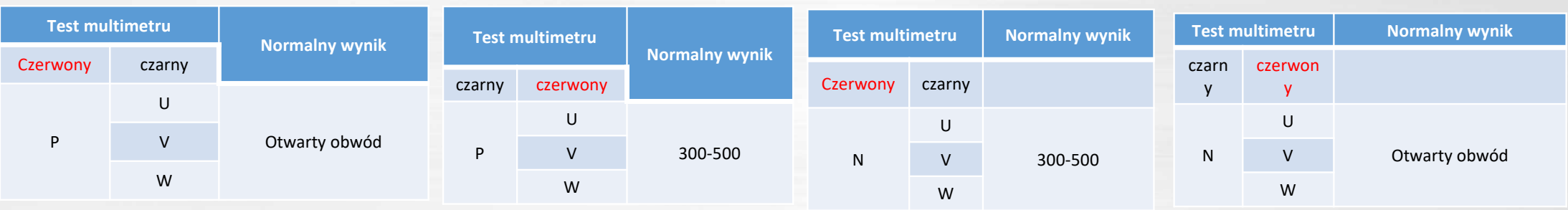
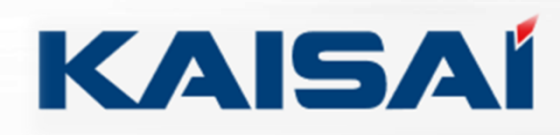

#### **Wyświetlanie informacji <sup>o</sup> błędzie**

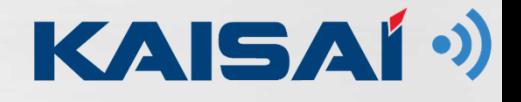

#### **Wyświetlanie informacji <sup>o</sup> bł ędzie**

*( Typ A ) wyglądające jak brak zasilania na płytach* 

*( Typ B ) wyświetlają się kody błędów na wyświetlaczu jednostek lub płytach głównych*

*N*

*L*

*S*

*1. Sprawdź poprawność napięcia AC*

**KAISAÍ** 

 $\circ$ 

Sprawdź poprawność napięcia AC.Powinna wynosić 230V/AC -nie może być mniejsze lub większe

 *<sup>P</sup> <sup>G</sup> <sup>P</sup> <sup>G</sup> zabezpiec zenie Rectifier+NL-***FLUKE** 178 DIGITAL MULTIMETER **230U**<br>ange

*N*

*L*

*2. Sprawdź wejście prądu przemiennego prostownika*

*Swejściowego prądu przemiennego prostownika między L i N. Jeśli zmierzona wartość wynosi około 230 V, oznacza to, że bezpiecznik, cewka indukcyjna i NTC są w porządku,* 

*następnie przejdź do kolejnego*

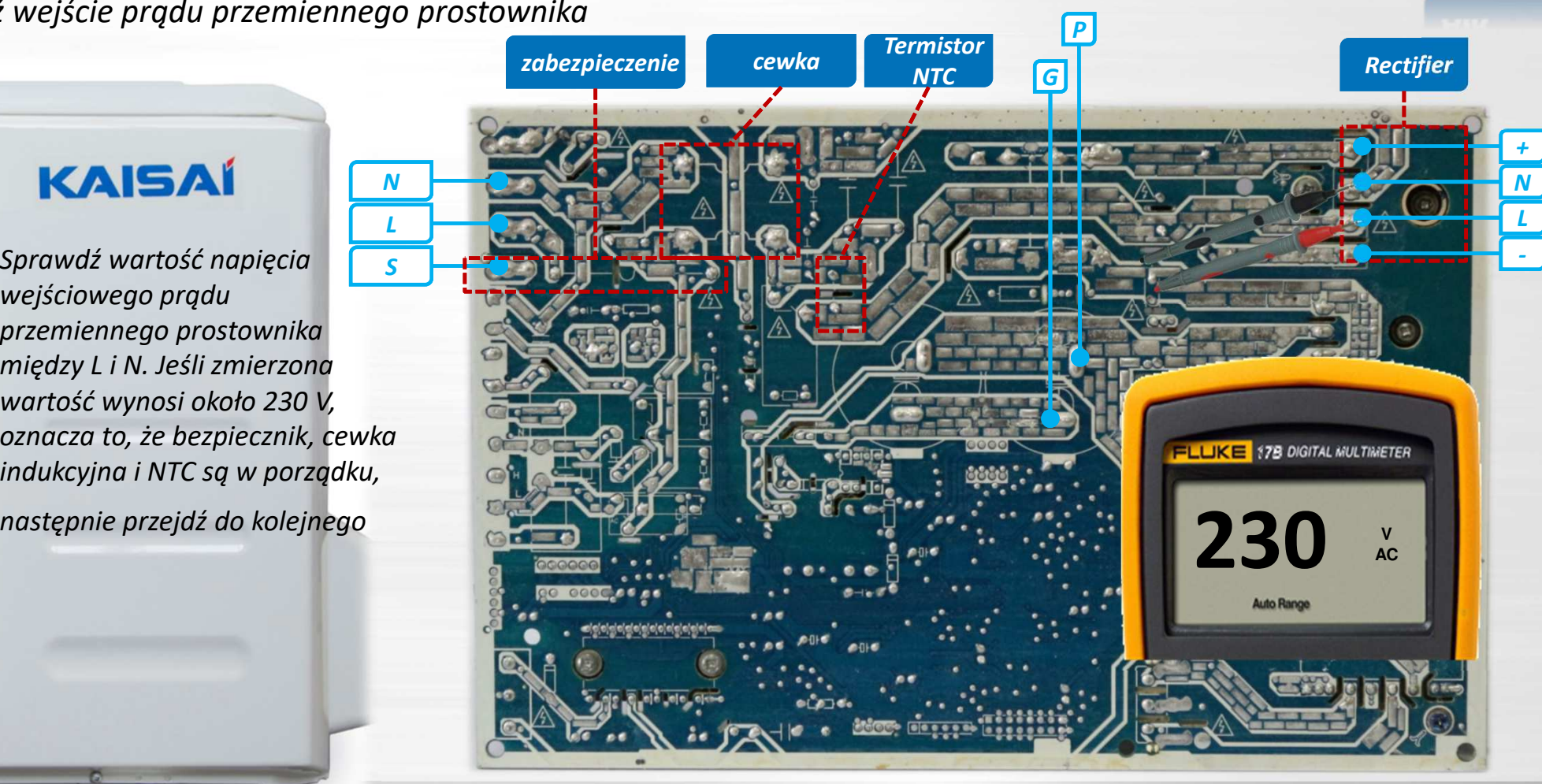

*N*

*L*

*S*

*3. Sprawdź napięcie wyjściowe z prostownika DC*

**KAISAÍ** 

*Sprawdź wartość napięcia wyjściowego prostownika w zakresie od + do – Jeśli zmierzona wartość wynosi około 325 V, oznacza to, że prostownik jest w porządku, następnie przejdź do kolejnego kroku*

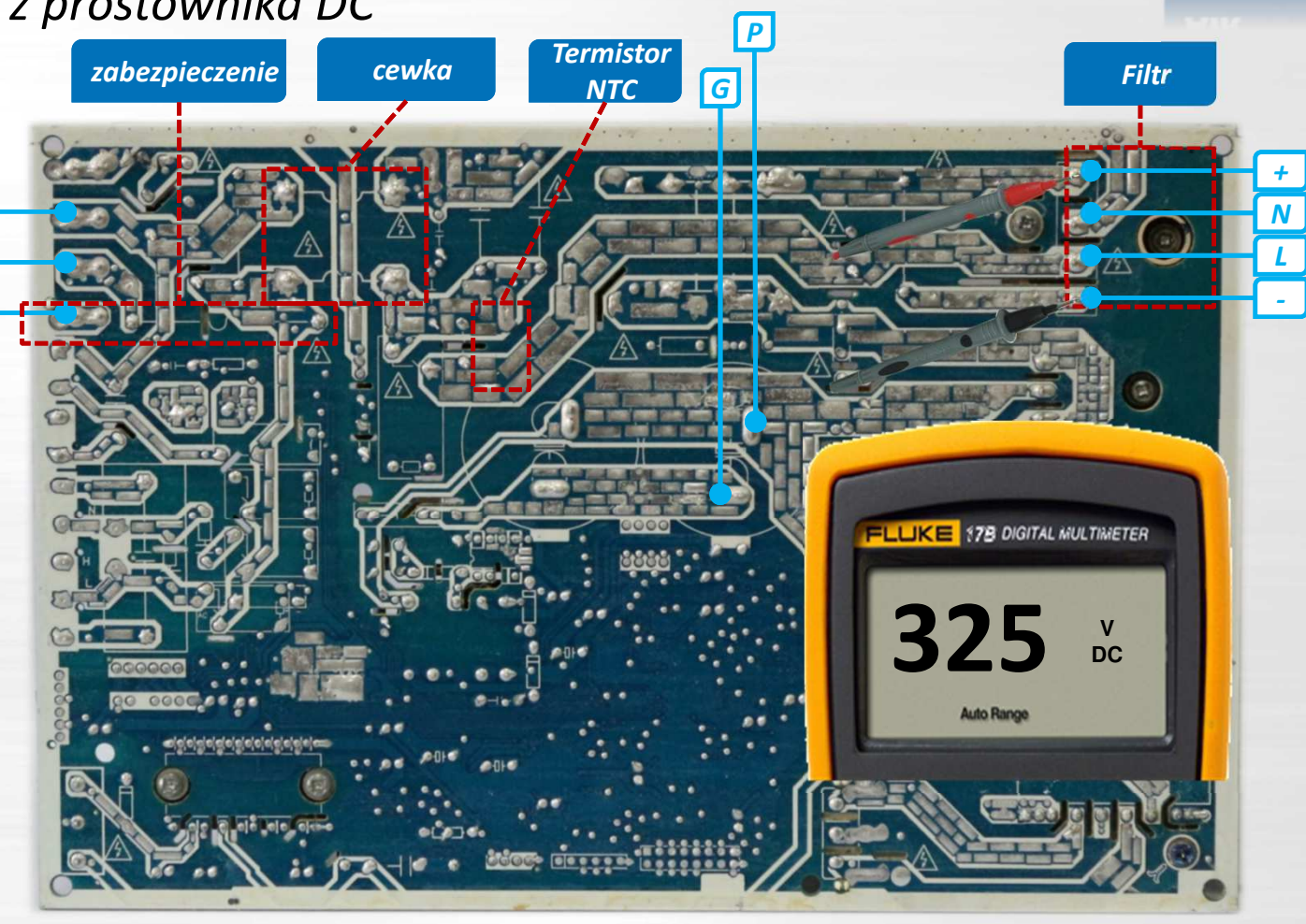

*N*

*LS*

4.Sprawdź napięcie pomiędzy P / G

**KAISAÍ** 

*Sprawdź napięcie prądu stałego PG powinno ono być wyższe niż 300 V, oznacza to, że elementy, dławik PFC i FRD są w porządku, a następnie* 

*przejdź do kolejnego kroku*.

 $\circ$ 

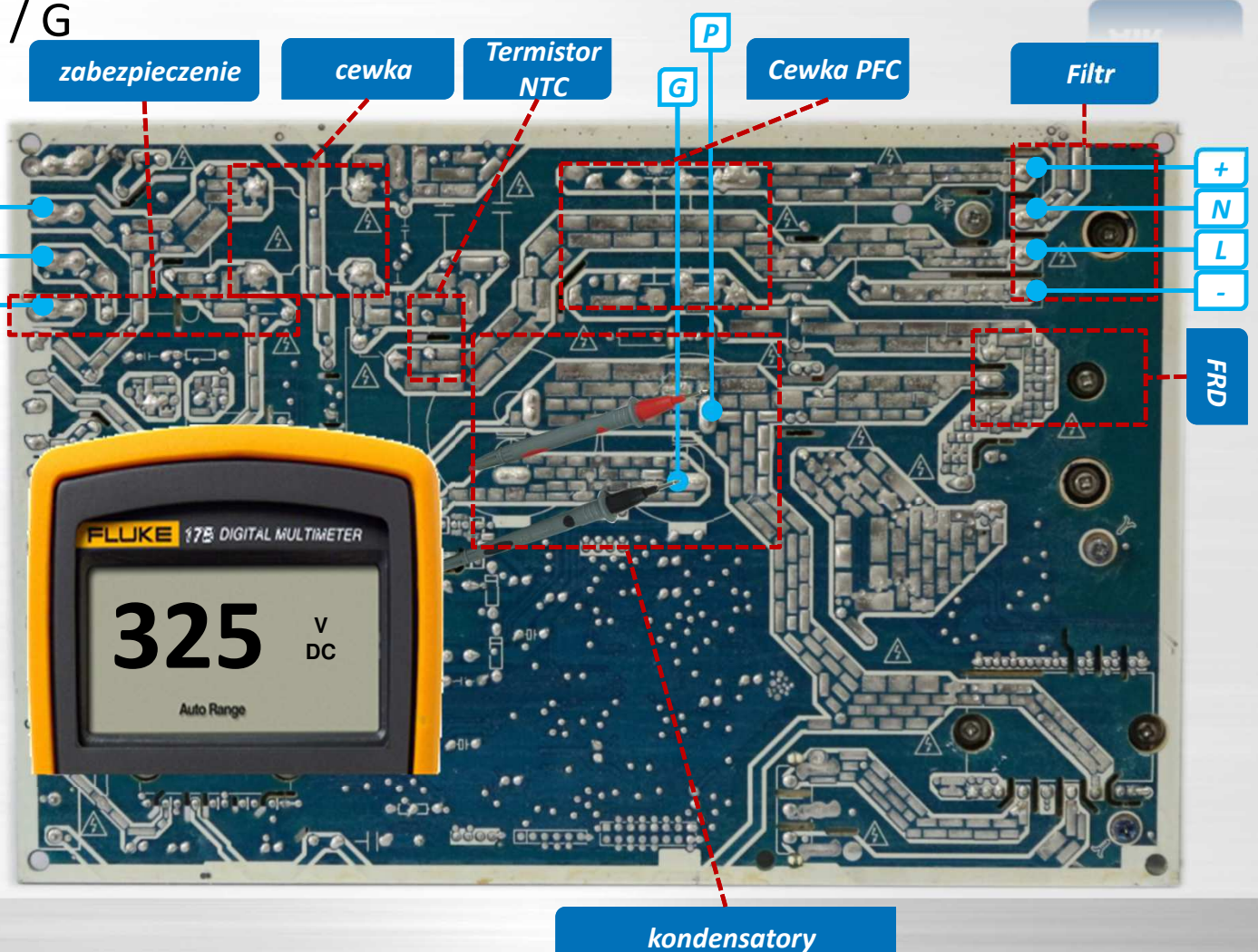

*5. Sprawdź napięcia SMPS DC*

*napięcie to wynosi 15V DC, 12V DC i 5V DC. Jeśli 3 napięcia są prawidłowe, oznacza to, że SMPS obwód jest w porządku, może to oznaczać awarię MCU-*

**15**

**VDC**

*(procesora).*

 $\circ$ 

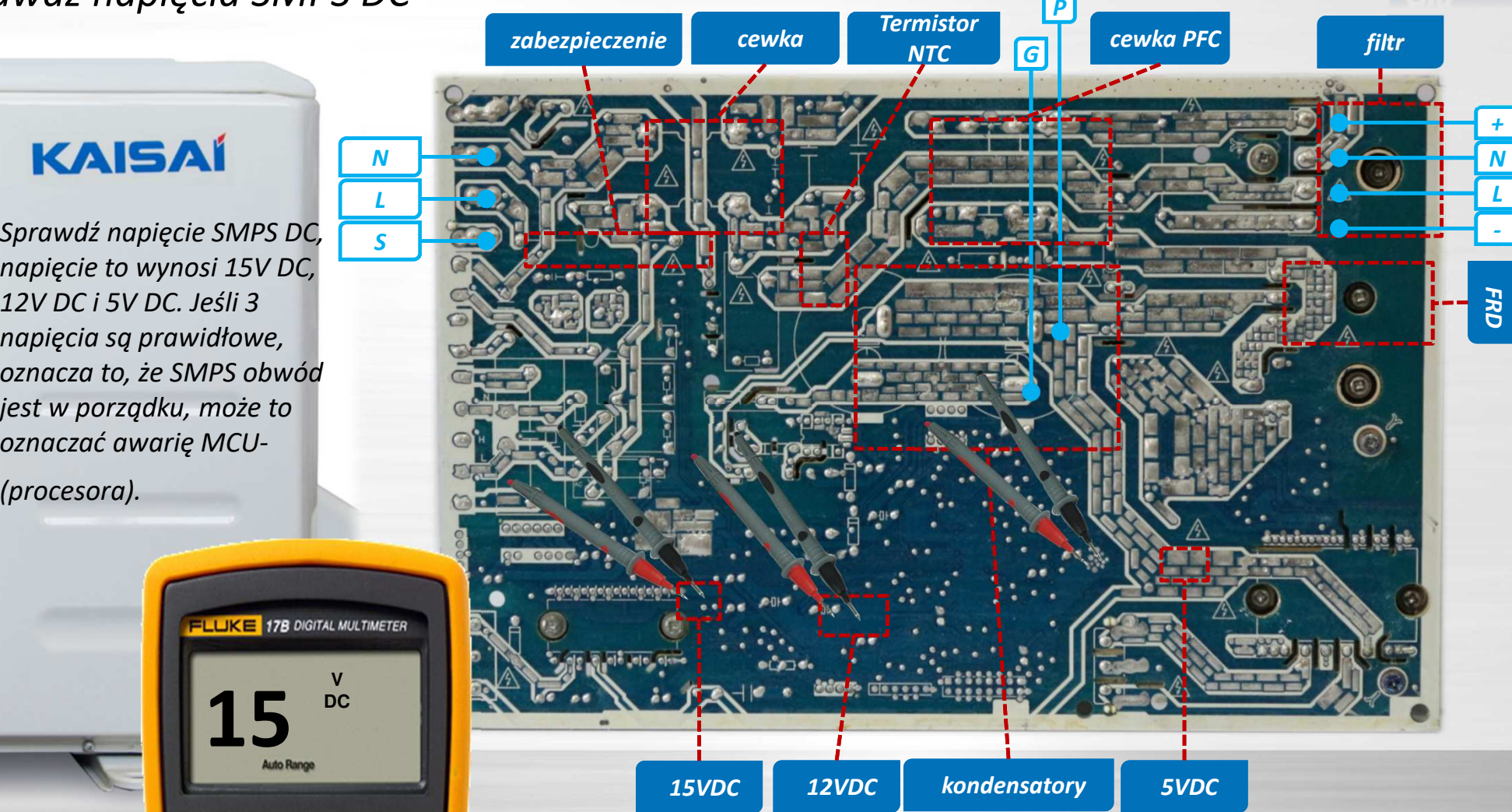

### **Kontrola komponentów systemu**

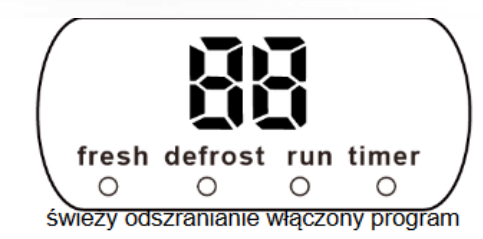

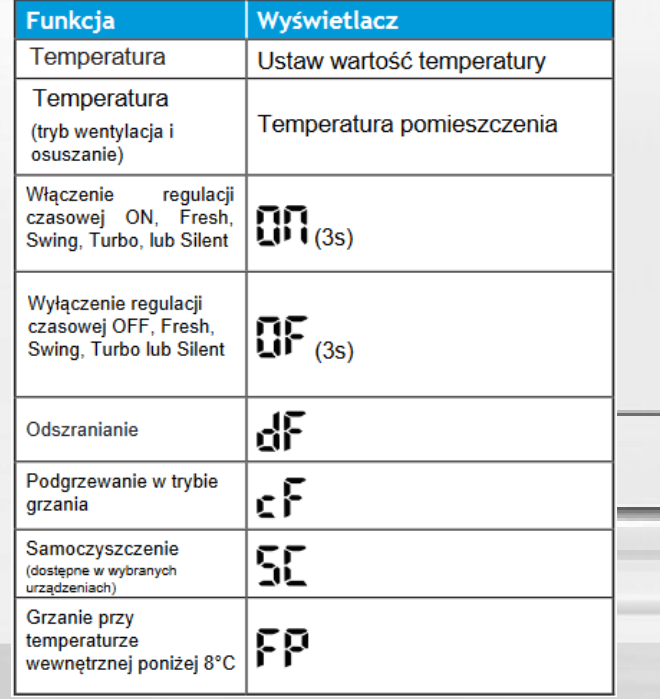

Dodatkowe informacyjne kody nie stanowi*ą*ce kodu bł*ę*du

 $\sim$ Wy*ś*wietlanie kodów bł*ę*dów oraz kodów informacyjnych( DP Error Code )=(DP-Display panel)

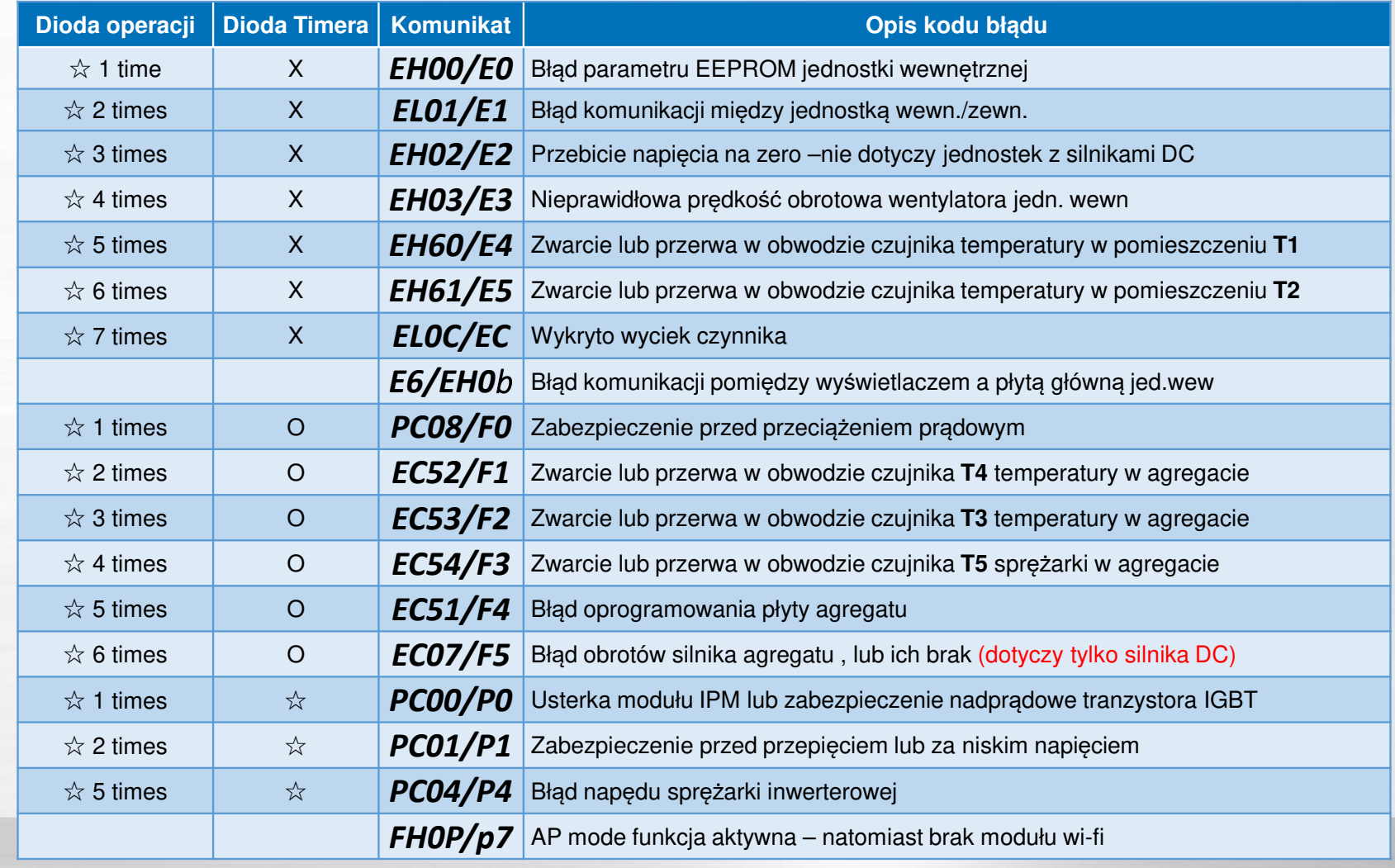

#### **DP Błędy**

### **Kontrola komponentów systemu**

#### **Zatrzymanie spr***ęż***arki bez kodu bł***ę***du**

! Istnieją pewne zabezpieczenia, które spowodują zatrzymanie sprężarki, ale nie pojawią się kody błędów

- Zabezpieczenie przed wysok*ą* temperatur*<sup>ą</sup>* (wył*ą*czy*<sup>ć</sup>* przy <sup>115</sup> <sup>C</sup> <sup>i</sup> wznowi*<sup>ć</sup>* przy <sup>90</sup> <sup>C</sup>

- Zabezpieczenie przed nisk*ą* temperatur*<sup>ą</sup>* parownika jednostki wewn*ę*trznej <sup>w</sup> trybie chłodzenia (Wył*ą*czenie przy <sup>0</sup> <sup>C</sup> <sup>i</sup> wznowienie przy 5 C)

- Zabezpieczenie przed wysok*ą* temperatur*<sup>ą</sup>* cewki jed.zewn*ę*trznej <sup>w</sup> trybie chłodzenia (Wył*ą*czenie przy <sup>60</sup> <sup>C</sup> <sup>i</sup> wznowienie przy 52 C)

- Zabezpieczenie przed wysok*ą* temperatur*<sup>ą</sup>* parownika jed.wewn*ę*trznej <sup>w</sup> trybie ogrzewania (wył*ą*czenie przy <sup>60</sup> <sup>C</sup> <sup>i</sup> wznowienie przy 52 C)

**Płyta wewnętrzna PCB**

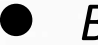

*Błąd parametrów oprogramowania*

#### 5.2 E0 / F4 (błąd parametru EEPROM)

Opis: Główny układ PCB płytki wewnetrznej lub zewnetrznej nie otrzymuje informacji zwrotnej z układu EEPROM.

#### Zalecane części do przygotowania:

- · Uszkodzona wewnętrzna PCB
- · Uszkodzona zewnętrzna PCB

#### Wykrywanie i usuwanie usterek i naprawa:

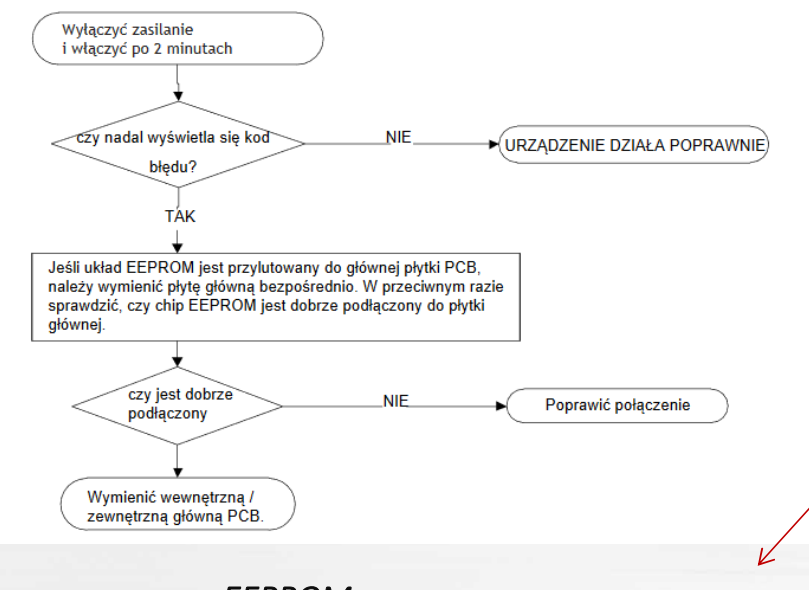

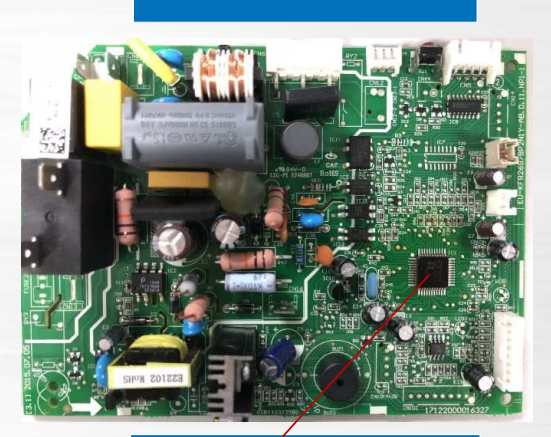

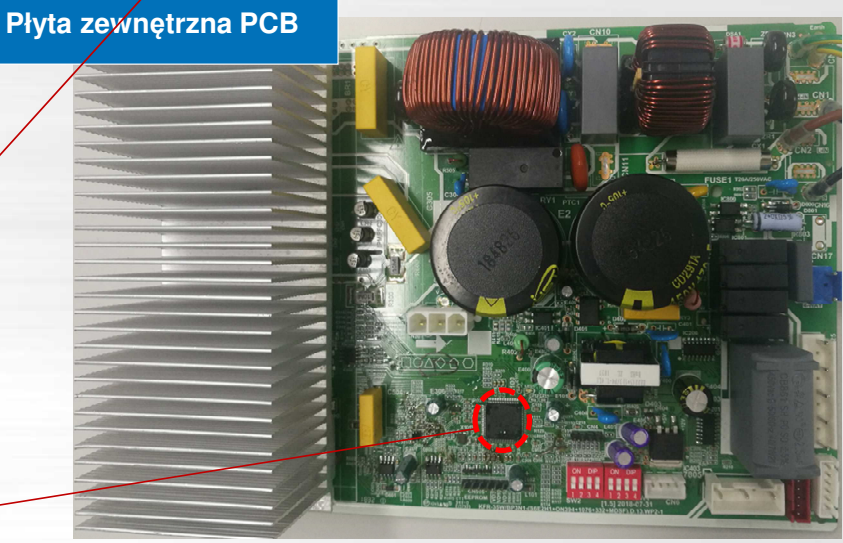

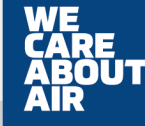

*EEPROM: pamięć tylko do odczytu, której zawartość można usunąć i* 

*przeprogramować za pomocą napięcia pulsacyjnego* 

#### **Kody błędów**

#### *E1 błąd komunikacji pomiędzy jednostkami*

5.3 E1 (Błąd komunikacji jednostki wewnętrznej i zewnętrznej)

Opis: Jednostka wewnętrzna nie otrzymała informacji zwrotnej od jednostki zewnętrznej przez 110 sekund, cztery kolejne razy.

#### Zalecane części do przygotowania:

- · Usterka wewnętrznej PCB
- · Usterka zewnętrznej PCB
- Usterka dławika

 $\bullet$ 

#### Wykrywanie i usuwanie usterek i naprawa:

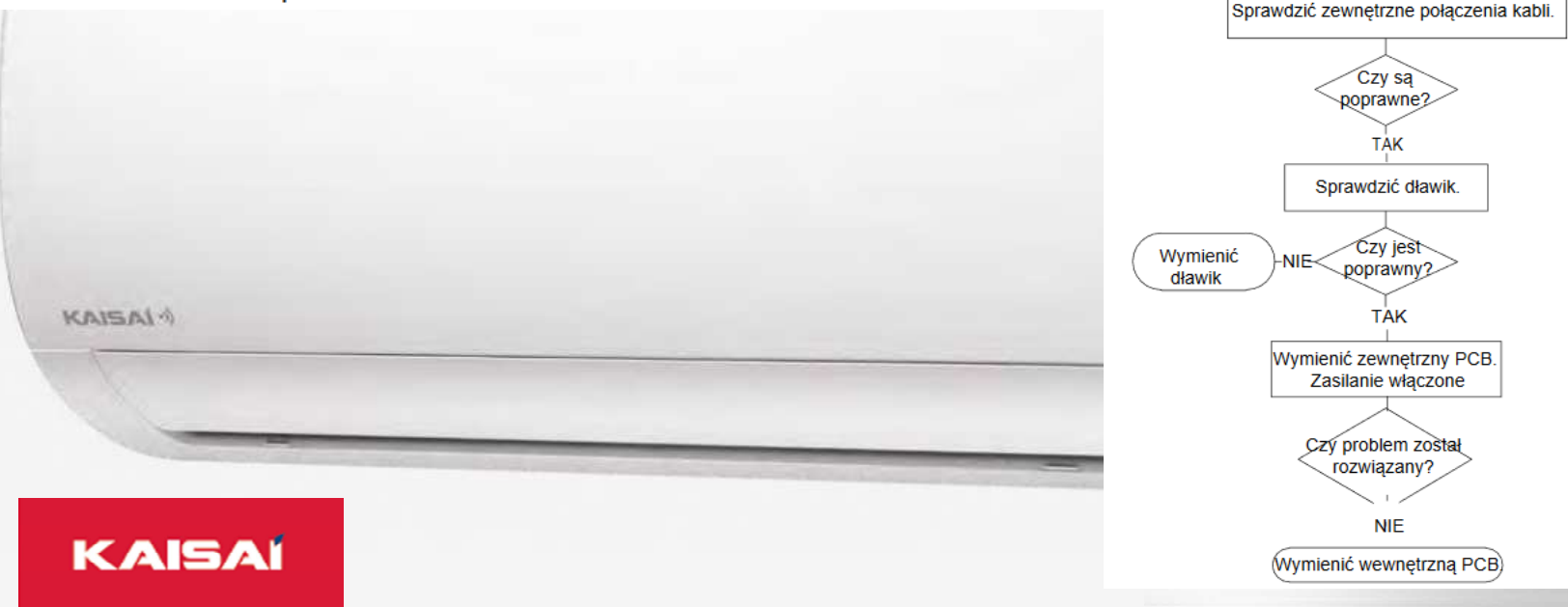

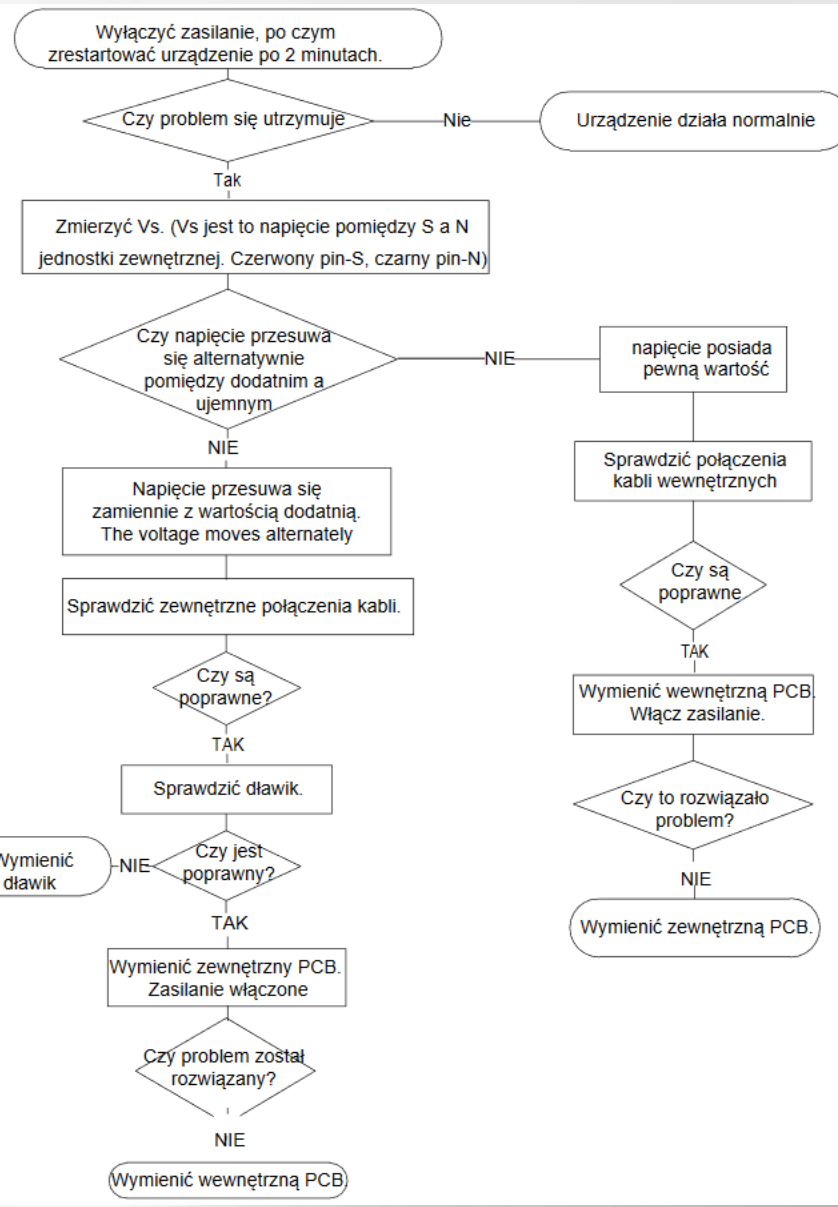

#### $KAISA^{(4)}$

# **Kody błędów jednostki <sup>ś</sup>cienne**

 $\bullet$ *Błąd komunikacji pomiędzy jednostkę wewnętrzną i zewnętrzną*

 $1(L)$  2 (N)

*Najpierw sprawdź, czy połączenia są zintegrowane i prawidłowe. Bardzo ważne jest, aby przewód uziemiający był podłączony*.*E1* 

*Uwaga: czasami konieczne jest przetestowanie za pomocą kabla tymczasowego, ponieważ jeśli kabel będzie nadtopiony lub uszkodzony , prawdopodobne jest, że multimetr wskazuje ciągłość przez część pozostawionego włókna, ale nie wystarczy, aby kabel* 

*prawidłowo się komunikował po podaniu wyższego napięcia*

**KAISAI** 

 $\bullet$ 

**FLUKE 17B DIGITAL MULTIMETER 230,VAC**

**220V**

 $\bullet$  *Błąd komunikacji pomiędzy jednostkę wewnętrzną i zewnętrzną*  $\bullet$ 

*-Wykonaj pomiary napięcia między S i N. E1 (zaleca się umieszczenie multimetru w skali 100 V)*

*-Jeśli napięcie jest stałe, oznacza to problem, który może występować w kablu lub w jednostce zewnętrznej.jeśli napięcie wynosi zero, oznacza to, że problem dotyczy wewnętrznej płytki drukowanej i należy ją wymienić.* 

*-Jeśli błąd będzie się powtarzał, wymień płytę zewnętrzną.*

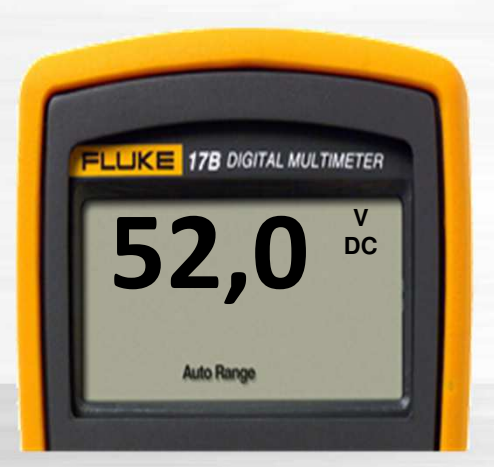

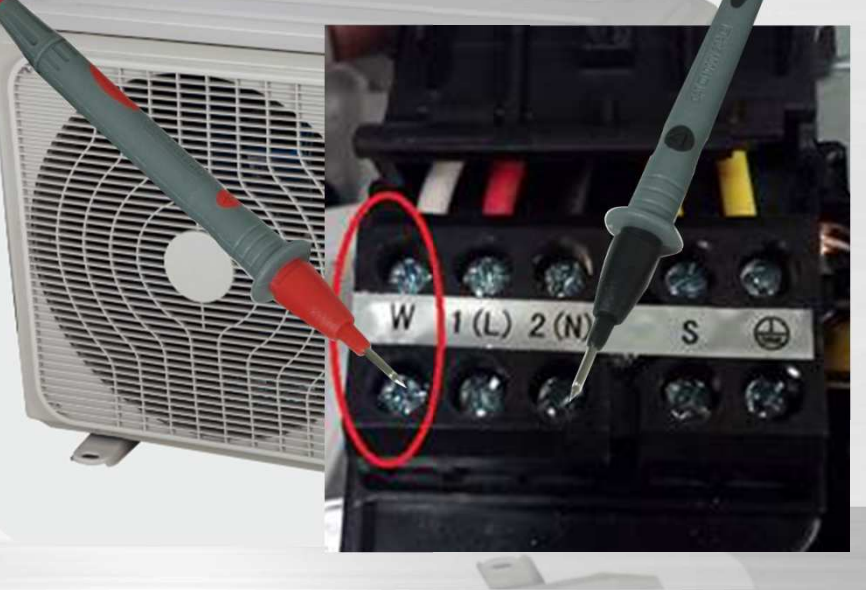

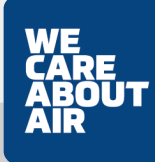

#### $\bullet$ *E2 Wykryto sygnał napięcia na zerowym obwodzie*

5.4 E2 (diagnoza i rozwiązanie błedu wykrywania przejścia przez zero)

Opis: Gdy obwód drukowany nie otrzymuje sprzężenia zwrotnego sygnału przejścia przez zero przez 4 minuty lub niepoprawny jest przedział czasu sygnału przejścia przez zero.

Zalecane części do przygotowania:

- · Bład połaczenia
- Usterka PCB

Wykrywanie i naprawa błedów:

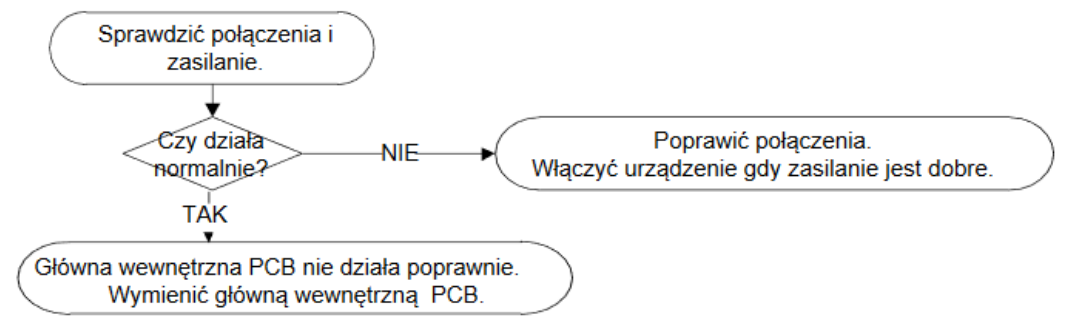

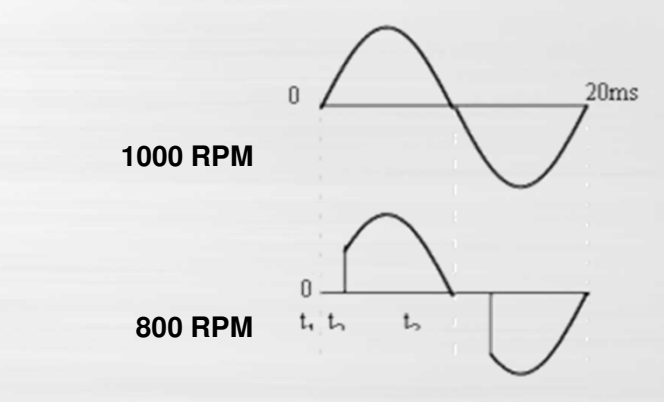

*Wykryjemy przejście przez zero, aby kontrolować prędkość wentylatora.*

*Prędkość wentylatora wewnętrznego jest kontrolowana przez napięcie.*

*Płyta sterująca za każdym razem wykrywa pozycję zerową i decyduje, kiedy (czas po pozycji zerowej) przeciąć falę napięciową zgodnie z różną prędkościąwentylatora.*

*Ten problem polega na tym, że odstęp czasu między* 

*przejściem przez zero jest nienormalny*

#### 5.5 E3 / F 5 (Predkość wentylatora działa poza normalnym zakresem)

Opis: Gdy predkość wentylatora j. wewnętrznej utrzymuje się zbyt nisko (300 obr./min) przez pewien czas, urządzenie zatrzyma się, a dioda LED wyświetli błąd (E3). Gdy prędkość wentylatora zewnętrznego spadnie poniżej 200 obr./min lub ponad 1500 obr / min przez dłuższy czas, urządzenie zatrzyma się, a dioda LED wyświetli błąd (F5).

#### Zalecane części do naprawy:

- Błąd okablowania
- · Wadliwy zespół wentylatora
- Wadliwy silnik wentylatora
- Wadliwa PCB

Wykrywanie i naprawa błędów:

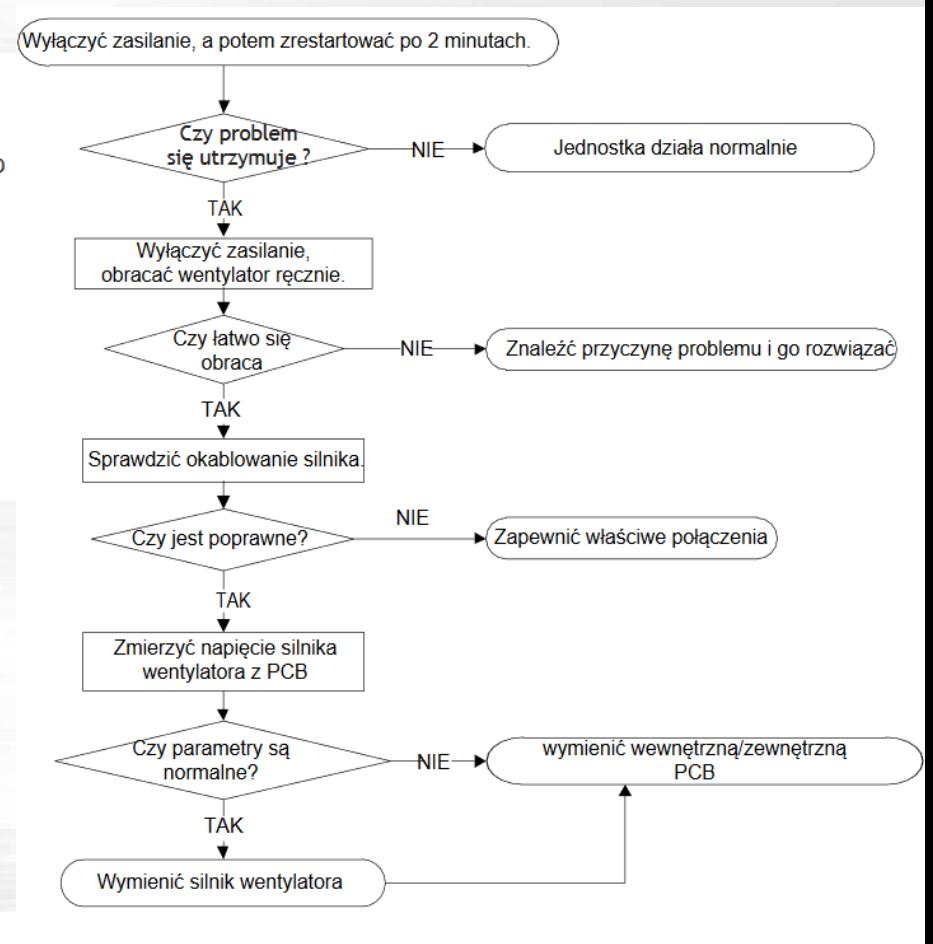

 $\bullet$ *Prędkość wentylatora po za normalnym zakresem*

#### *Indoor fan motor problem (AC motor)*

*Sprawdź rezystancję multimetrem pomiędzy uzwojeniami silnika*

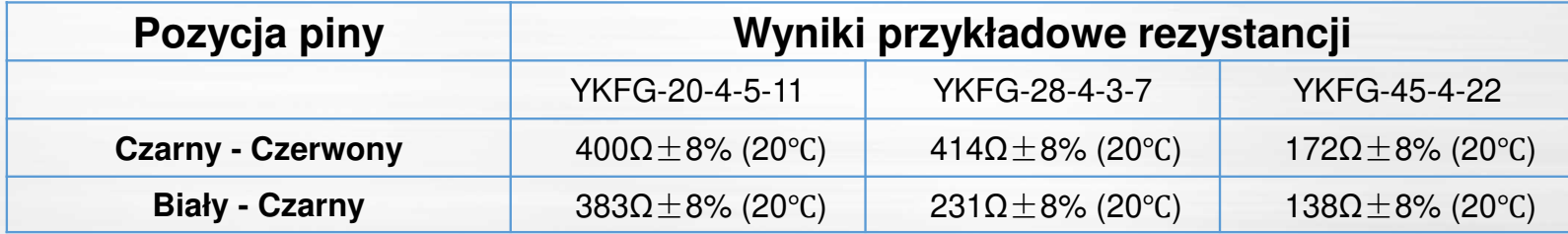

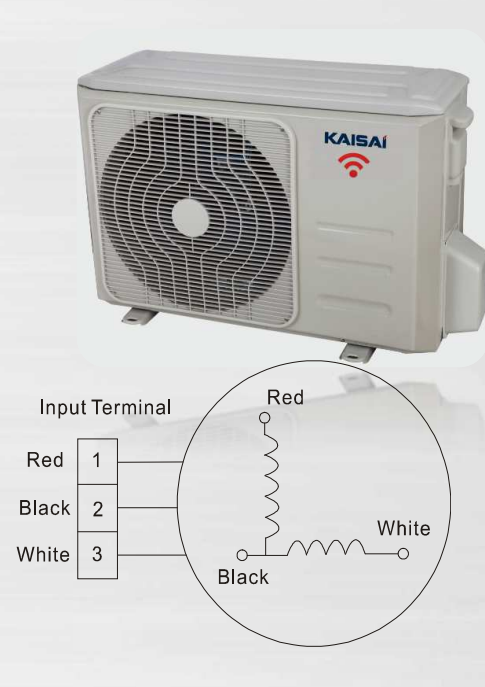

*Problem z wewnętrzną płytką drukowaną*

 *Włącz zasilanie i ustaw urządzenie na tryb wentylatora przy wysokiej prędkości wentylatora. Po 15 sekundach pracy zmierz napięcie na styku 1 i styku 2 (czerwono-czarny). Jeśli wartość napięcia jest mniejsza niż 100 V* 

*(zasilanie 230 ~ 240 V) oznaczało by to że płytka drukowana musi mieć problemy i musi zostać wymieniona*

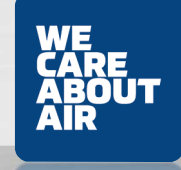

*Prędkość wentylatora po za zakresem*

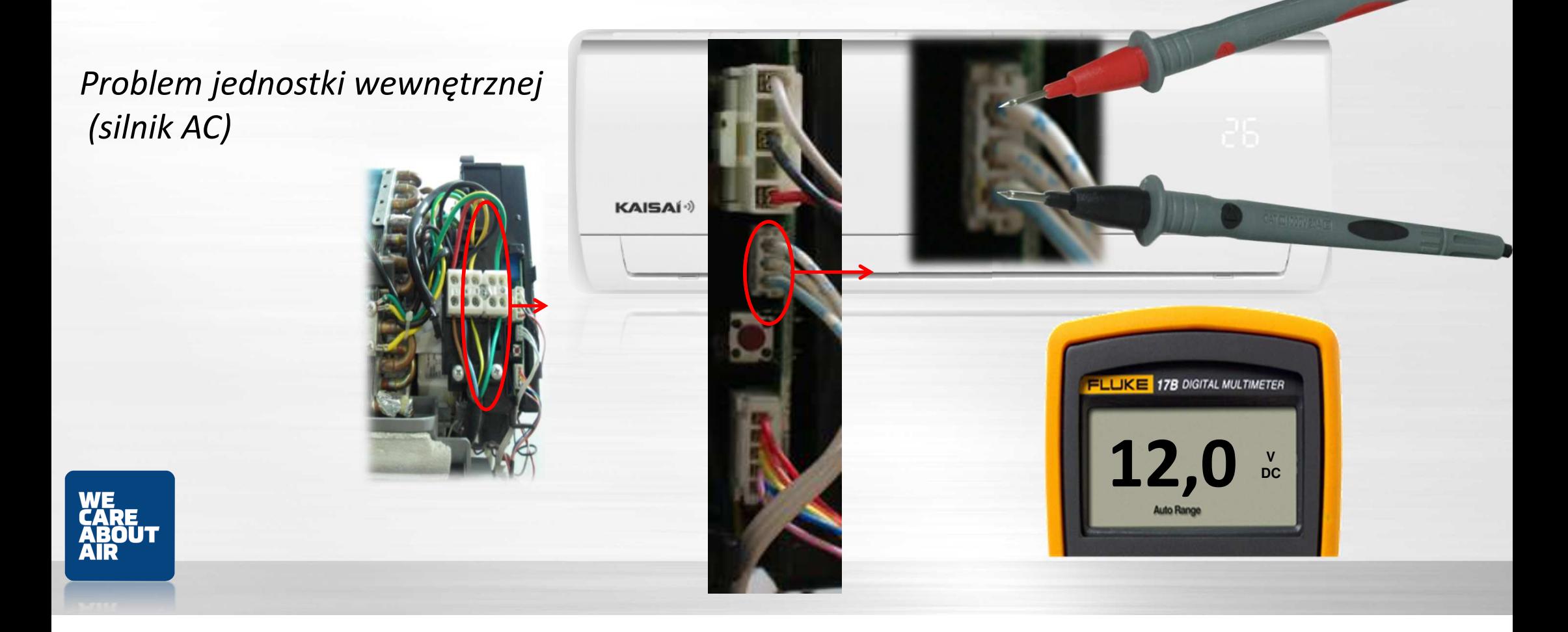

*Prędkość wentylatora po za zakresem*

#### *Problem jednostki wewnętrznej(silnik AC)*

*Sprawdź wartość napięcia między stykami 1 i 3. Jeśli zmierzona wartość jest mniejsza niż 100 V, wewnętrzna płytka jest uszkodzona i* 

*należy ją wymienić*.

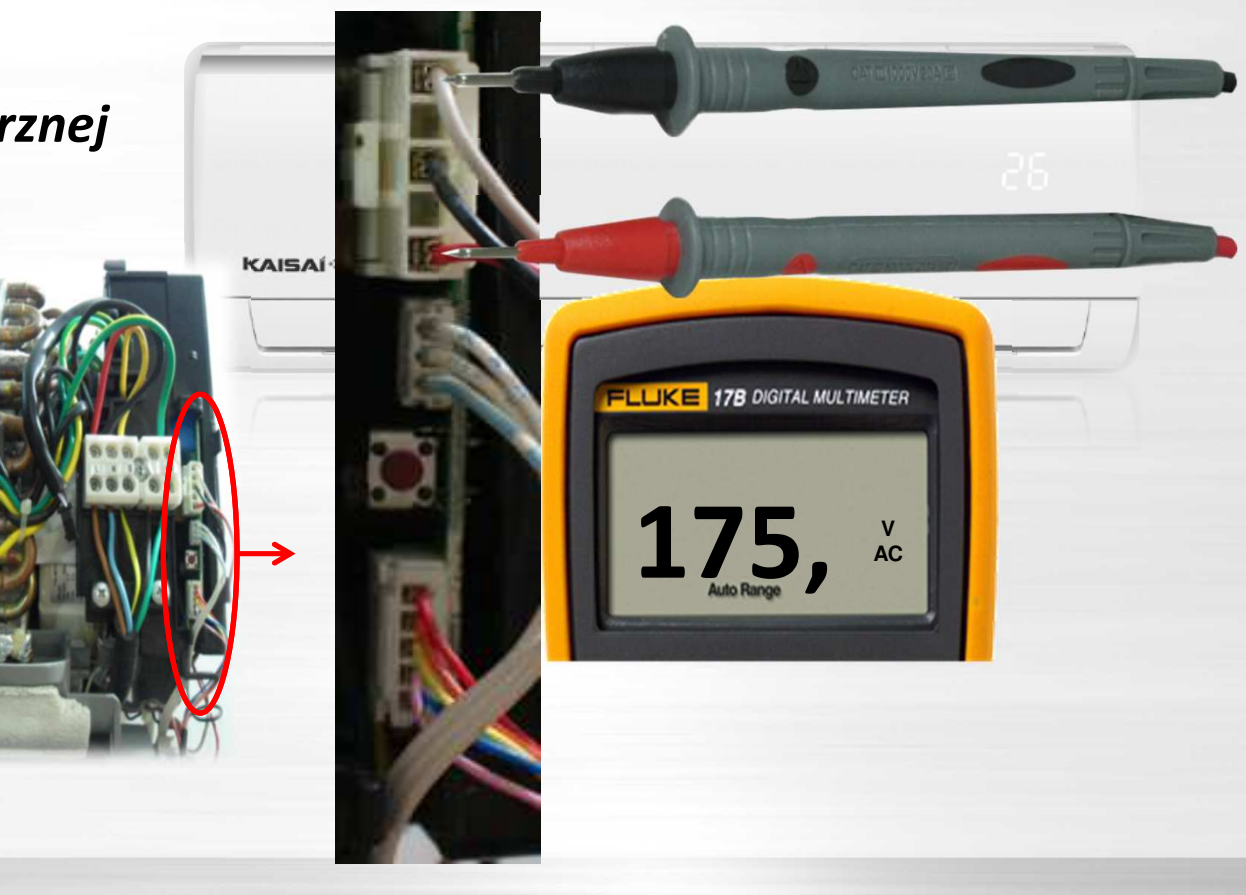

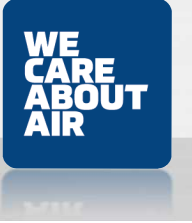

## **Kody błędów jednostki ścienne**<br>• *Predkość wentvlatora po za zakresem*

 $\bullet$ *Prędkość wentylatora po za zakresem*

*Problem z silnikiem wentylatora (silnik prądu stałego sterowany układem IPM wewnątrz silnika)*

*Włącz zasilanie i gdy urządzenie jest w trybie czuwania, zmierz napięcie między :*

*pinami 1 -pinami 3, pinami 4- złączek silnika wentylatora.* 

*Jeśli wartość napięcia nie mieści się w zakresie pokazanym w poniższej tabeli, płytka drukowana musi mieć problemy i musi zostać wymieniona.*

*Wyście i wejście obwodów silnika DC*:

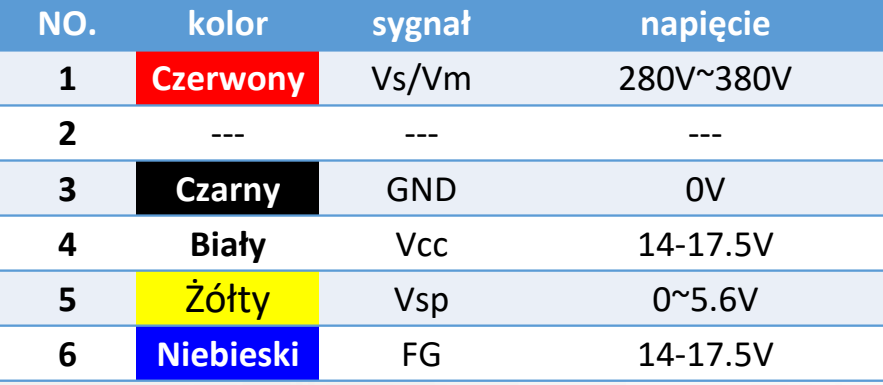

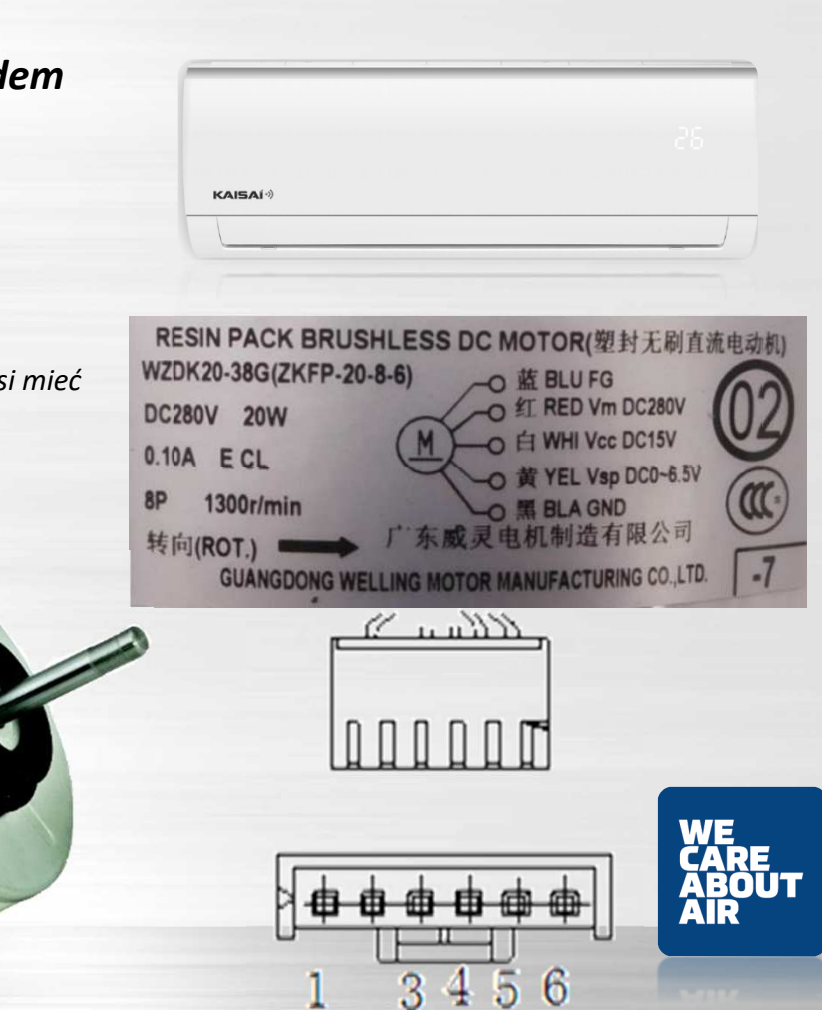

### **Kody błędów jednostki ścienne**<br>• *Predkość wentylatora no za zakresem*

- $\bullet$ *Prędkość wentylatora po za zakresem*
- $\bullet$ *E3*

#### *(Silnik typu DC z układem IPM sterowania wewnątrz )*

*Zwolnij złącze UVW. Zmierz rezystancję U-V, U-W, V-W. Jeśli rezystancja nie jest równa, silnik wentylatora musi mieć problemy i musi zostać wymieniony. W przeciwnym razie przejdź do kroku 2).*

*Włącz zasilanie i gdy urządzenie jest w trybie gotowości, zmierz napięcie styku 4-5 w złączu sygnału zwrotnego. Jeśli wartość nie wynosi 5 V, wymienić płytkę drukowaną. W przeciwnym razie przejdź do kroku 3).*

*Ręcznie obróć wentylator, zmierz napięcie na pinach 1-5, pinach 2-5 i pinach 3-5 w złączu sygnału sprzężenia zwrotnego. Jeśli jakiekolwiek napięcie będzie posiadać* 

*wahania , silnik wentylatora musi mieć problemy i musi zostać wymieniony.*

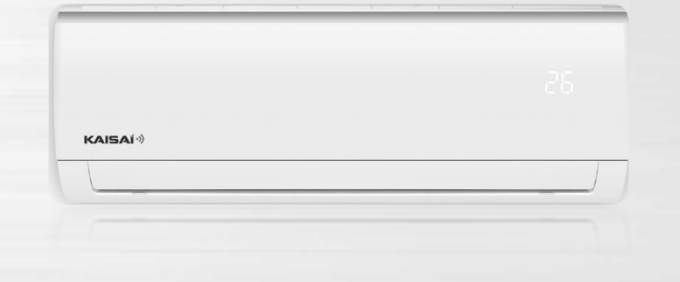

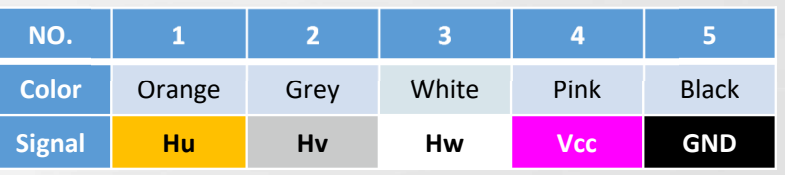

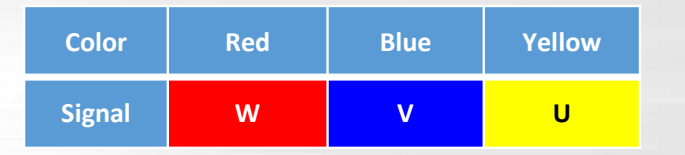

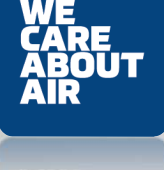

 $\bullet$ *Prędkość wentylatora po za zakresem*

*Problem z obrotami agregatu(silnik DC z układem IPM na płycie głównej*

*Odepnij złącze UVW. Zmierz rezystancję U-V, U-W, V-W.Jeśli rezystancja nie jest równa, silnik wentylatora musi mieć problemy i musi zostać wymieniony*

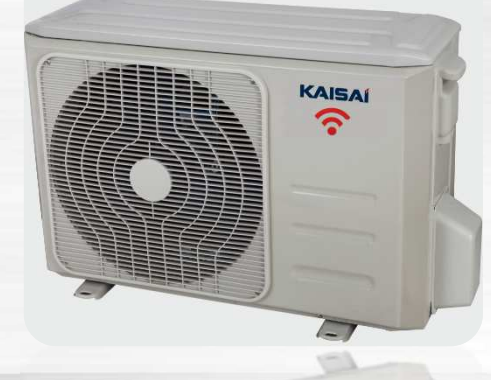

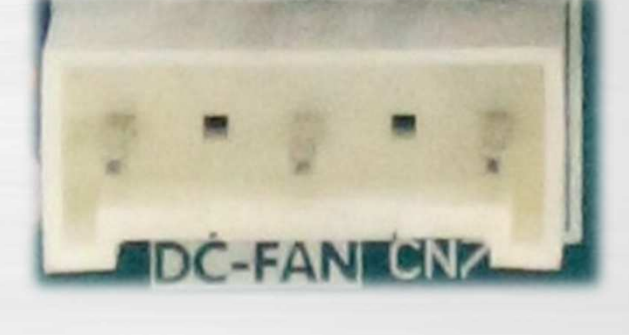

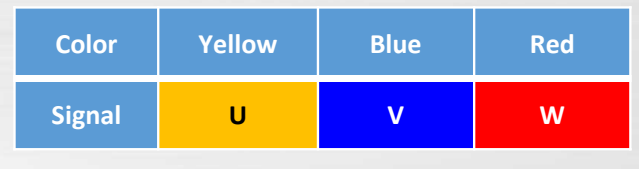

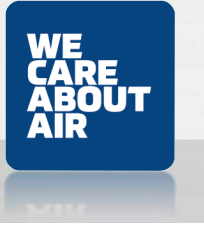

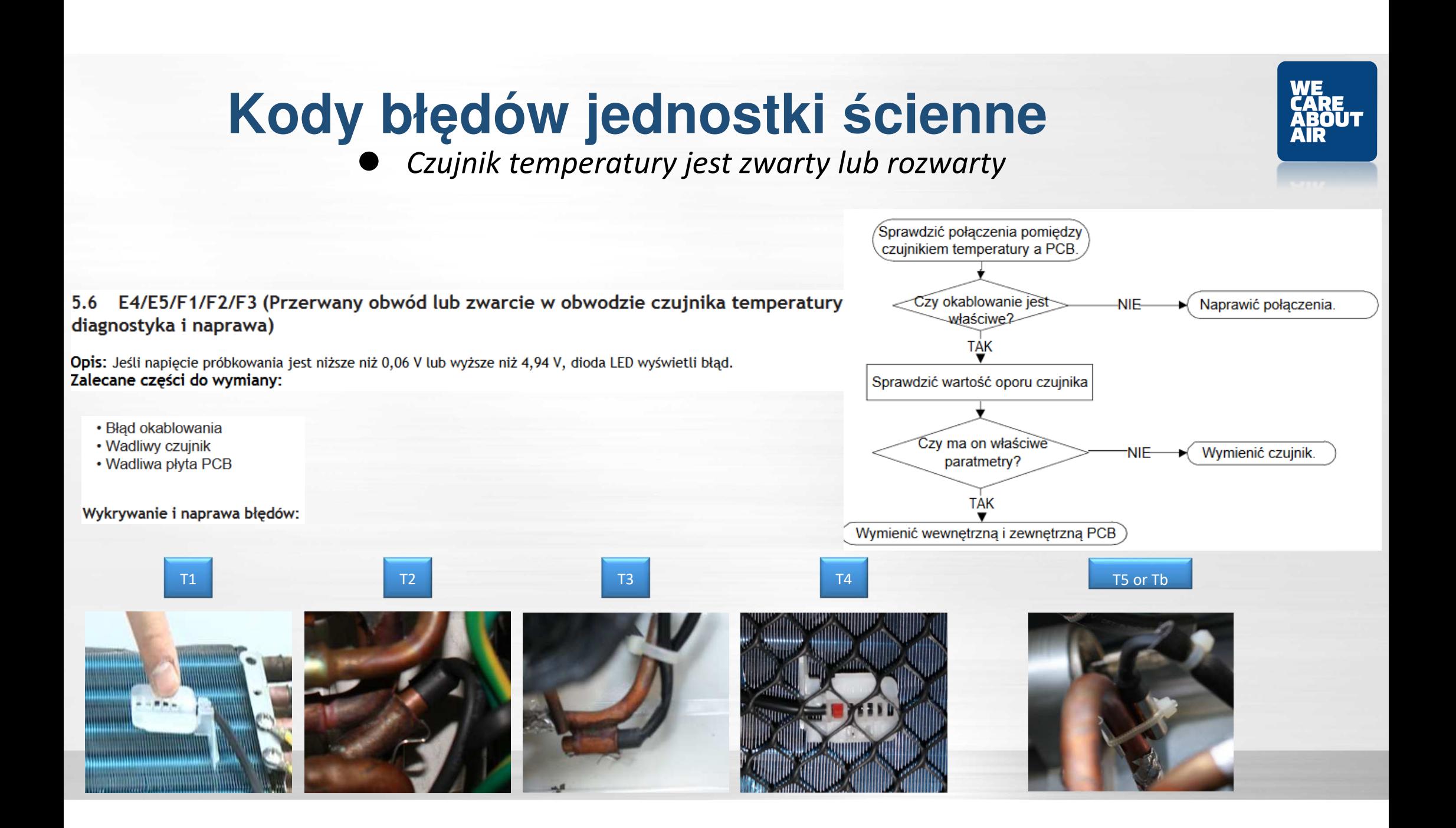

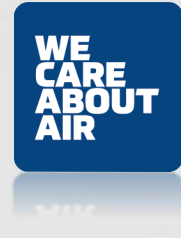

 $\bullet$  *Czujnik temperatury jest zwarty lub rozwarty*  $\bullet$ *E4/E5/*

*Pomiar czujników wraz ze wskazaniem z DTR w określonej temperaturze :T1, T2, T3, T4- ta sama charakterystykaT5 – inna charakterystyka rezystancji*

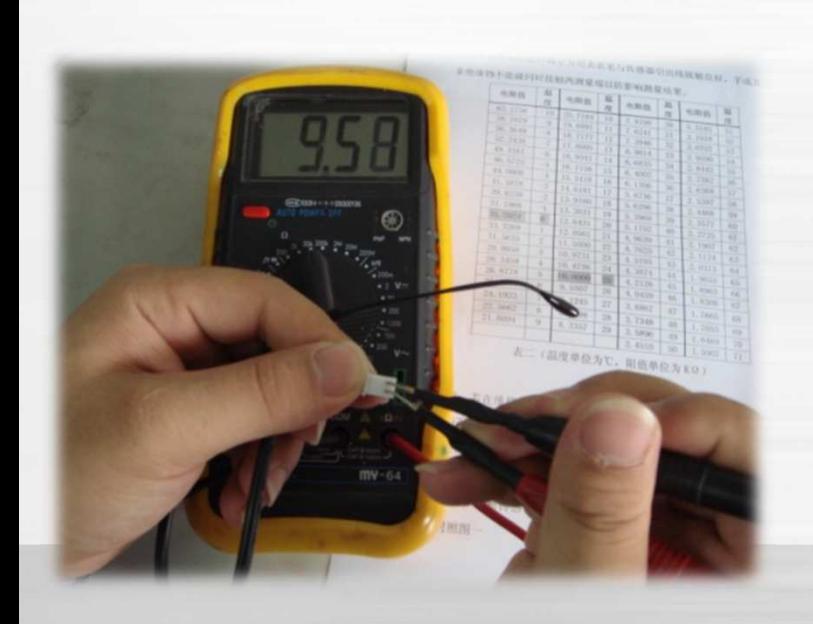

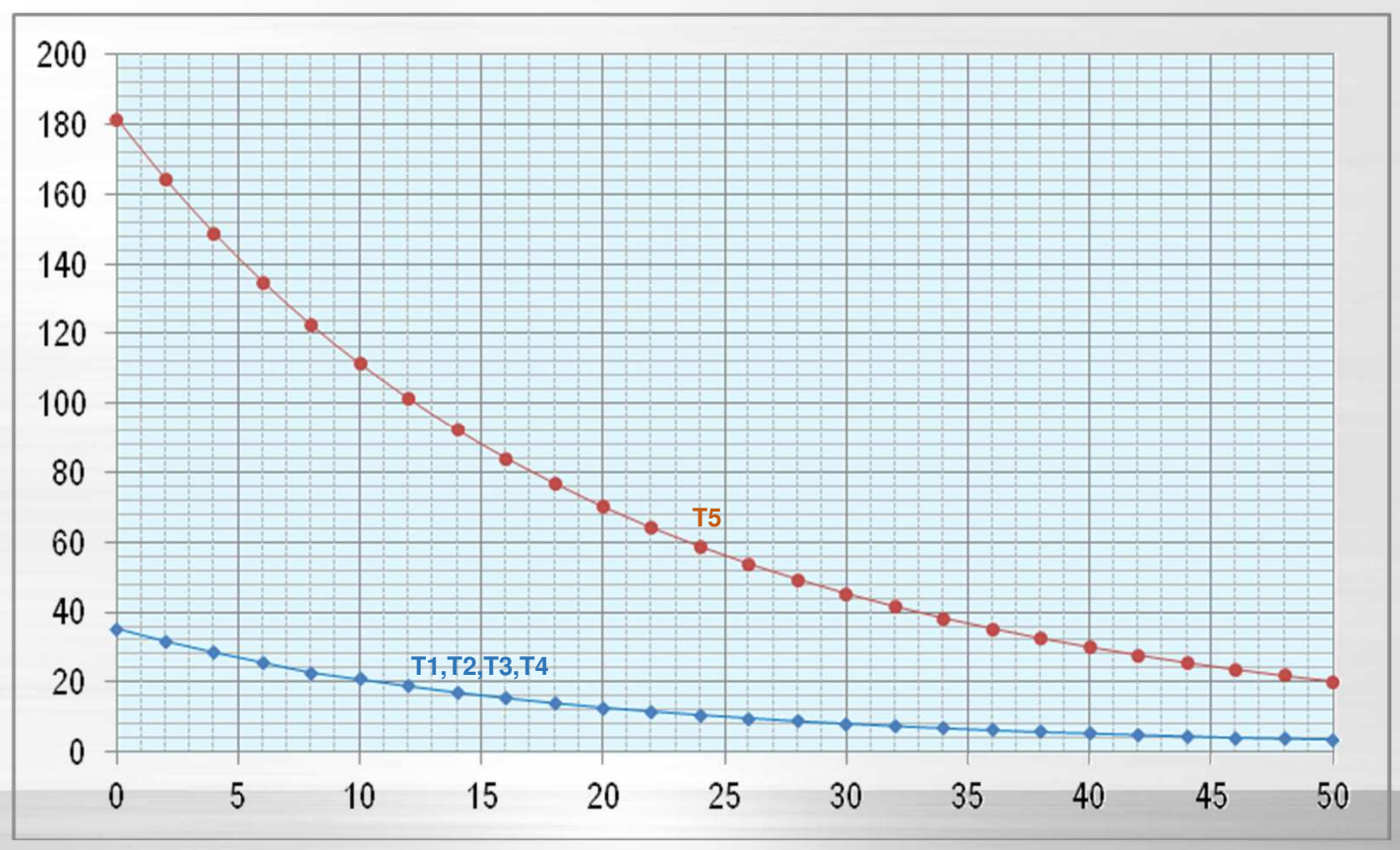

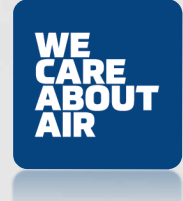

- $\bullet$ *Wyryto wyciek czynnika*
- $\bullet$ *EC*

#### EC (Diagnostyka i rozwiązanie dotyczące nieszczelności czynnika)

W urządzeniu określono temperaturę wymiennika, parownika. Jeśli temperatura czujnika T2 czynnika nie będzie osiągnięta , a prędkość sprężarki będzie zanotowana wyższa niż 50 Hz,i nie uzyska się wzrostu efektywności przez 3 minuty, i taka sytuacja ma miejsce 3 razy, na wyświetlaczu pojawi się "EC", a zasilanie jednostki wyłączy się.

#### Zalecane części do wymiany:

- Uszkodzony czujnik T2
- Uszkodzona wewnętrzna płytka PCB
- Problemy systemowe, takie jak wycieki lub blokady

Wykrywanie i naprawa błędów:

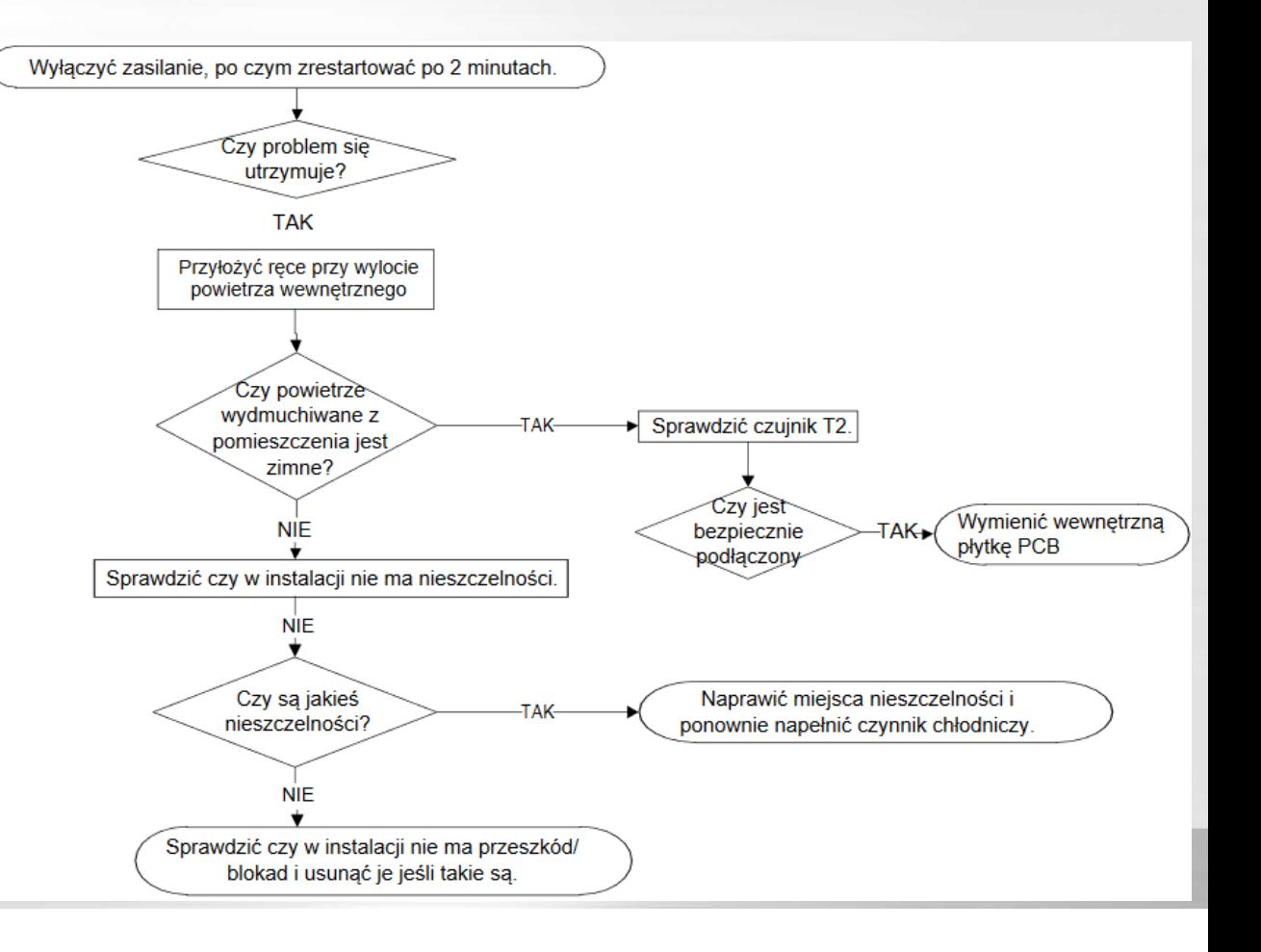

### **Kody błędów jednostki ścienne**<br>• *Wvrvto wvciek czynnika*

- *Wyryto wyciek czynnika*
- *EC(DP Error Code)*
	- *1. Przyczyna – wyciek czynnika - nieszczelność*

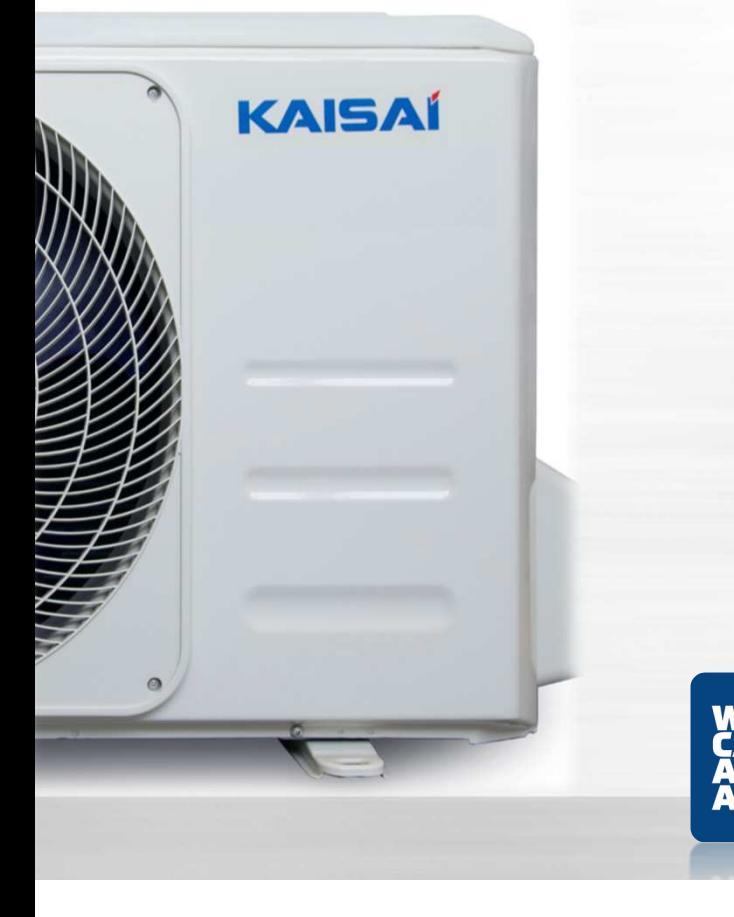

*2. Zablokowany układ poprzez ciało obce , ścinek Cu, pasta uszczelniająca śrubunki*

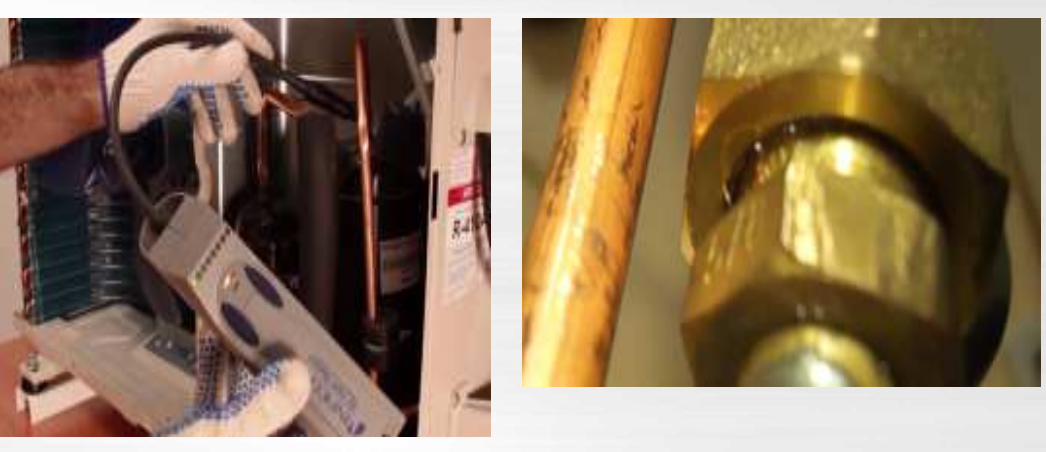

*Szukamy nieszczelnoci przy pomocy narzędzi pomiarowych , gazowch ,UV, Fizycznie –pianowo od połączeń kielichowych i zaworów*

- $\bullet$ *Wyryto wyciek czynnika*
- *EC(DP Error Code)*

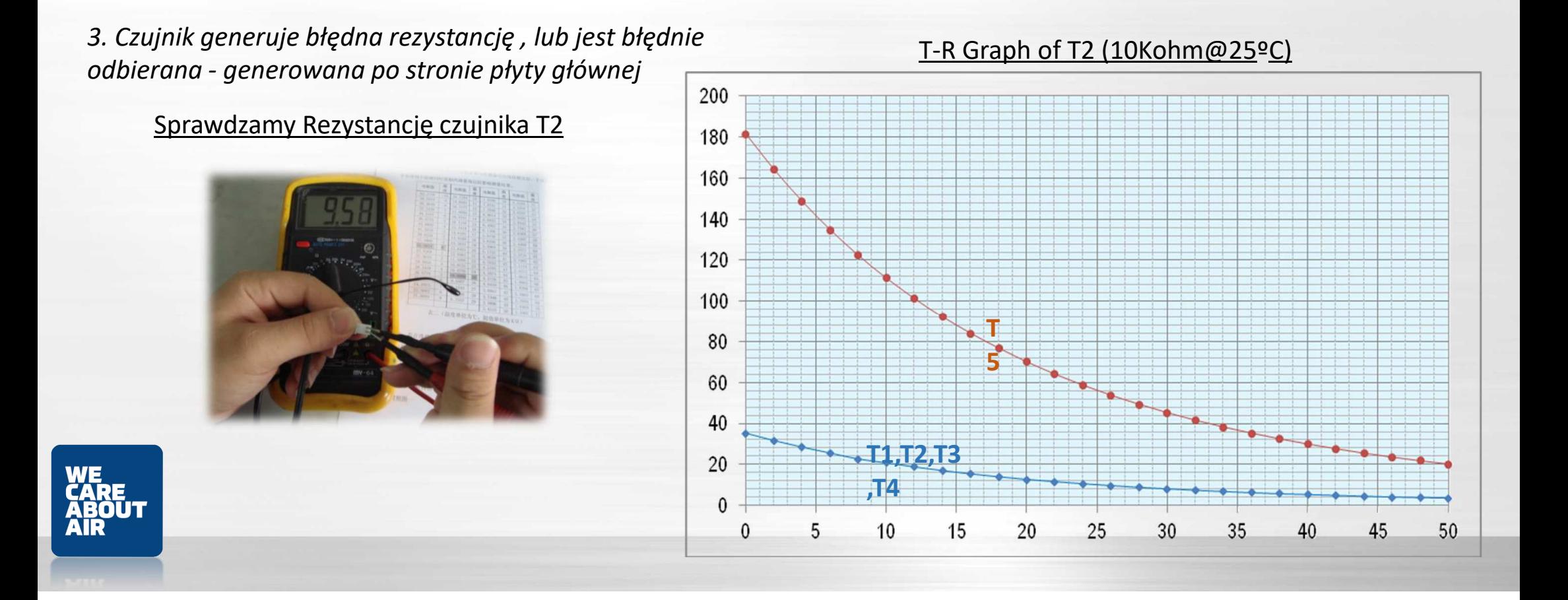

 *Wyryto wyciek czynnika EC*

4. Przyczyna – niedrożność orurowania

5. Problem z płytą wewnętrzną

**KAISAÍ**<sup>-)</sup>

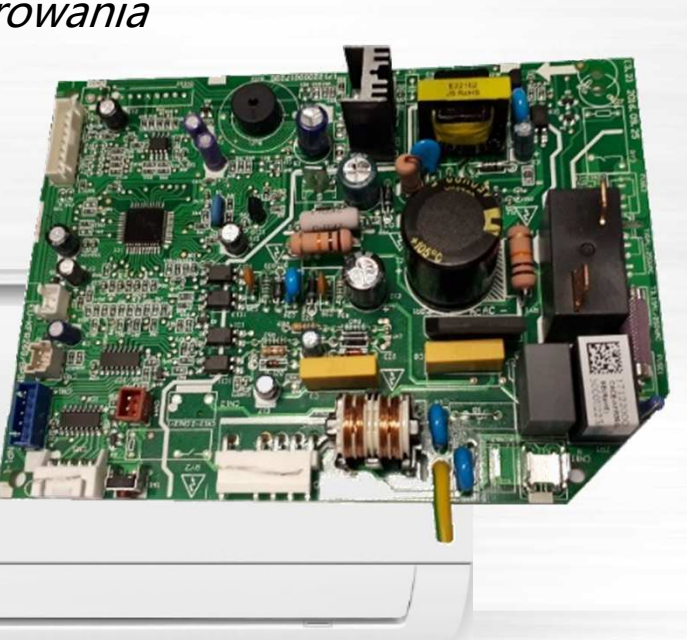

#### Zablokowany układ przed parownikiem

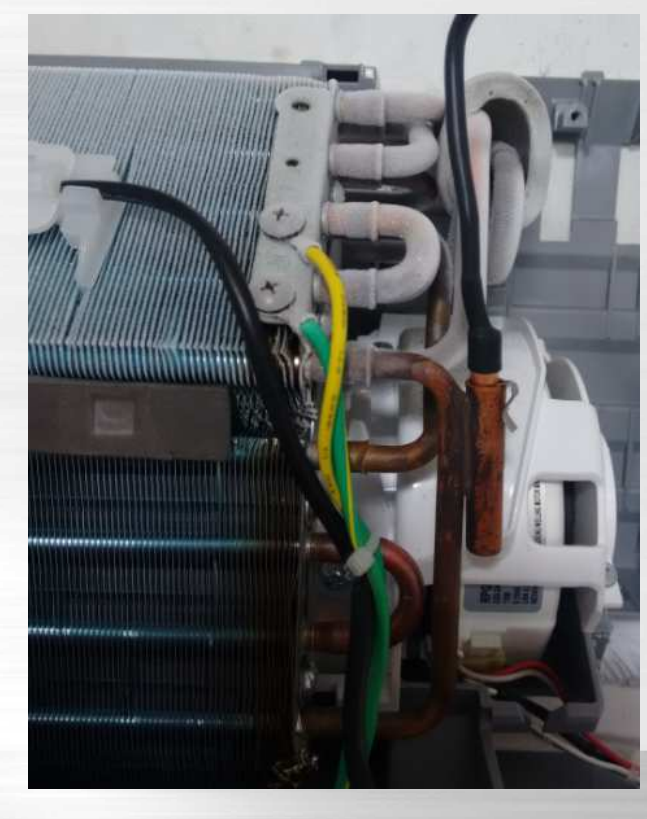

 $\bullet$  *Ochrona przed przeciążeniem* $\bullet$ *F0*

#### F0 (Ochrona przed przeciążeniem diagnostyka i rozwiązanie)

Opis: Nieprawidłowy wzrost poboru pradu jest wykrywany przez sprawdzenie określonego obwodu

#### Zalecane części do wymiany:

- Problemy z zasilaniem.
- **Blokada systemu**
- Wadliwa płytkaPCB
- **Bład okablowania**  $\bullet$
- Usterka spreżarki

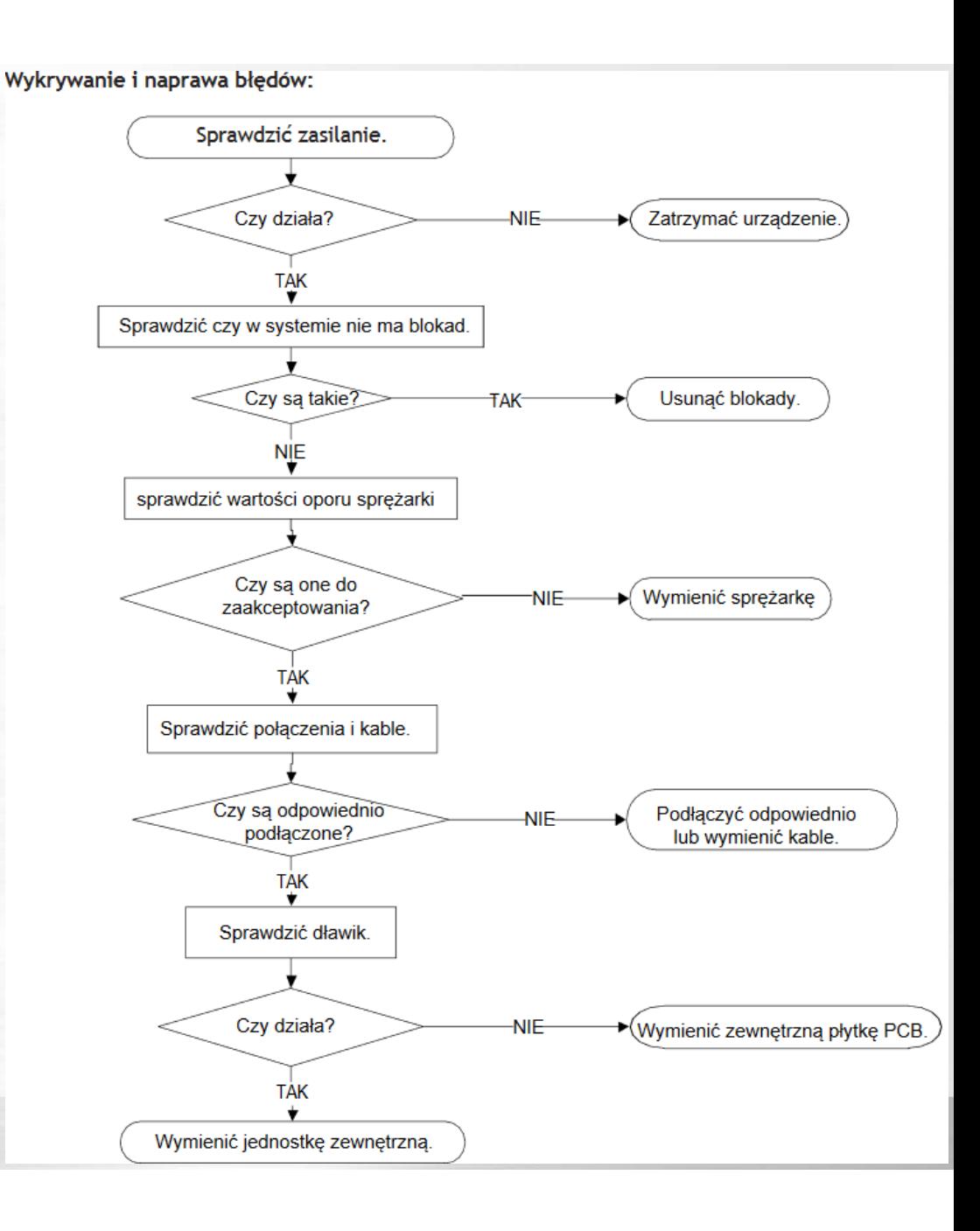

- $\bullet$ Ochrona przed przeciążeniem
- $\bullet$ F0 (DP Error Code)
- $\bullet$ *Inne przyczyny* :

Weryfikacja poboru amper -kable

#### Zanieczyszczony skraplacz Mechaniczne blokowanie turbiny

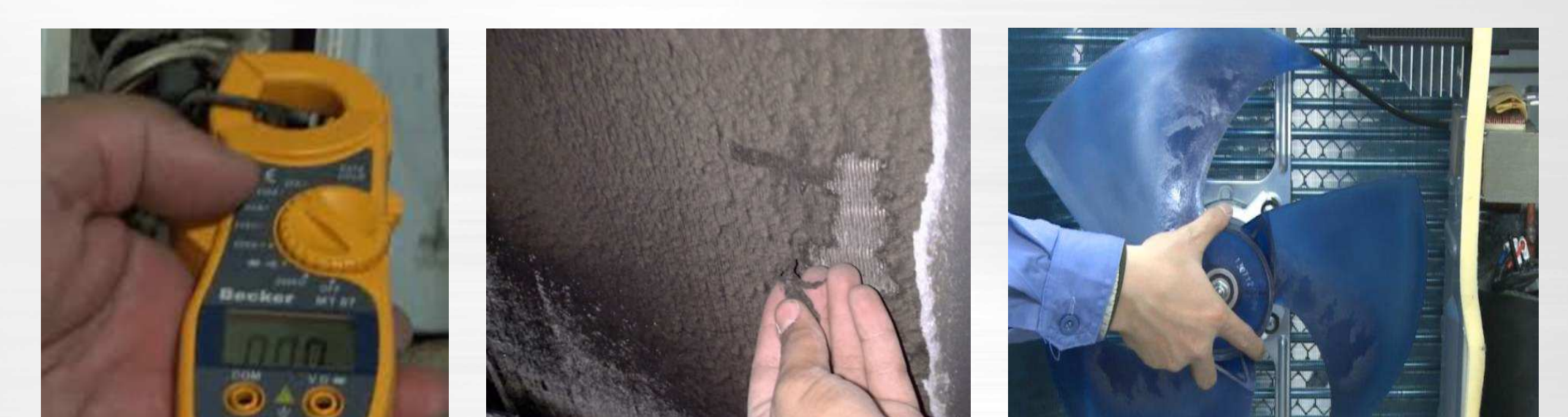

- $\bullet$ *Awaria IPM lub za duże napięcie na IGBT*
- $\bullet$ *P0 (DP Error Code)*

Kiedy sygnał napi*ę*ciowy, który IPM wysyła do układu nap*ę*du spr*ęż*arki jest nieprawidłowy, i na wy*ś*wietlaczu pokazuje si*ę*"P0", zasilanie agregatu wył*ą*cza si*ę*.

#### Zalecane cześci do wymiany:

- Bład okablowania
- Usterka IPM
- Uszkodzony zespół wentylatora zewnętrznego
- · Usterka sprężarki
- Wadliwa płytka PCB

Wykrywanie i naprawa błędów:

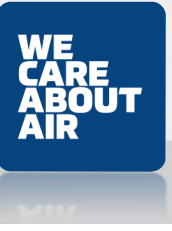

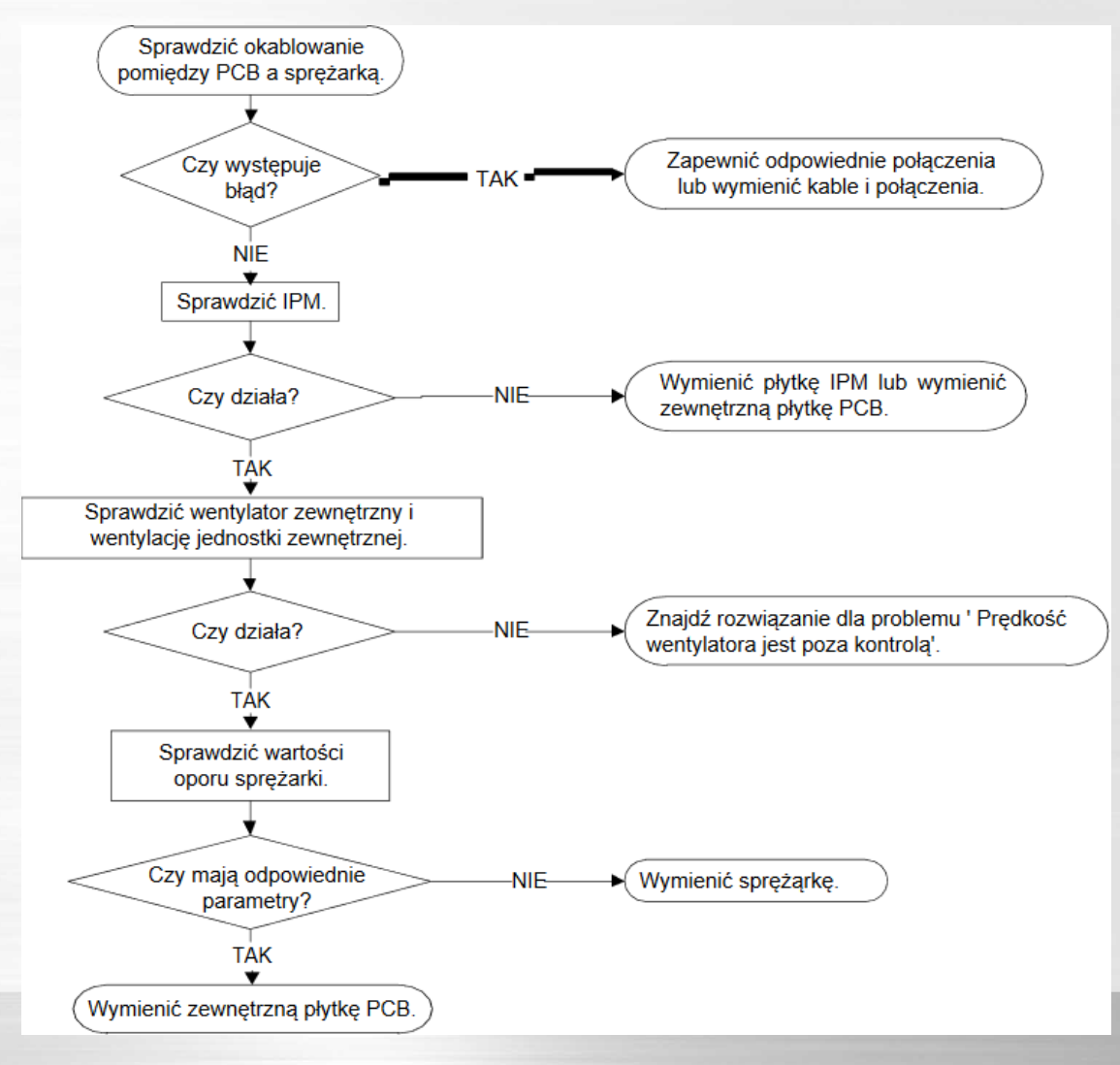

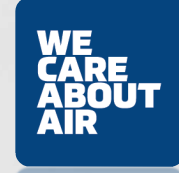

*P0 (Awaria IPM lub za duże napięcie na IGBT*

#### *Pomiar IPM*

 *Wyłącz zasilanie, pozwól kondensatorom elektrolitycznym całkowicie rozładować się i zdejmij osłonę IPM. Sprawdź, czy moduł IPM lub obwody IGBT są zwarte. Musisz zmierzyć opór za pomocą multimetru. Wskazane jest dostosowanie skali w najwyższym ustawieniu MOhm.*

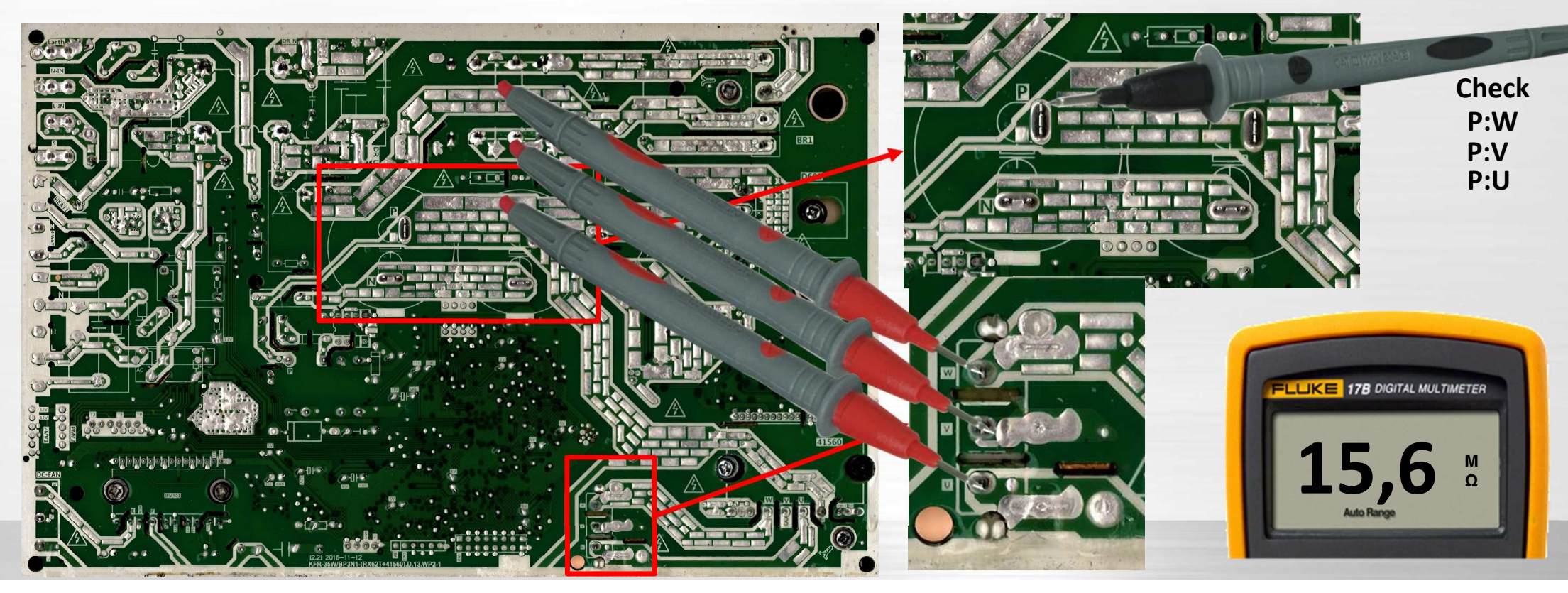

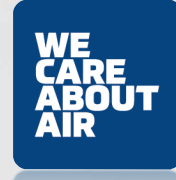

*P0 (Awaria IPM lub za duże napięcie na IGBT Sprawdzenie IPM*

 *Wyłącz zasilanie, pozwól kondensatorom elektrolitycznym całkowicie rozładować się i zdejmij osłonę IPM. Sprawdź, czy moduł IPM lub obwody IGBT są zwarte. Musisz zmierzyć opór za pomocą multimetru. Wskazane jest dostosowanie skali w najwyższym ustawieniu* 

*MOhm.*

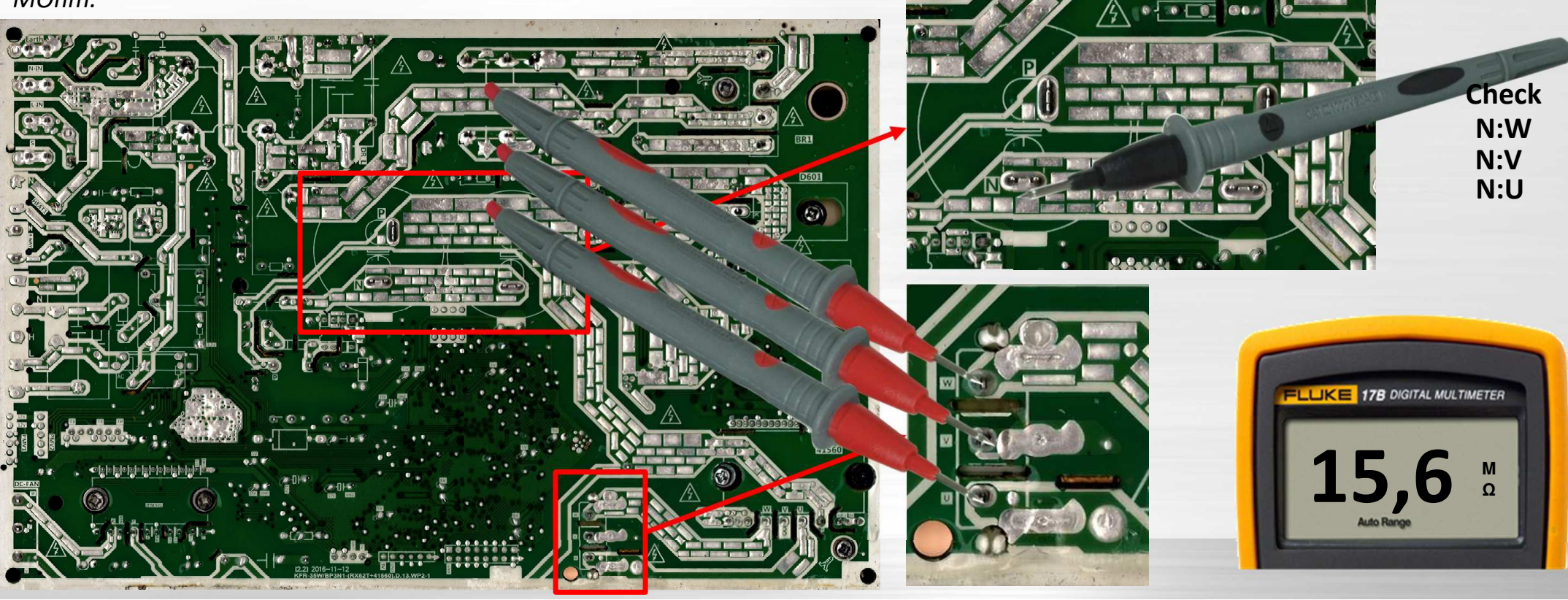

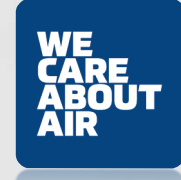

#### *P0 (Awaria IPM lub za duże napięcie na IGBT* **Sprawdzanie Sprężarki**

Odłącz sprężarkę i sprawdź rezystancję między U-V, V-W i U-W, wszystkie 3 wartości powinny być równe.

Jeśli nie, uzwojenie kompresora jest uszkodzone i należy go wymienić.

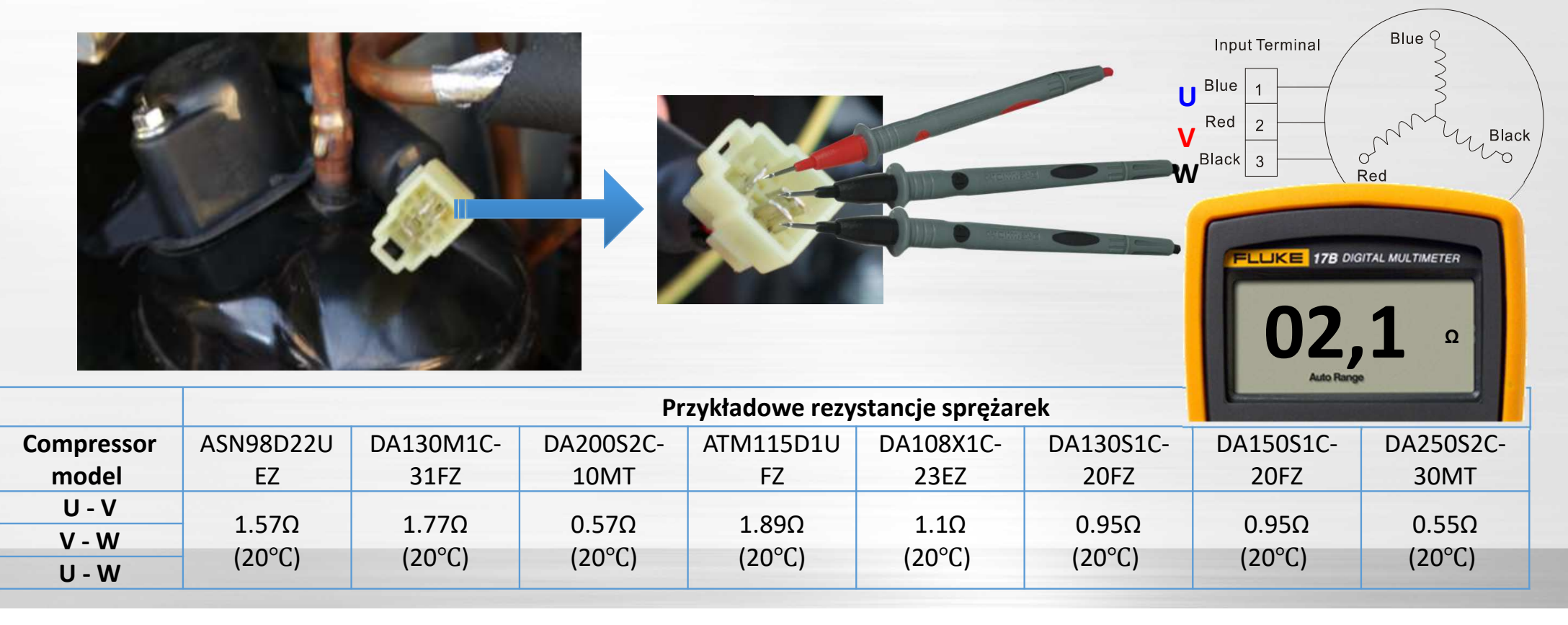

*P0 (Awaria IPM lub za duże napięcie na IGBT*

*Sprawdź przepływ filtra – dotyczy jednostek powyżej 24,000 btu*

*Zmierz poprawność napięcia i rezystancji filtra PFCNormalna Rezystancja wacha się poniżej 0~1Ω.*

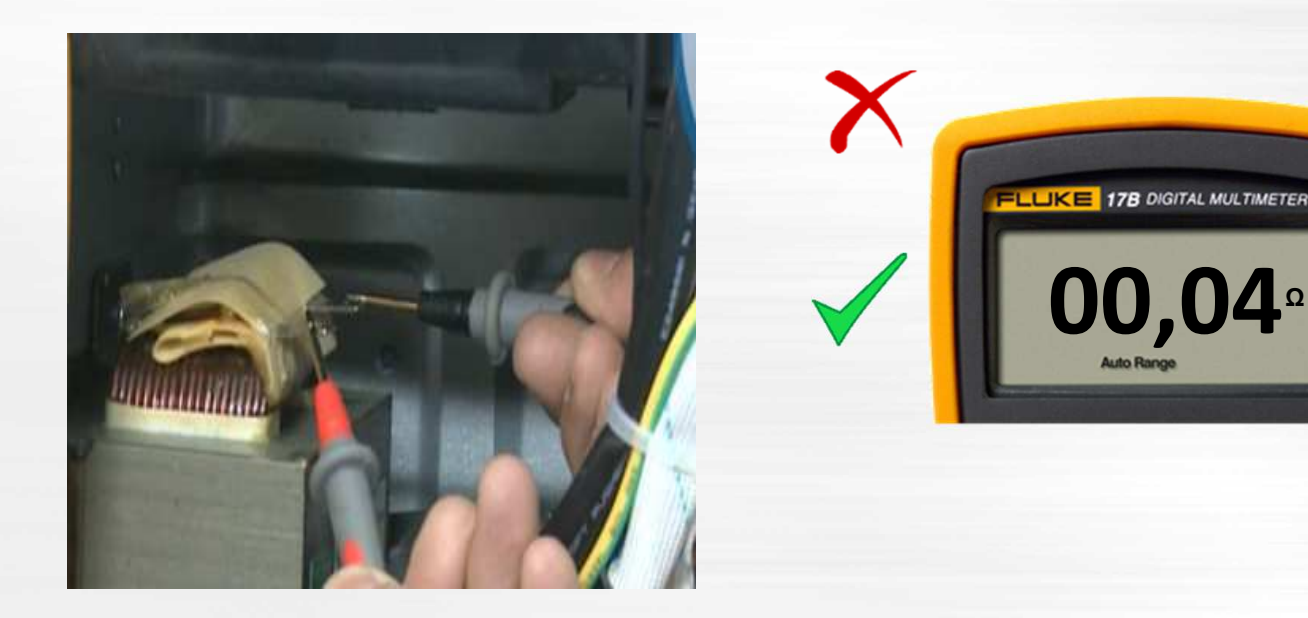

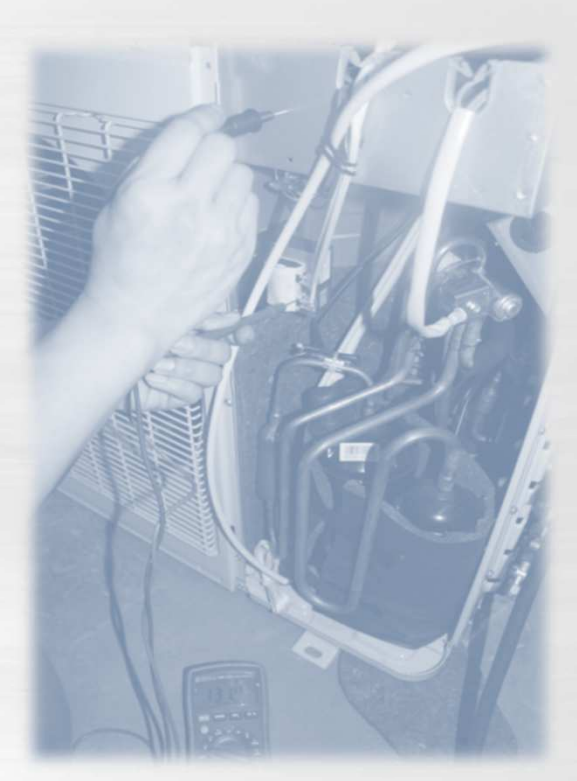

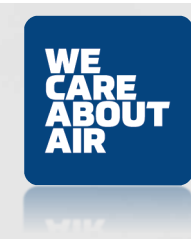

 *Zabezpieczenie przed zbyt dużym lub niskim napięciemP1*

Nieprawidłowe wzrosty lub spadki napięcia są wykrywane przez sprawdzenie określonego obwodu wykrywania napięcia.

 $\bullet$ 

 $\bullet$ 

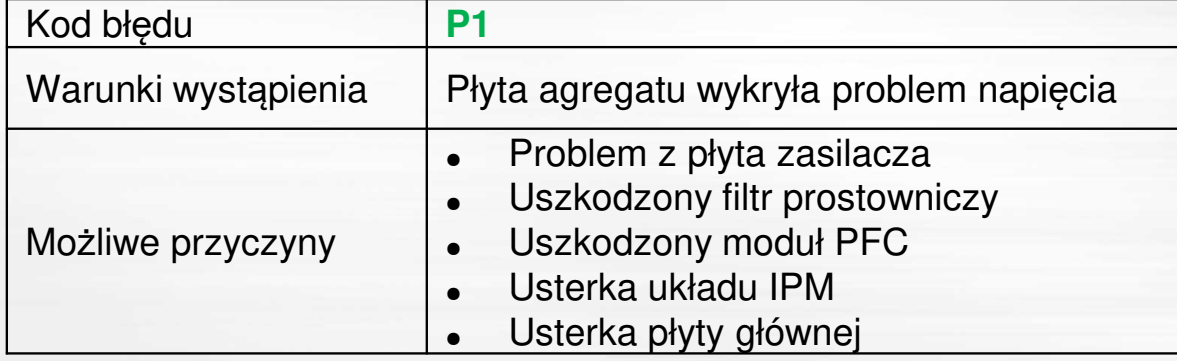

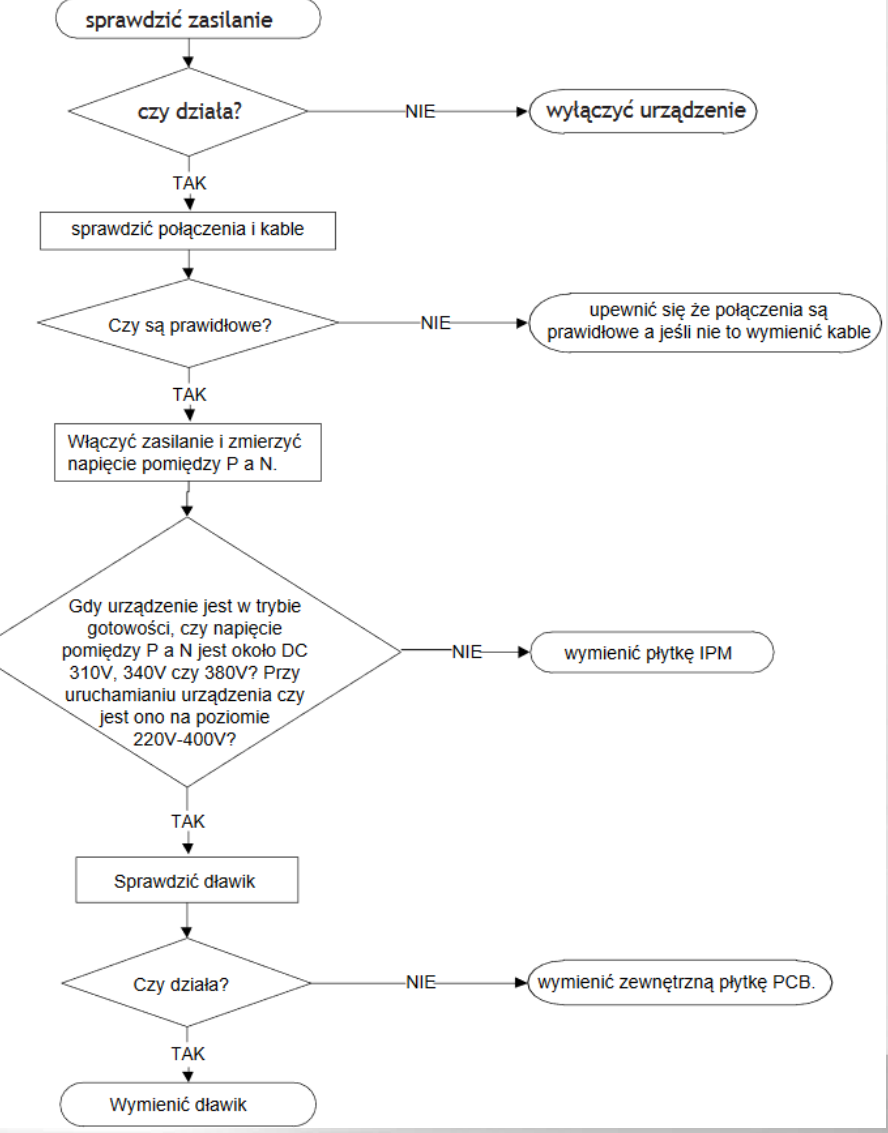
# **Kody błędów jednostki <sup>ś</sup>cienne**

 $\bullet$ *Zabezpieczenie przed zbyt dużym lub niskim napięciem*

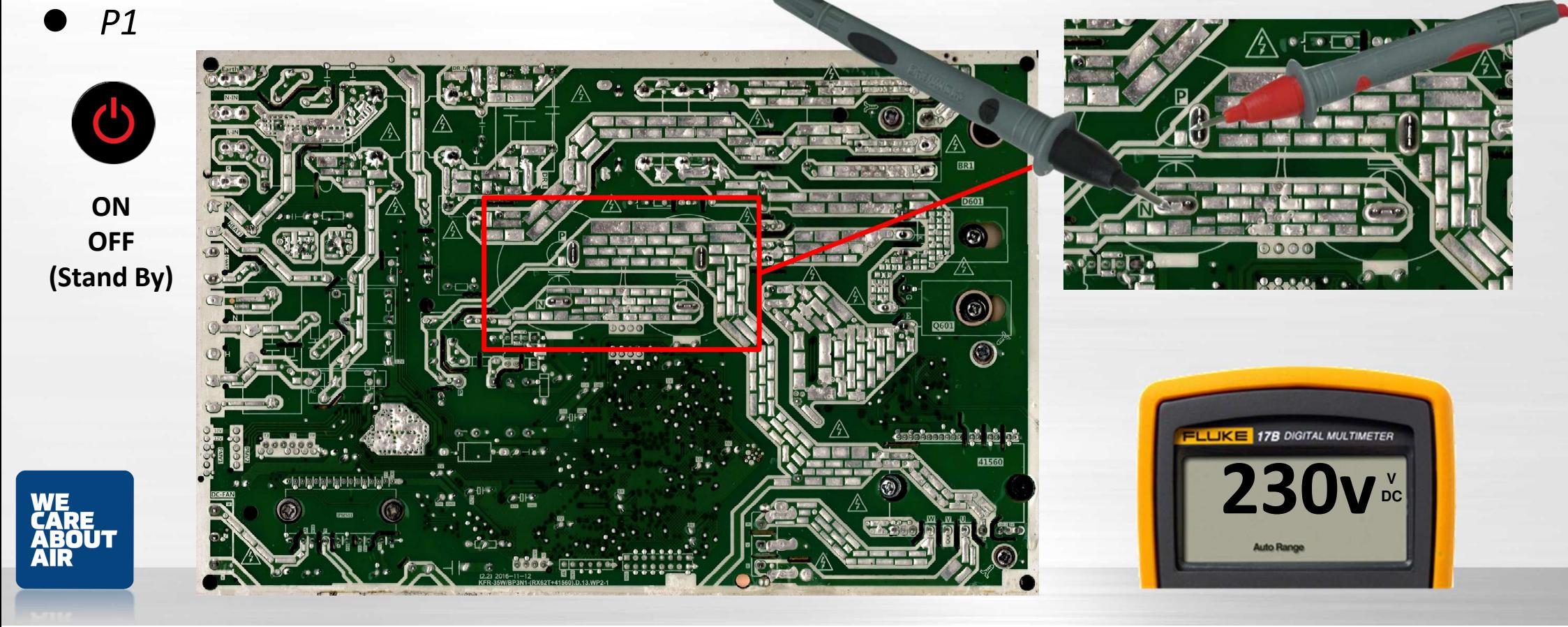

# **Kody błędów jednostki ścienne**

#### *P4 Błąd napędu sprężarki lub wykrycie braku jej*   $\bullet$ *obrotów*Zalecane części do przygotowania:

- · Bład okablowania
- Usterka IPM
- · Uszkodzony zespół wentylatora zewnetrznego
- Usterka sprężarki
- Wadliwa płytka zewnętrznego PCB

Nieprawidłowo*ść* nap*ę*d spr*ęż*arki inwertera jest wykrywany przez specjalny obwód odpowiedzialny za : wykrywanie brak sygnału komunikacyjnego, wykrywanie napi*ę*cia, wykrywanie sygnału pr*ę*dko*ś*ci obrotowej spr*ęż*arki.

## **UWAGA:**

 Zanim podejdziesz do opomiarowania całego układu sprawd*ź* czy usterka nie jest efektem z tytułu złego transportowania agregatu i nie doszło do mechanicznego kontaktu rotora z korpusem spr*ęż*arki w wyniku nie do smarowania olejem syntetycznym

### **W tym celu :**

- opukaj poprzez drewniany klocek górny korpus spr*ęż*arki . -
- nast*ę*pnie ponownie spróbuj uruchomi*ć* urz*ą*dzenie
- je*ś*li problem istnieje nadal przejd*ź* do procedury z tabeli

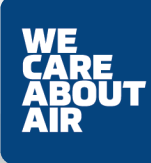

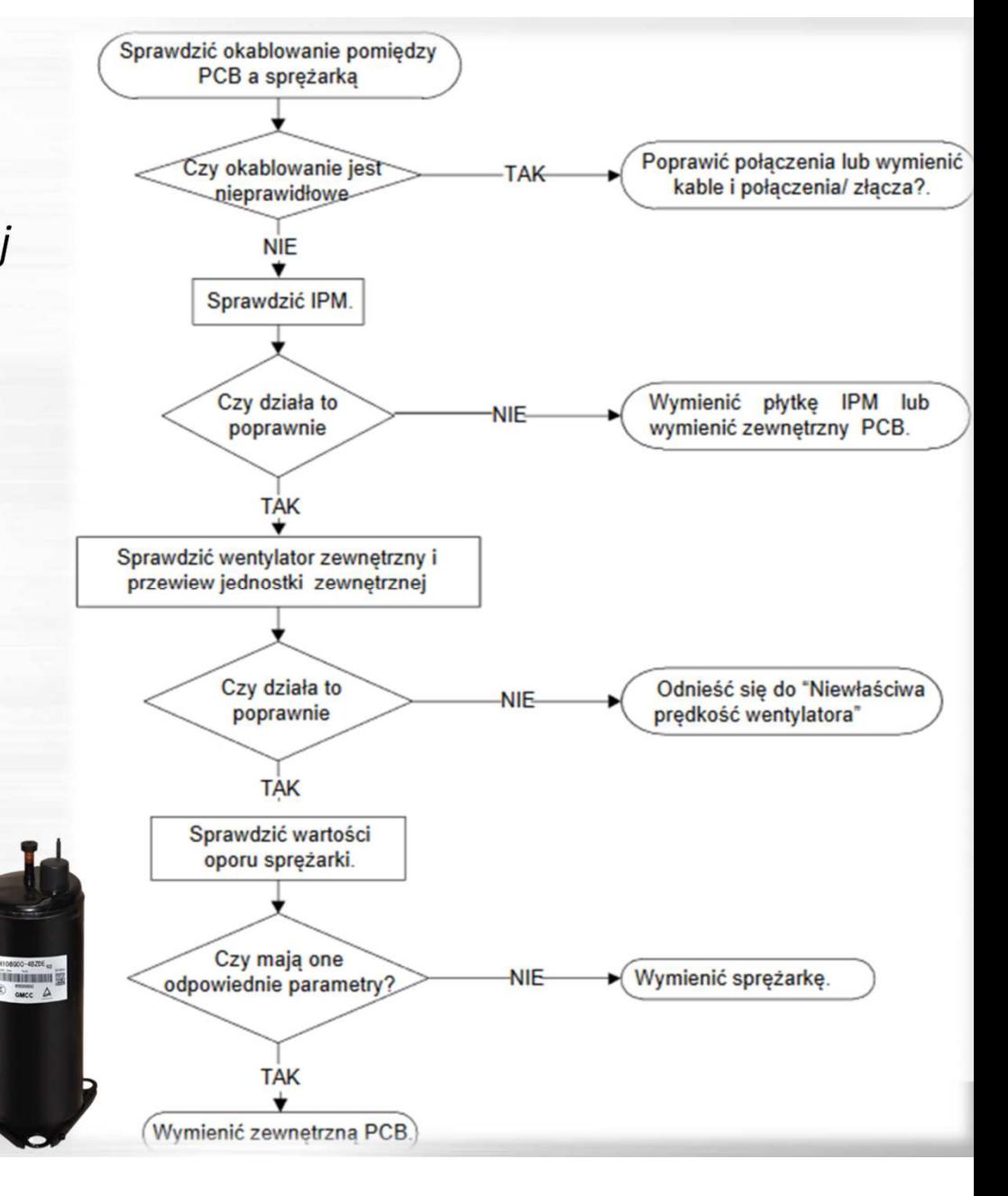